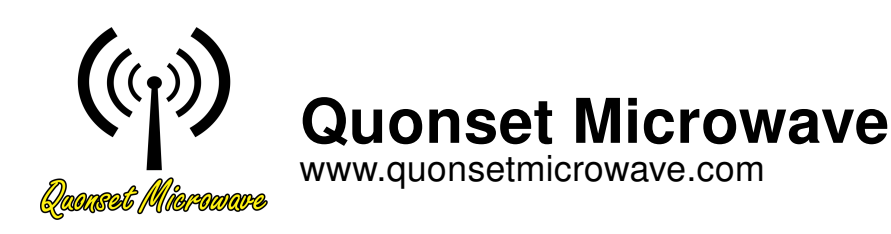

# QM1004-0.5-18 Combined RF Upconverter/Downconverter

Option 100: Internal Common LOs Option 205: 2-3 GHz IF BW

> User Manual Revision 3.1.1, September 2023

## <span id="page-1-0"></span>**Notices**

#### © 2017-2023 Quonset Microwave

No part of this manual may be reproduced in any form or by any means (including electronic storage and retrieval or translation into a foreign language) without prior permission and written consent from Quonset Microwave as governed by United States and international copyright laws.

#### <span id="page-1-1"></span>Manual Part Number

1004-011-21

#### <span id="page-1-2"></span>Edition

Revision 3.1.1, September 2023

Printed in the USA

Quonset Microwave 315 Commerce Park Road Unit 3 North Kingstown, RI 02852 USA

#### <span id="page-1-3"></span>Warranty

The material contained in this document is provided "as is," and is subject to be changed, without notice, in future editions. Further, to the maximum extent permitted by applicable law, Quonset Microwave disclaims all warranties, either expressed or implied, with regard to this manual and any information contained herein, including but not limited to the implied warranties of merchantability and fitness for a particular purpose. Quonset Microwave shall not be liable for errors or incidental or consequential damages in connection with the furnishing, use, or performance of this document or of any information contained herein. Should Quonset Microwave and the user have a separate written agreement with warranty terms covering the material in this document that conflict with these terms, the warranty terms in the separate agreement shall control.

#### <span id="page-1-4"></span>Technology Licenses

The hardware and/or software described in this document are furnished under a license and may be used or copied only in accordance with the terms of such license.

#### <span id="page-1-5"></span>Restricted Rights Legend

U.S. Government Restricted Rights. Software and technical data rights granted to the federal government include only those rights customarily provided to end user customers.

Quonset Microwave provides this customary commercial license in Software and technical data pursuant to FAR 12.211 (Technical Data) and 12.212 (Computer Software) and, for the Department of Defense, DFARS 252.227-7015 (Technical Data - Commercial Items) and DFARS 227.7202-3 (Rights in Commercial Computer Software or Computer Software Documentation).

#### <span id="page-1-6"></span>Safety Notices

## **CAUTION**

A CAUTION notice denotes a hazard. It calls attention to an operating procedure, practice, or the like that, if not correctly performed or adhered to, could result in damage to the product or loss of data. Do not proceed beyond a CAUTION notice until the indicated conditions are fully understood and met.

### WARNING

A WARNING notice denotes a hazard. It calls attention to an operating procedure, practice, or the likes that, if not correctly performed or adhered to, could result in personal injury or death. Do not proceed beyond a WARNING notice until the indicated conditions are fully understood and met.

#### <span id="page-2-0"></span>Restricted Rights Legend

The Software and Documentation have been developed entirely at private expense. They are delivered and licensed as "commercial computer software" as defined in DFARS 252.227-7013 (Oct 1988), DFARS 252.211-7015 (May 1991), or DFARS 252.227-7014 (Jun 1995), as a "commercial item" as defined in FAR 2.101(a) or as "restricted computer software" as defined in FAR 25.227-19 (Jun 1987) (or any equivalent agency regulation or contract clause), whichever is applicable.The End User has only those rights provided for such Software and Documentation by the applicable FAR or DFARS clause or the Quonset Microwave standard software agreement for the product involved.

#### <span id="page-2-1"></span>General Warranty

The material contained in this document is provided "as is," and is subjected to being changed, without notice, in future editions. Further, to the maximum extent permitted by applicable law, Quonset Microwave disclaims all warranties, either expressed or implied with regard to this manual and any information contained herein, including but not limited to the implied warranties of merchantability and fitness for a particular purpose. Quonset Microwave shall not be liable for errors or for incidental or consequential damages in connection with the furnishing, use, or performance of this document or any information contained herein. Should Quonset Microwave and the user have a separate written agreement with warranty terms covering the material in this document that conflict with these terms, the warranty terms in the separate agreement shall control. Duration and conditions of warranty for this product may be superseded when the product is integrated into (becomes part of) other Quonset Microwave products. During the warranty period, Quonset Microwave will, at its option, either repair or replace products which prove to be defective. The warranty period begins on the date of delivery or on the date of installation if installed by Quonset Microwave.

#### <span id="page-2-2"></span>Product Safety

The following general safety precautions must be observed during all phases of operation of this device. Failure to comply with these precautions or with specific warnings elsewhere in this manual violates safety standards of design, manufacture, and intended use of this device. Quonset Microwave assumes no liability for the customer's failure to comply with these requirements.

#### <span id="page-2-3"></span>Safety Notices

## **CAUTION**

A CAUTION notice denotes a hazard. It calls attention to an operating procedure, practice, or the like that, if not correctly performed or adhered to, could result in damage to the product or loss of data. Do not proceed beyond a CAUTION notice until the indicated conditions are fully understood and met.

#### WARNING

A WARNING notice denotes a hazard. It calls attention to an operating procedure, practice, or the likes that, if not correctly performed or adhered to, could result in personal injury or death. Do not proceed beyond a WARNING notice until the indicated conditions are fully understood and met.

#### Personal Safety Considerations

This is a Safety Class I product (provided with a protective earthing ground incorporated in the power cord). The mains plug shall only be inserted in a socket outlet provided with a protective earth contact. Any interruption of the protective conductor, inside or outside the product, is likely to make the product dangerous. Intentional interruption is prohibited. If this product is not used as specified, the protection provided by the equipment could be impaired. This product must be used in a normal condition (in which all means of protection are intact) only.

No operator serviceable parts inside. Refer servicing to qualified personnel. To prevent electrical shock, do not remove covers. For continued protection against fire hazard, replace the line fuse(s) only with fuses of the same type and rating (for example, normal blow, time delay, etc.). The use of other fuses or material is prohibited.

#### <span id="page-3-0"></span>General Safety Information

The following general safety precautions must be observed during all phases of operation of this product. Failure to comply with these precautions or with specific warnings elsewhere in this manual or any manual associated with this product violates safety standards of design, manufacture, and intended use of the product. Quonset Microwave assumes no liability for the customer's failure to comply with these requirements.

#### WARNING

BEFORE APPLYING POWER TO THIS PRODUCT OR MAKING ANY CONNECTIONS TO THIS PROD-UCT ensure that all instruments are connected to the protective (earth) ground. Any interruption of the protective earth grounding will cause a potential shock hazard that could result in personal injury or death.

#### **CAUTION**

- ∙ Use this device with the cables provided.
- ∙ Do not attempt to service this device. This device should be returned to Quonset Microwave for any service or repairs.
- ∙ Do not open the device.

#### <span id="page-3-1"></span>User Environment

This instrument is designed for *indoor* use only.

#### <span id="page-4-0"></span>Markings

The following markings may appear on the equipment or in any related documentation.

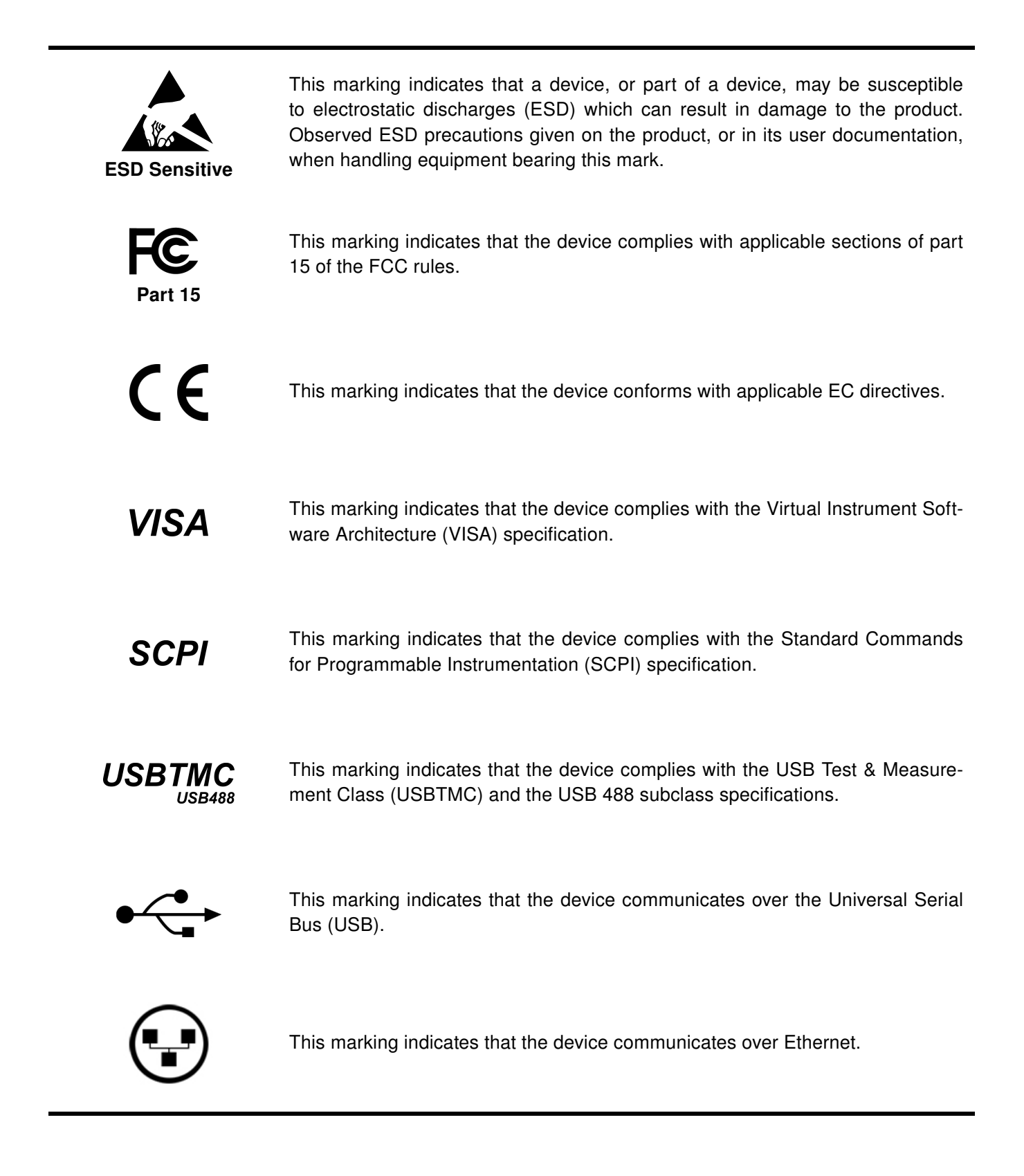

# <span id="page-5-0"></span>Revision Control

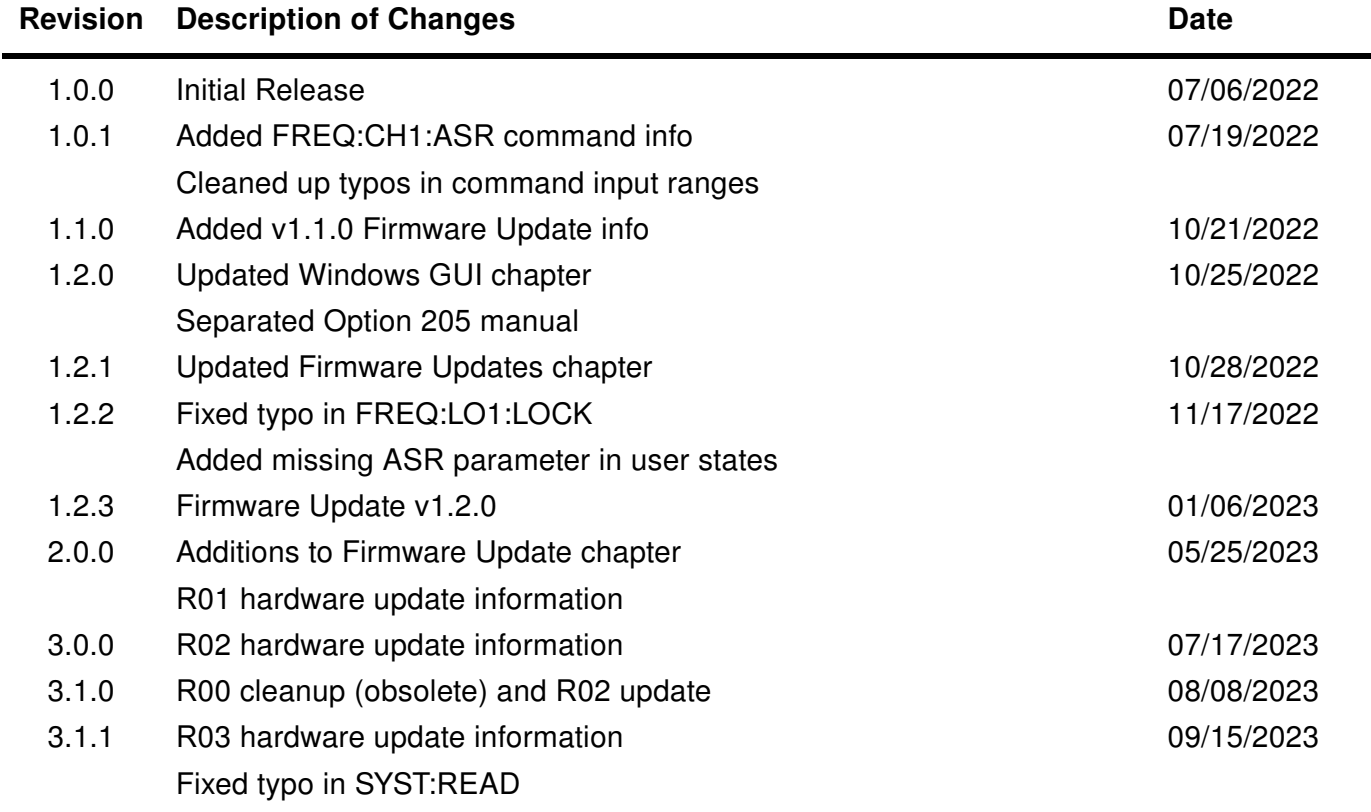

# **Contents**

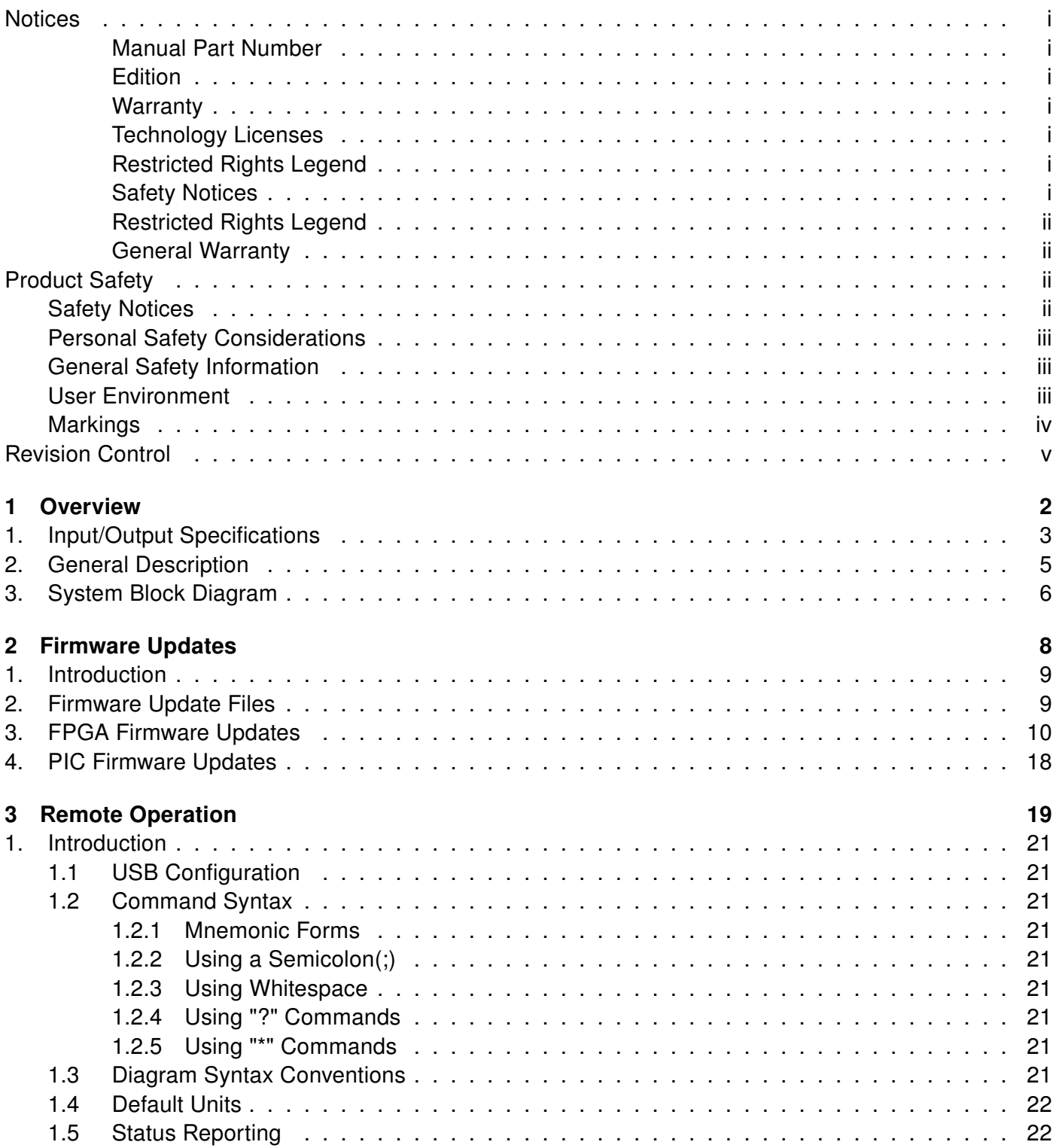

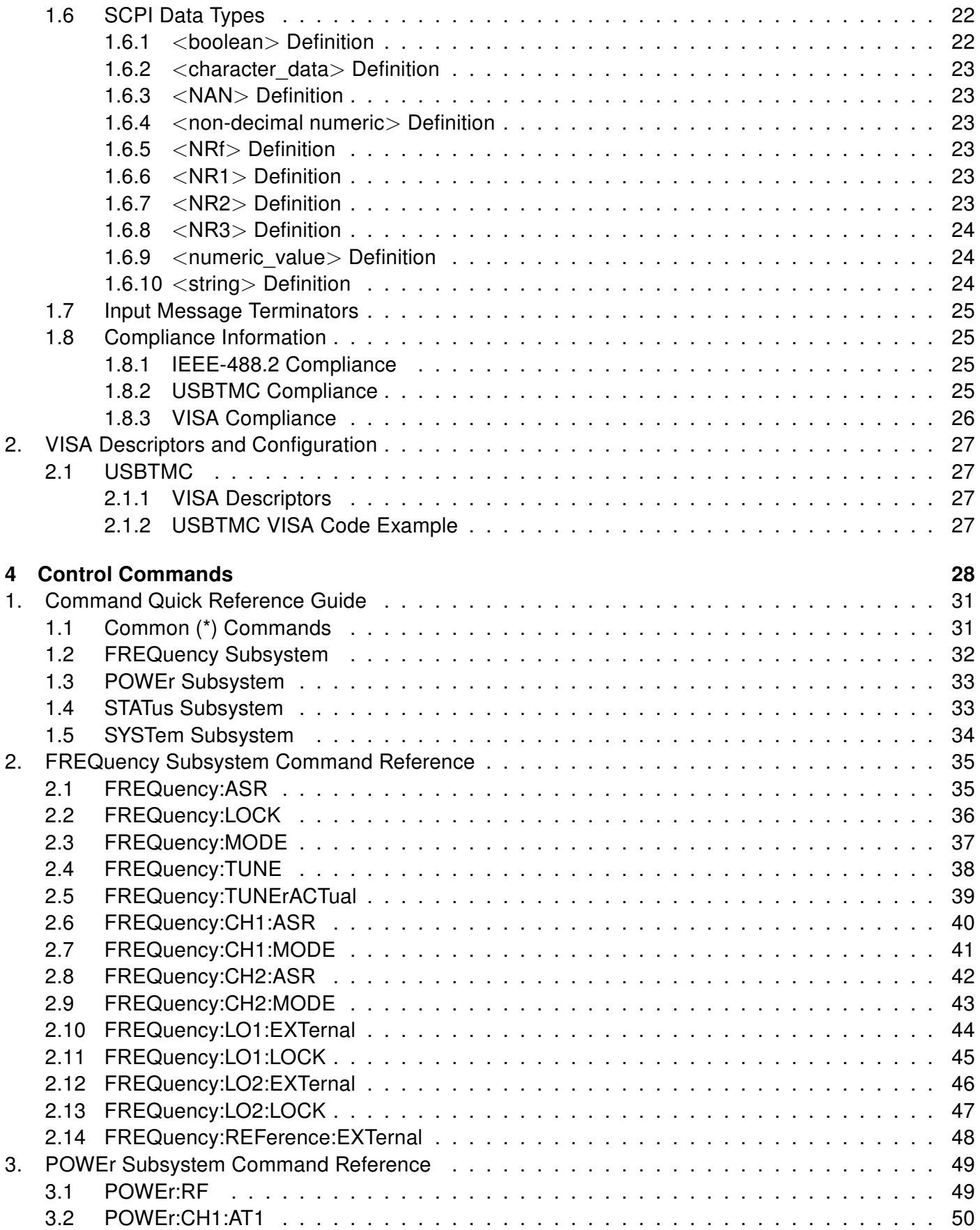

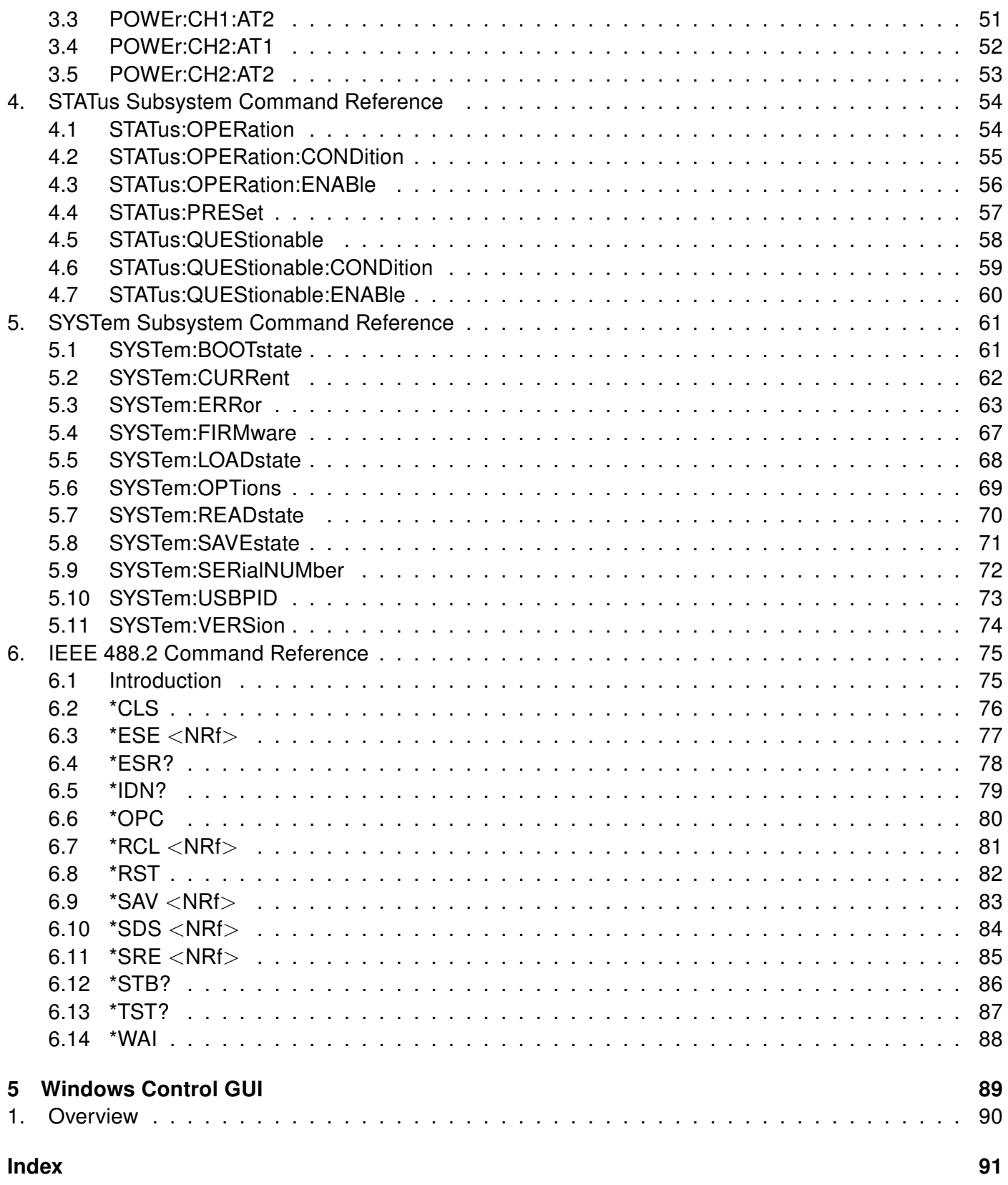

# List of Tables

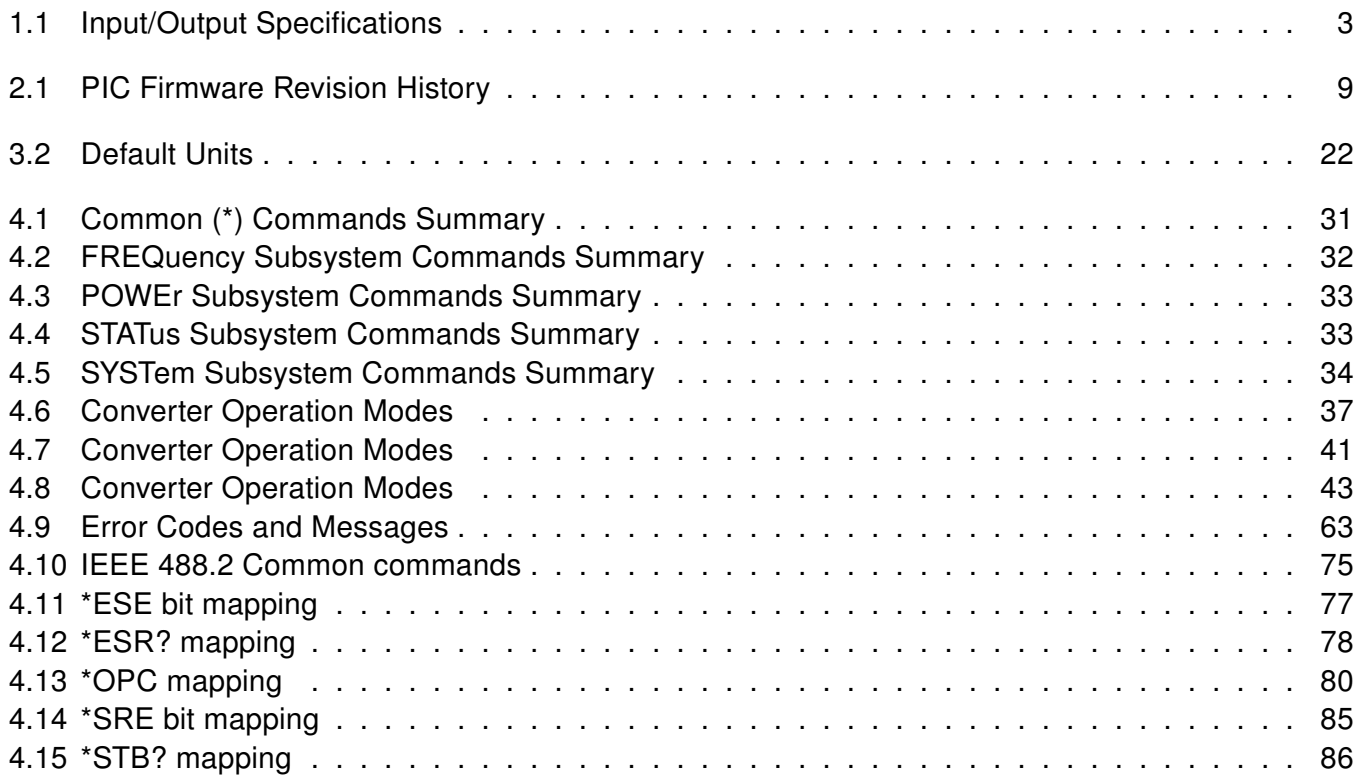

# List of Figures

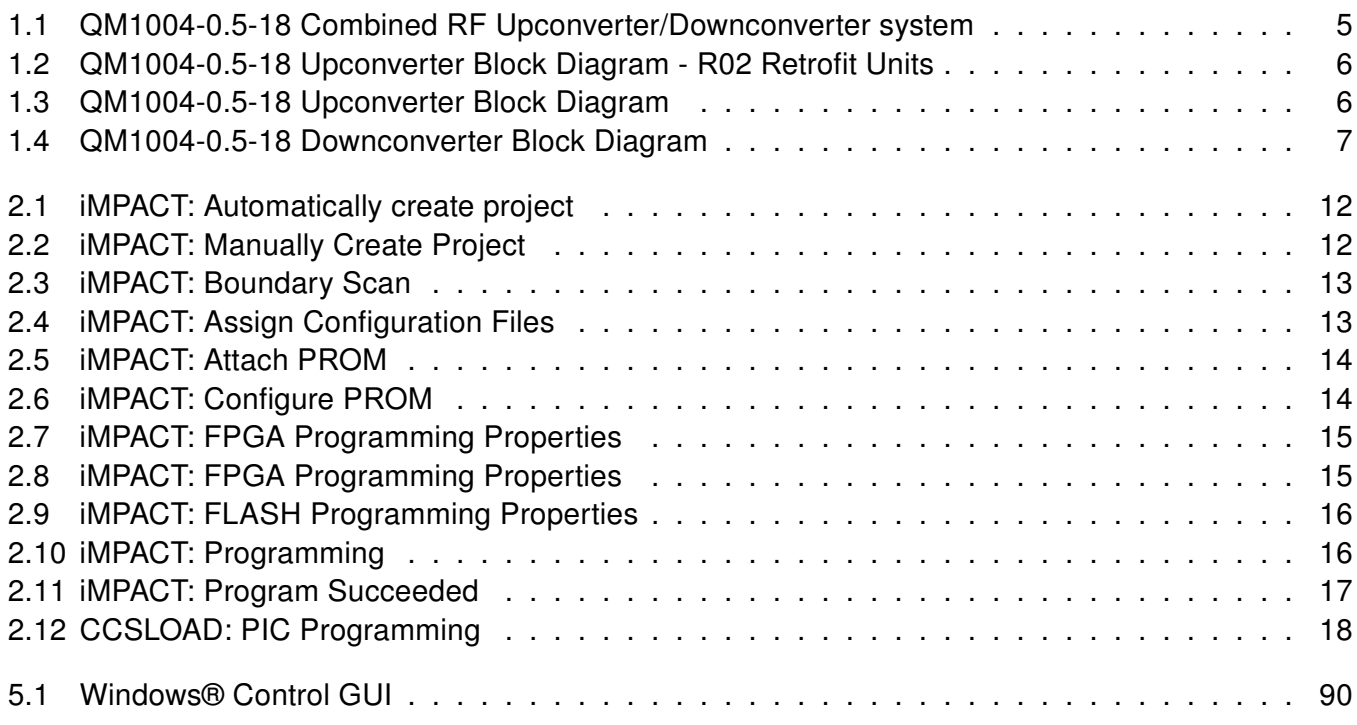

<span id="page-12-0"></span>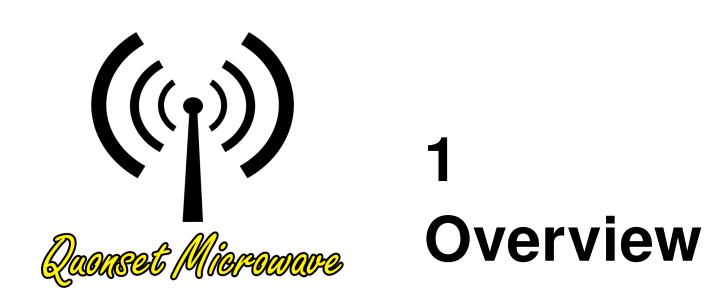

# In This Chapter

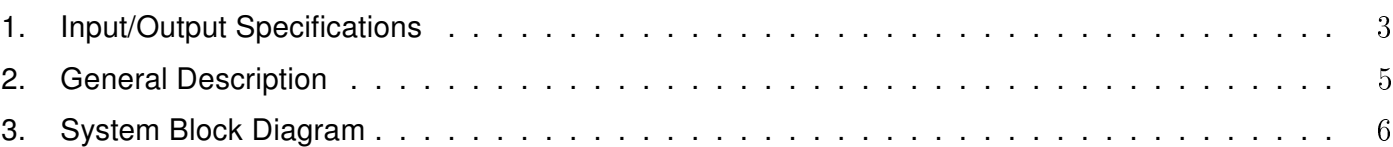

## <span id="page-13-1"></span><span id="page-13-0"></span>1. Input/Output Specifications

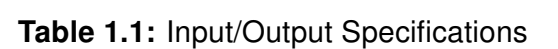

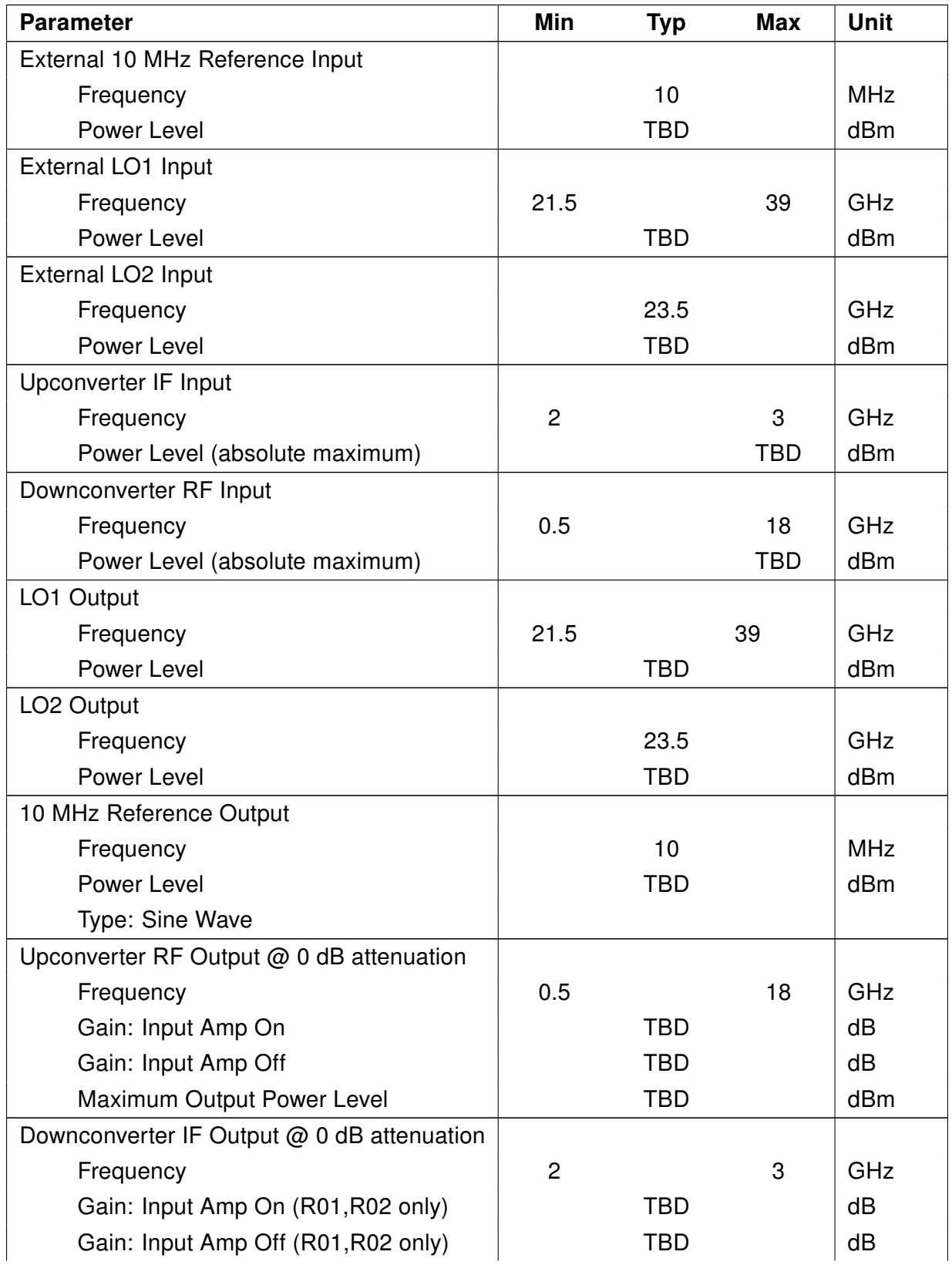

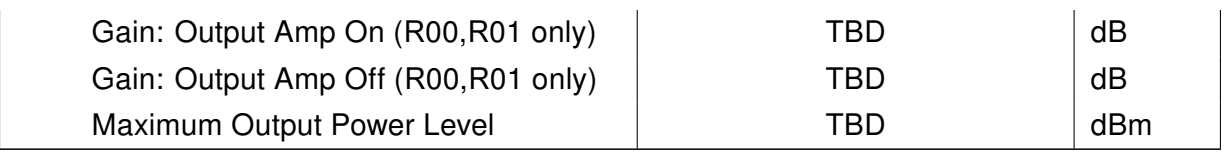

#### <span id="page-15-0"></span>2. General Description

The QM1004-0.5-18 is a Combined RF Upconverter/Downconverter housed in a 1U box. The QM1004- 0.5-18 is controlled either through the onboard USB or TCP/IP connection. The QM1004-0.5-18 delivery kit contains a user manual, power supply, and USB A-µB cable. A model of the QM1004-0.5-18 is shown below in Fig. [1.1.](#page-15-1)

<span id="page-15-1"></span>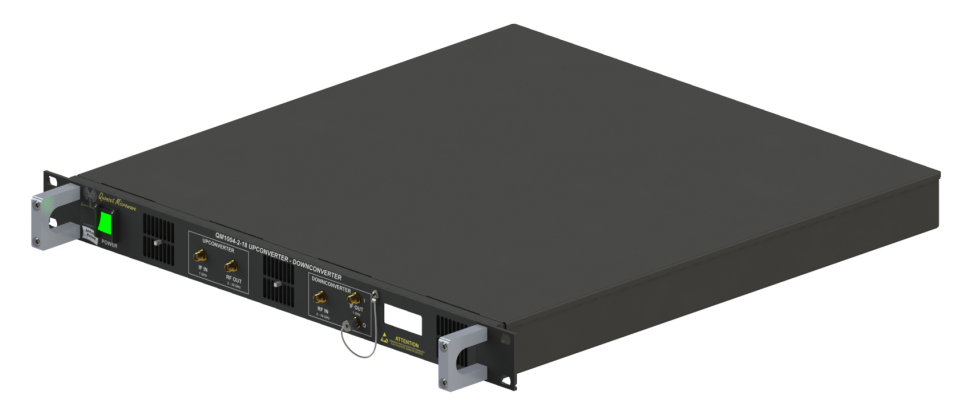

Figure 1.1: QM1004-0.5-18 Combined RF Upconverter/Downconverter system

The QM1004-0.5-18 Combined RF Upconverter/Downconverter has been equipped with Option -100, which adds Local Oscillator (LO) sources, making the QM1004-0.5-18 a self contained system, requiring only the externally applied RF or IF signals for proper operation. Option -205 has an IF frequency range from 2-3GHz. The Local Oscillators (LOs) in the QM1004-0.5-18 are locked to a common internal reference. The user has the option of supplying their own 10 MHz reference through the BNC connector located on the back panel of the QM1004-0.5-18.

## <span id="page-16-0"></span>3. System Block Diagram

System block diagrams for the QM1004-0.5-18 Combined RF Upconverter/Downconverter are shown in Figures [1.3](#page-16-2) through [1.4.](#page-17-0) Internal attenuators in the upconverter and downconverter blocks are controlled digitally via a microcontroller, which interfaces to a PC through USB or TCP/IP. The microcontroller outputs basic status messages on a 32-character Liquid Crystal Display (LCD) mounted on the faceplate of the unit. An internal 10 MHz reference clock is phase-locked to all of the internal LOs, with a BNC-F connector providing the option for LOs to lock to a user-provided 10 MHz external reference. An additional BNC-F connector forwards the 10 MHz reference back out for use by external test equipment. Switching between the internal and external LO reference clocks is controlled either by the microcontroller or a reference selector switch. The 21.5-39 GHz LO1 and 23.5 GHz LO2 outputs are provided for external phase locking. A bypass switch also allows the inputs to bypass the converters and be output directly.

<span id="page-16-1"></span>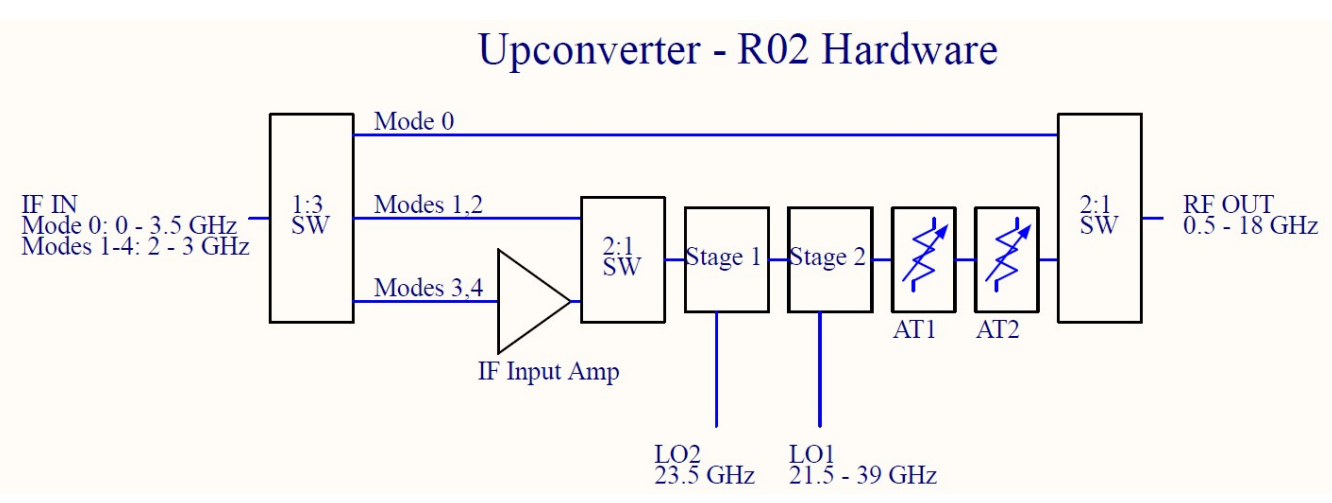

Figure 1.2: QM1004-0.5-18 Upconverter Block Diagram - R02 Retrofit Units

<span id="page-16-2"></span>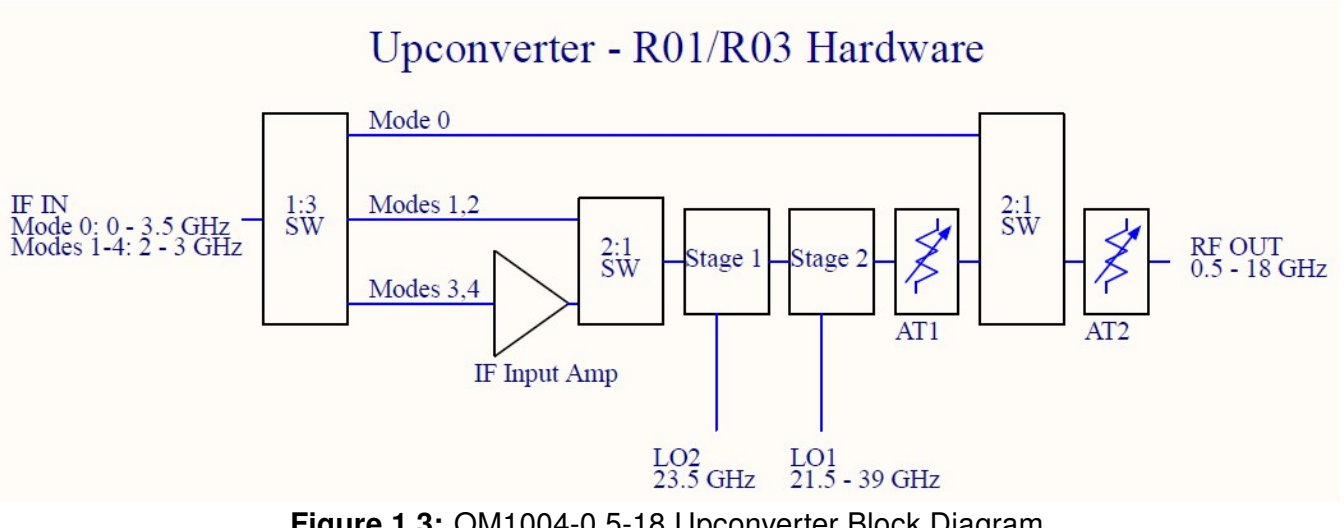

Figure 1.3: QM1004-0.5-18 Upconverter Block Diagram

<span id="page-17-0"></span>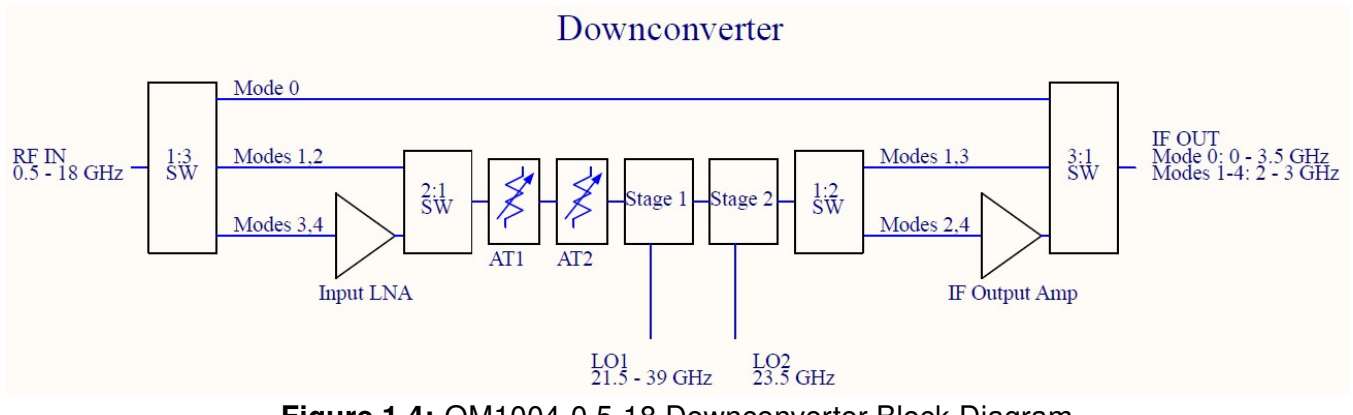

Figure 1.4: QM1004-0.5-18 Downconverter Block Diagram

<span id="page-18-0"></span>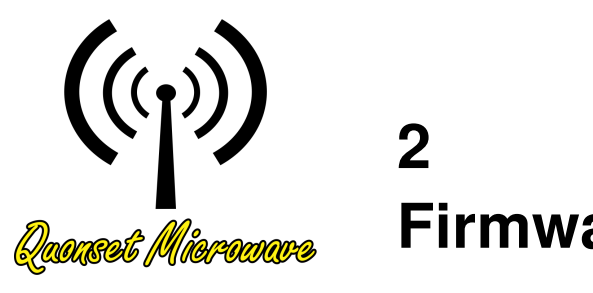

# Firmware Updates

# In This Chapter

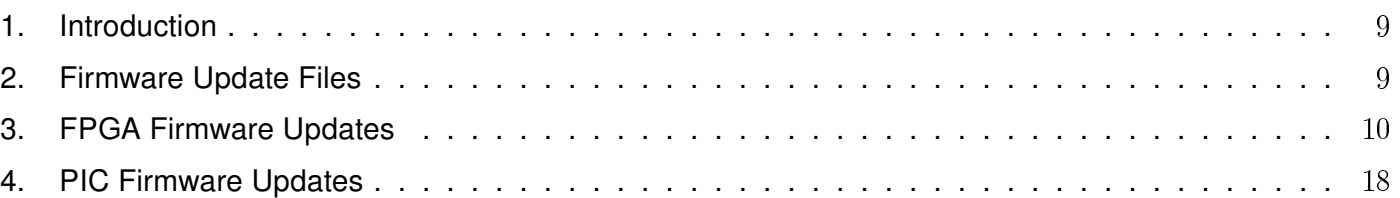

#### <span id="page-19-0"></span>1. Introduction

The QM1004-0.5-18 Combined RF Upconverter/Downconverter is continually being improved and may require firmware updates to correct problems in previous firmware versions or to add new features that were not yet implemented in previous firmware versions. Table [2.1](#page-19-2) details Firmware Revisions that have been released and which features they fixed or introduced.

<span id="page-19-2"></span>

| <b>PIC Firmware Version</b>  | <b>Reason To Update</b>                                                          |
|------------------------------|----------------------------------------------------------------------------------|
| v1.0.0                       | N/A (Initial Release)                                                            |
| v1.1.0                       | Fixes reliability issue with final Upconverter<br>output amplifier               |
|                              | Applies full RF attenuation during boot to re-<br>duce synthesizer startup noise |
| v1.2.0                       | Fixed communication issue related to lock<br>check polling                       |
| V2.0.0                       | Requires R01 hardware - Initial R01 release                                      |
| V3.0.0                       | Requires R02 hardware - Initial R02 release                                      |
| v3.1.0                       | Requires R03 hardware - Initial R03 release                                      |
| <b>FPGA Firmware Version</b> | <b>Reason To Update</b>                                                          |
| v1.0.0                       | N/A (Initial Release)                                                            |
| V2.0.0                       | Requires R01 hardware - Initial R01 release                                      |
| V3.0.0                       | Requires R02 hardware - Initial R02 release                                      |
| v3.1.0                       | Requires R03 hardware - Initial R03 release                                      |

Table 2.1: PIC Firmware Revision History

## <span id="page-19-1"></span>2. Firmware Update Files

The required files to perform firmware updates are uploaded onto the Quonset Microwave FTP server and need to be downloaded and extracted to a location on the computer performing the update prior to continuing.

Firmware updates can be obtained by clicking the following link and navigating to the download link in the Software tab:

```
http://www.quonsetmicrowave.com/QM1004-0.5-18-p/qm1004-0.5-18.htm
```
The zip files contain the necessary files required to perform the firmware updates. PIC Firmware Updates require \*.hex files and FPGA Firmware Updates require both \*.bit files and \*.mcs files. If the firmware update zip file contains all three files, it is recommended to upgrade both PIC and FPGA firmware versions to ensure proper performance as they likely work together and require each other for correct interaction.

#### <span id="page-20-0"></span>3. FPGA Firmware Updates

The QM1004-0.5-18 Control Board uses a Micron™ serial flash and a Xilinx® FPGA. Micron™ serial flash are not currently fully supported by the Xilinx® iMPACT programming tool. The following sections demonstrate the steps required to successfully configure the iMPACT software and load a Micron™ flash.

#### Xilinx® iMPACT

Xilinx® iMPACT Standalone Programmer is included in the Xilinx® ISE Lab Tools and is used in this guide. The version used in this manual (v14.7) is the last ISE version and should not change. ISE Lab Tools are available for free download using the following link:

[https://www.xilinx.com/member/forms/download/xef-ise.html?filename=Xilinx\\_LabTools\\_14.7\\_1015\\_1.tar](https://www.xilinx.com/member/forms/download/xef-ise.html?filename=Xilinx_LabTools_14.7_1015_1.tar)

Note: All Xilinx® software downloads require Name and Address Verification in compliance with U.S. Government Export Regulations prior to downloading.

#### Smart Heap

To run iMPACT on Windows 10, the following steps must be taken:

- 1. Navigate to the following Lab Tools install directory: <install\_path>\Xilinx\14.7\LabTools\ LabTools\lib\nt64\
- 2. Rename the file "libPortability.dll" to "libPortability.dll.orig"
- 3. Copy the "libPortabilityNOSH.dll" file to the same folder, renaming it to "libPortability.dll"
- 4. Repeat steps 1-3 in the following folder: <install\_path>\Xilinx\14.7\Labtools\common\lib\  $nt64\$

The above steps substitute the original "libPortability.dll" with a "libPortability.dll" file that has SmartHeap disabled, the NOSmartHeap (NOSH) version. This does not negatively impact the operation of the tools, and should successfully work around a known incompatibility in LabTools v14.7.

#### System Environment Variable

A system environment variable must be set to allow the iMPACT software to skip its ID Check of the Micron™ flash. In Microsoft Windows, this is done through System Properties. In Microsoft Windows 10, click the Start Button and type "Edit the system environment variables" and click on the "Environment Variables" button. The Environment Variables window is divided into two sections, User Variables and System Variables. A new System Environment Variable must be created by clicking "New" in the System Variables section. In the New System Variable window, enter the following:

Variable name: XIL\_IMPACT\_SKIPIDCODECHECK Variable value: 1

#### Digilent Plugin for Xilinx Tools

The internal Digilent programmer requires a Digilent Plugin for Xilinx Tools to be installed in order to work properly with iMPACT. The current version of the plugin (v2.5.2) can be downloaded directly from:

[https://files.digilent.com/Software/Digilent\\_Plugin/libCseDigilent\\_2.5.2-x86-x64-Windows.zip](https://files.digilent.com/Software/Digilent_Plugin/libCseDigilent_2.5.2-x86-x64-Windows.zip)

This version may change in the future and the latest version should remain available on the Digilent website located at:

<https://digilent.com/reference/software/digilent-plugin-xilinx-tools/start>

After downloading and extracting the files, perform the following steps:

- 1. Copy the Digilent folder from: <extracted\_location>\libCseDigilent\_2.5.2-x86-x64-Windows\ ISE14x\plugin\nt64\plugins\
- 2. Paste the Digilent folder into the LabTools installation in: <install\_path>\Xilinx\14.7\LabTools\ LabTools\lib\nt64\plugins\

The above steps allow the iMPACT software to use the Digilent programmer within its environment and connect to the device.

#### Adept 2 Runtime

The internal Digilent programmer also requires the Adept 2 Runtime to be installed. The current version (v2.26.1) can be downloaded from:

<https://mautic.digilentinc.com/adept-system-download>

Only the Adept 2 Runtime is required and the Adept Application does not need to be installed.

#### USB Cable Connection

A standard USB 2.0 A-Male to B-Male Cable can be used to connect the computer to the QM1004-0.5-18. The A-Male end of the cable connects to the computer and the B-Male end of the cable connects to the QM1004-0.5-18 in the port on the back panel labeled FPGA PROG.

#### <span id="page-22-0"></span>Programming with iMPACT

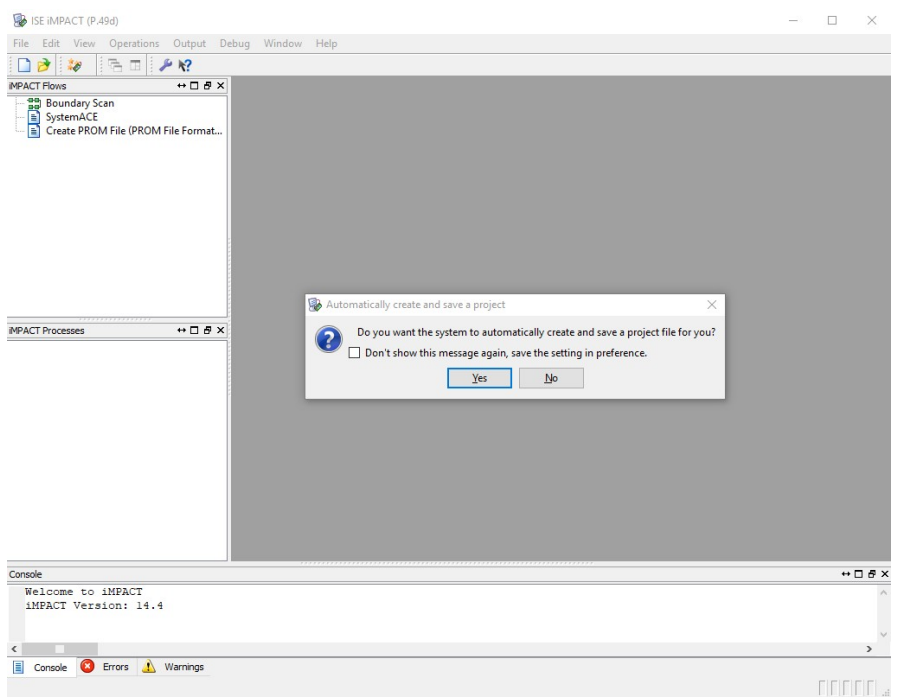

Figure 2.1: iMPACT: Automatically create project

<span id="page-22-1"></span>When iMPACT is started, it will first ask if you want it to create and save a project file for you. Choose 'No', as reusing projects sometimes results in outdated files being programmed, which were saved in previous sessions.

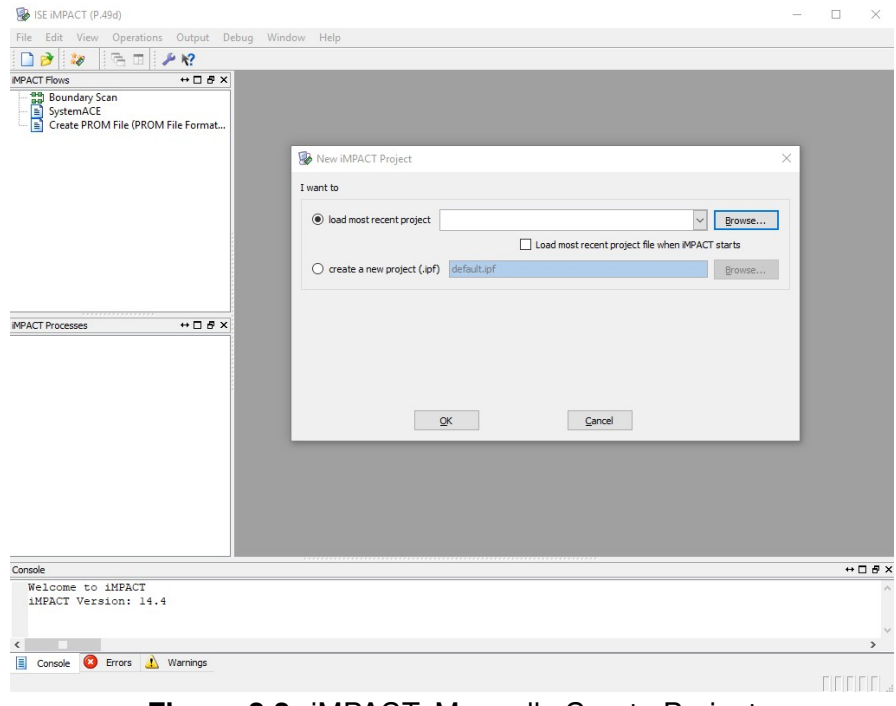

Figure 2.2: iMPACT: Manually Create Project

Similarly, select 'Cancel' when it asks you to load or create a new project next.

<span id="page-23-0"></span>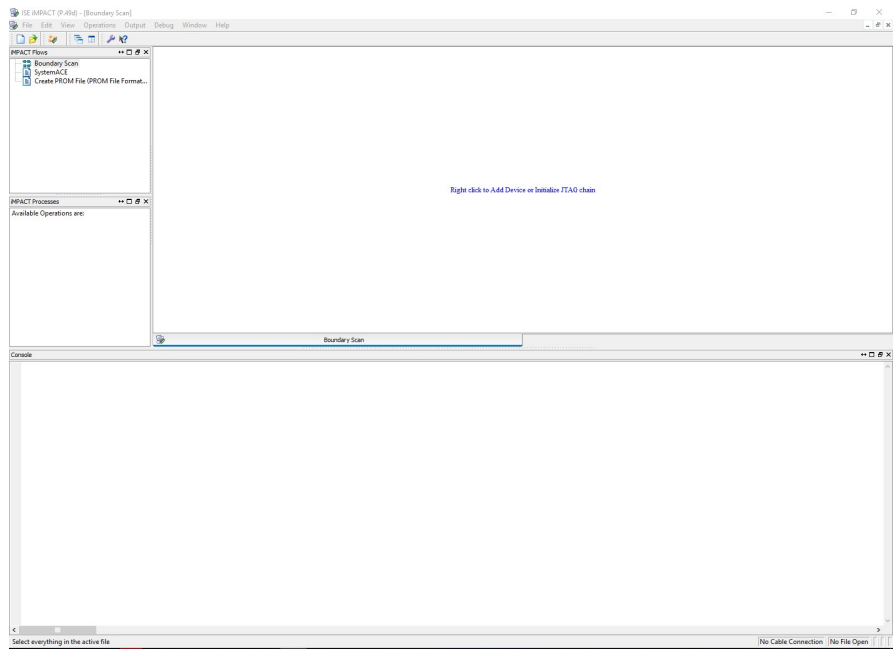

Figure 2.3: iMPACT: Boundary Scan

<span id="page-23-1"></span>Double-click 'Boundary Scan' in the upper-left of the program. This will open a Boundary Scan window, which is where we interact with the device.

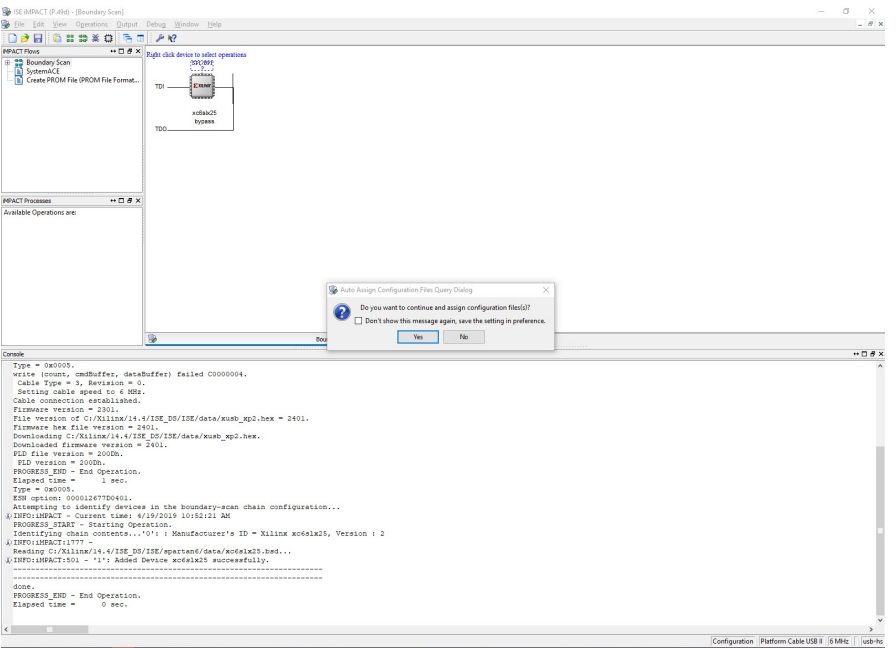

Figure 2.4: iMPACT: Assign Configuration Files

Right-click in the Boundary Scan window and select 'Initialize Chain', which will search for the target device. After the device is found, choose 'Yes' when it asks if you want to assign configuration files.

<span id="page-24-0"></span>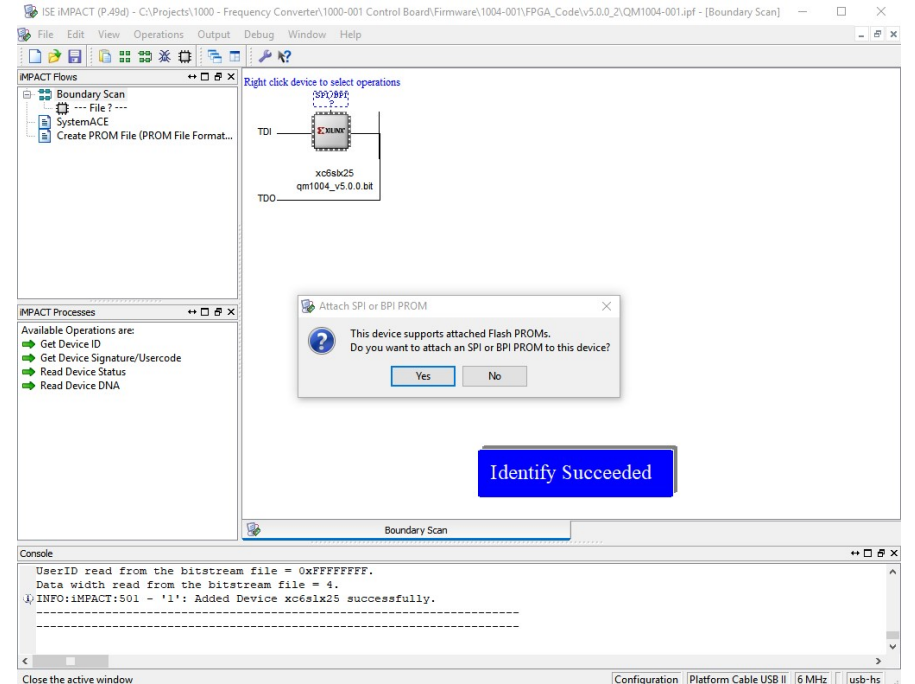

Figure 2.5: iMPACT: Attach PROM

<span id="page-24-1"></span>Select the QM1004-0.5-18-100-205-ELP-RFPass\_v1.0.0.bit file provided and the text under the device will change from 'Bypass' to qm1004-0.5-18-100-205-ELP-RFPass\_v1.0.0.bit and it will ask if you want to attach a PROM. Choose 'Yes'.

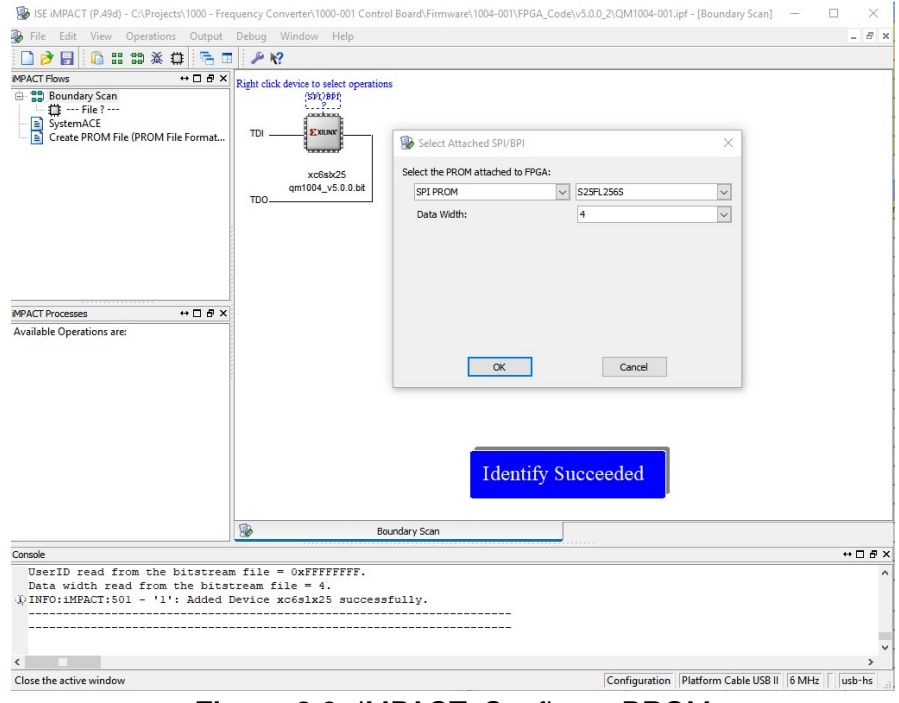

Figure 2.6: iMPACT: Configure PROM

Select the QM1004-0.5-18-100-205-ELP-RFPass\_v1.0.0.mcs file provided and it will ask you to configure the PROM. Select 'S25FL256S' for the device and '4' for the data width as shown.

<span id="page-25-0"></span>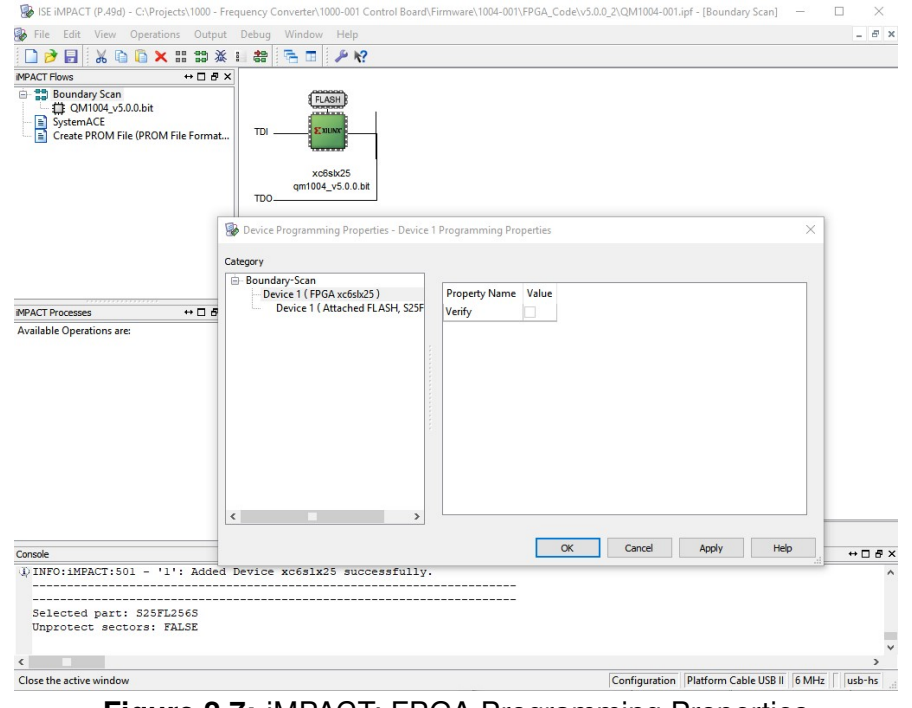

Figure 2.7: iMPACT: FPGA Programming Properties

<span id="page-25-1"></span>On the first Device Programming Properties screen, leave the box to verify the FPGA write unchecked and click 'OK'.

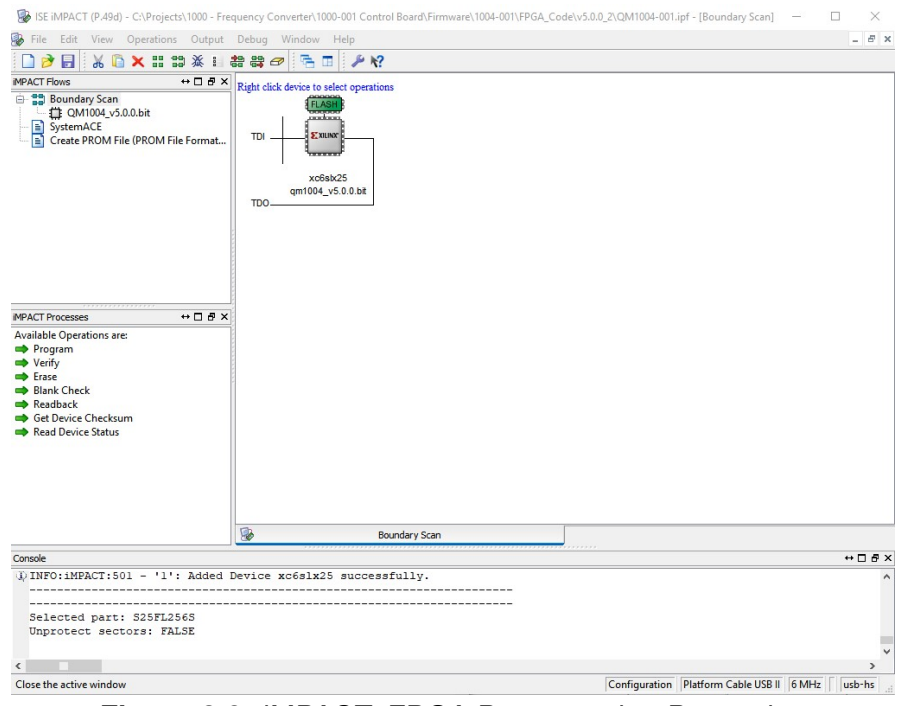

Figure 2.8: iMPACT: FPGA Programming Properties

Click the FLASH device to select the PROM as the device to be programmed.

<span id="page-26-0"></span>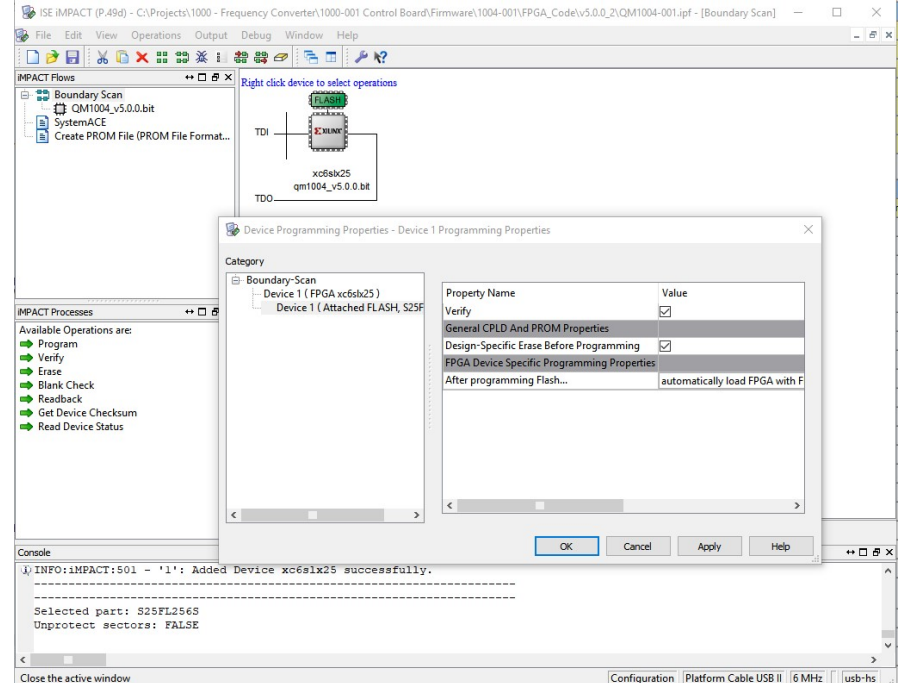

Figure 2.9: iMPACT: FLASH Programming Properties

<span id="page-26-1"></span>Right-click the FLASH device and click Program, which will open the Device Programming Properties for the PROM. Leave Verify and Erase Before Programming both checked, and leave the After Programming selection set to automatically load FPGA when finished (all defaults) and click 'OK'.

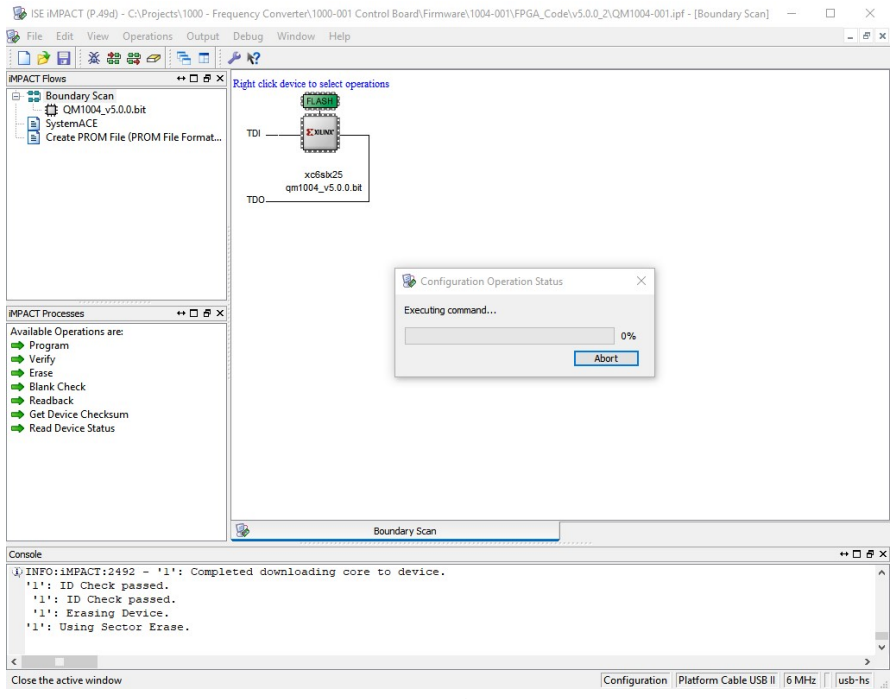

Figure 2.10: iMPACT: Programming

The erase and write operations will begin and show a Configuration Operation Status bar.

<span id="page-27-0"></span>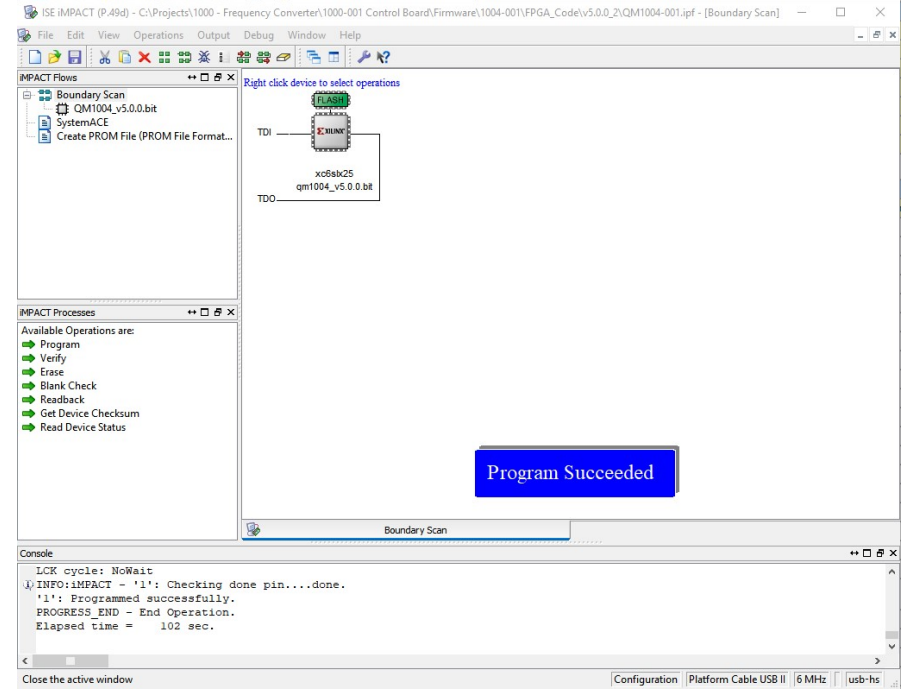

Figure 2.11: iMPACT: Program Succeeded

The status will go up to 4% before completing and displaying 'Program Succeeded'. This PROM write took 102 seconds, which is typical for a PROM write to this device. The Combined RF Upconverter/- Downconverter should then be power-cycled, as the image is loaded to the FPGA on power-up by the PIC.

#### <span id="page-28-0"></span>4. PIC Firmware Updates

The QM1004-0.5-18 uses a Microchip Tehcnology, Inc. PIC32MZ2048EFH144 processor. The PIC Firmware update process is performed using a Custom Computer Services, Inc. (CCS) ICD-U64 Debugger/Programmer, but can be done using any In-Circuit Serial Programmer (ICSP) with an RJ-12 connection that supports the Microchip PIC32MZ2048EFH144 device. The ICD-U64 from CCS includes the CCSLOAD free programmer control software, which is used to load the update.

<span id="page-28-1"></span>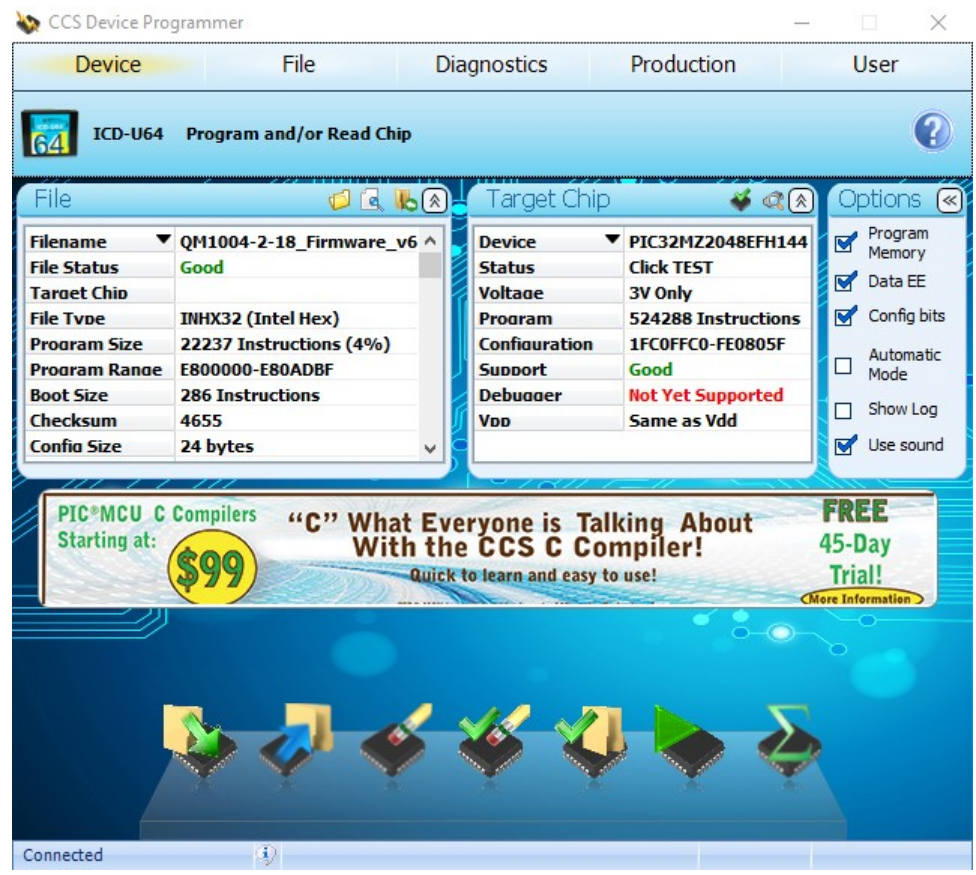

Figure 2.12: CCSLOAD: PIC Programming

After opening CCSLOAD, simply click the Open File icon and select the QM1004-0.5-18-100-205-ELP-RFPass\_v1.0.0.hex file. The PIC32MZ version currently also requires additionally selecting the Device field, which opens the Select Target Device dialog, where the PIC32MZ2048EFH144 device must be selected. Once properly setup, select the 'Write to Chip' icon. After programming, close CCSLOAD to run the new firmware version.

<span id="page-29-0"></span>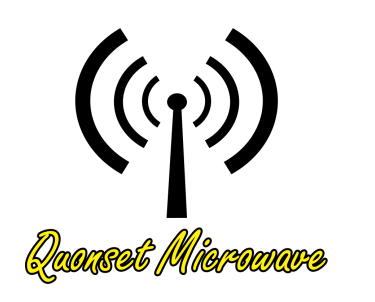

# 3 Remote Operation

# In This Chapter

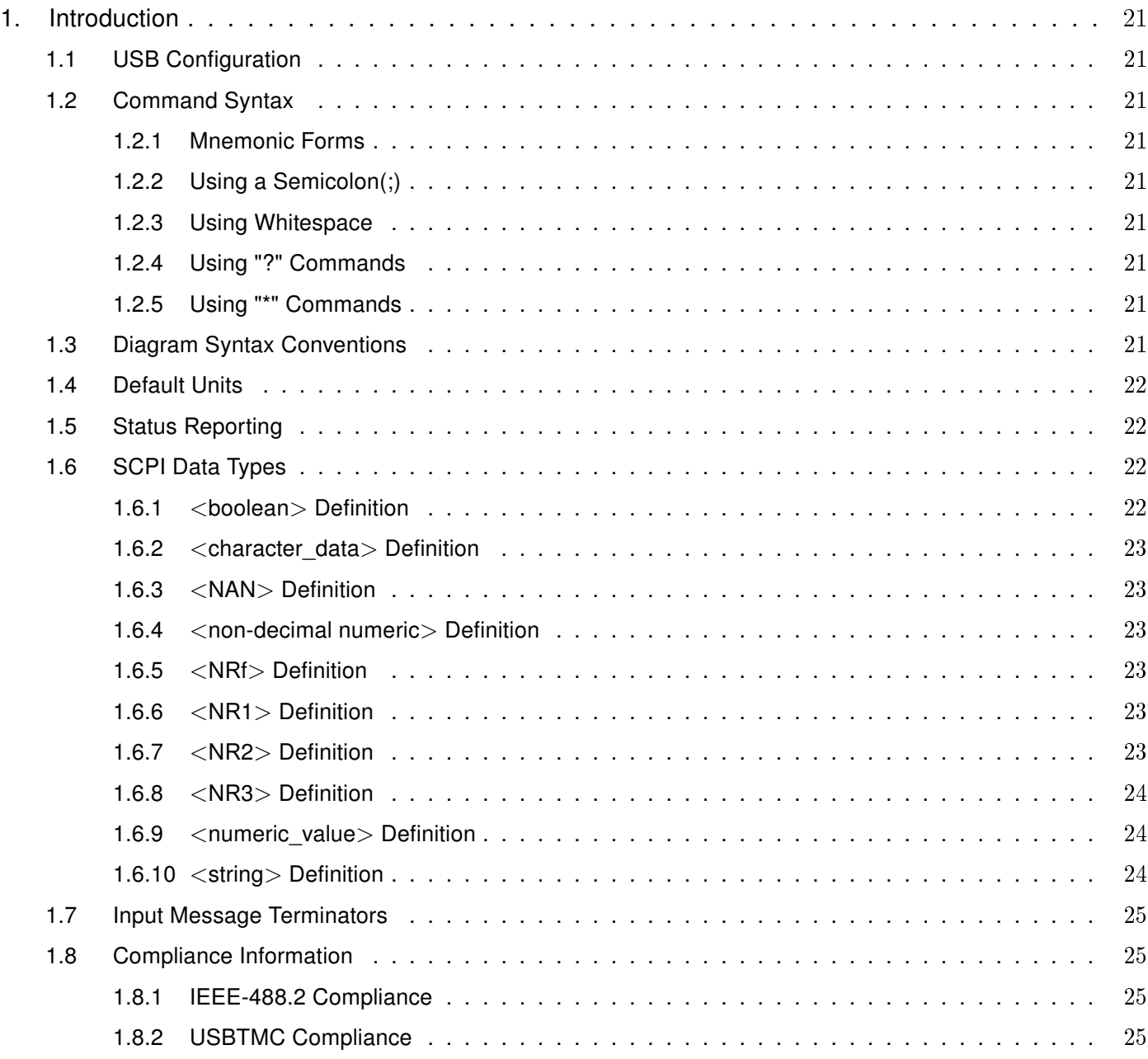

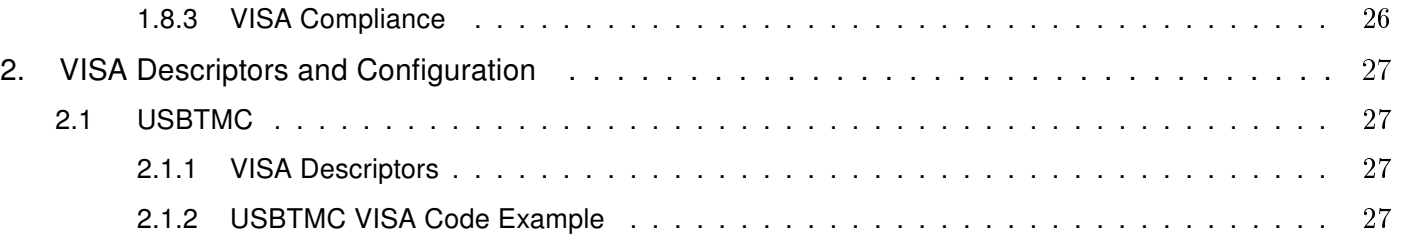

The following markings apply to the QM1004-0.5-18 Combined RF Upconverter/Downconverter family of products.

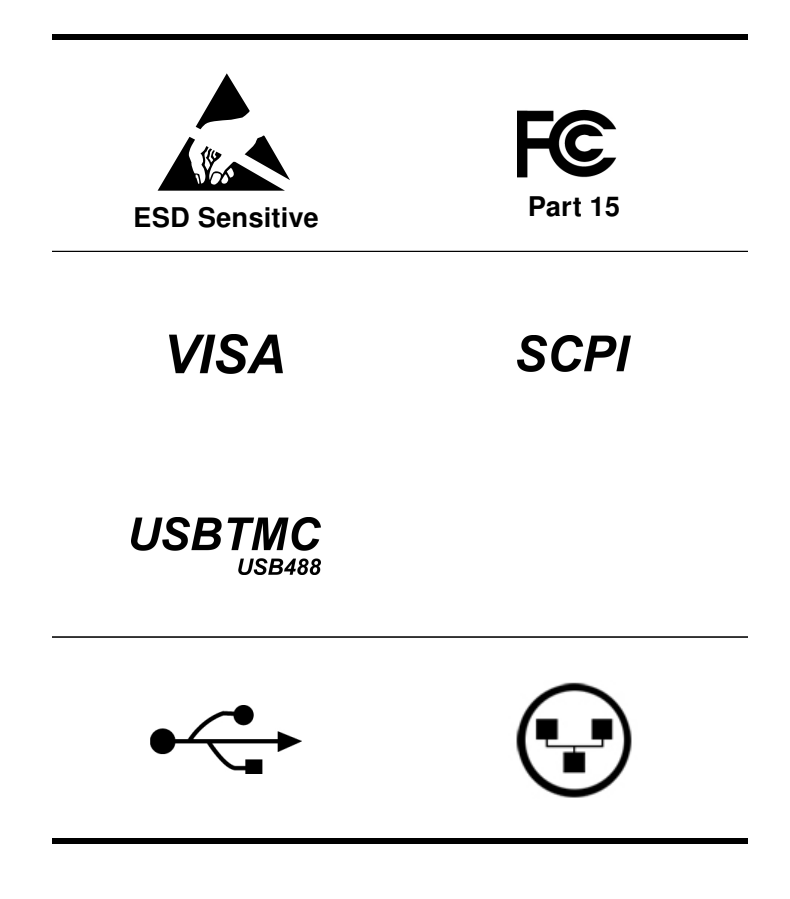

#### <span id="page-31-0"></span>1. Introduction

#### <span id="page-31-1"></span>1.1 USB Configuration

The Quonset Microwave QM1004-0.5-18 Combined RF Upconverter/Downconverter has been designed to configure as a USBTMC or TCPIP device. No additional drivers are required.

The QM1004-0.5-18 has been designed to be VISA and SCPI compliant and as such, all you need in order to communicate with the Combined RF Upconverter/Downconverter is a VISA library installed on your machine. The QM1004-0.5-18 has been designed using the NI-VISA Runtime Engine, which is included with the GUI.

#### <span id="page-31-2"></span>1.2 Command Syntax

In this manual, the following command syntax conventions are used:

- ∙ Square brackets ([ ]) indicate multiple keywords, one of which must be used
- ∙ Bars(|) can be read as "or" and are used to separate parameter options.

#### <span id="page-31-3"></span>1.2.1 Mnemonic Forms

Each keyword has both a long and short form. A standard notation is used to differentiate the short form and long form keyword. The long form of the keyword is shown, with the short form of the keyword shown in uppercase letters and the rest of the keyword is shown in lowercase letters. For example, the short form of FREQuency is FREQ.

#### <span id="page-31-4"></span>1.2.2 Using a Semicolon(;)

Use a semicolon to separate two commands within the same command string.

#### <span id="page-31-5"></span>1.2.3 Using Whitespace

You *must* use whitespace characters, [tab], or [space] to separate a parameter from a keyword.

#### <span id="page-31-6"></span>1.2.4 Using "?" Commands

The bus controller may send commands at any time, but a SCPI instrument may only send a response when specifically instructed to do so. Only commands that end with a "?", henceforth referred to as queries, instruct the instrument to send a response message. Queries can return either measured values, instrument settings, or internal status codes.

Note: If you send multiple queries without reading the response between queries, only the result of the last query will be returned when the response is read. The query buffer is a first-in first-out configuration.

#### <span id="page-31-7"></span>1.2.5 Using "\*" Commands

Commands starting with a "\*" are called common commands. They are required to perform identical functions for all instruments that are compliant with the IEEE-488.2 interface standard. The "\*" commands are used to control reset, self-test, and status operations in the Combined RF Upconverter/Downconverter.

#### <span id="page-31-8"></span>1.3 Diagram Syntax Conventions

- ∙ Solid lines represent the recommended path
- ∙ Ovals enclose command mnemonics. The command mnemonic must be entered exactly as shown in the oval.
- ∙ Dotted lines indicate an optional path for passing secondary or optional keywords.
- ∙ Arrows and curved intersections indicate command path direction.
- ∙ All diagrams flow from left to right. A path may not travel to the left except in a bypass loop.

#### <span id="page-32-0"></span>1.4 Default Units

<span id="page-32-4"></span>Unless otherwise specified, the following units are assumed:

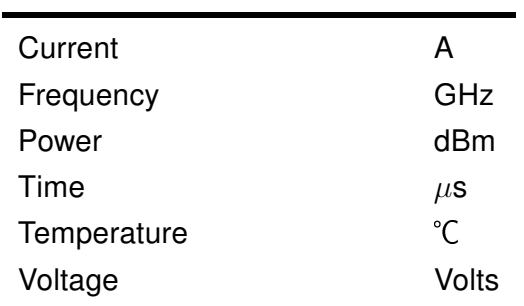

#### Table 3.2: Default Units

#### <span id="page-32-1"></span>1.5 Status Reporting

Status reporting is used to monitor the Combined RF Upconverter/Downconverter to determine which events have occurred. Status reporting in accomplished by configuring and reading status registers.

The Combined RF Upconverter/Downconverter has the following main registers:

- ∙ Status Register
- ∙ Standard Event Register
- ∙ Operation Status Register
- ∙ Questionable Status Register
- ∙ Device Status Register

Status and Standard Event registers are read using the IEEE-488.2 common commands.

Operation and Questionable Status registers are read using the SCPI STAT subsystem.

#### <span id="page-32-2"></span>1.6 SCPI Data Types

The SCPI language defines different formats for use in program messages and response messages. Instruments are flexible listeners and can accept commands and parameters in various formats. However, SCPI instruments are precise talkers. This means that SCPI instruments *always* responds to a particular query in a predefined, rigid format.

#### <span id="page-32-3"></span>1.6.1 <br />
loodean>
Definition

Throughout this document  $\langle boolean \rangle$  is used to represent  $ON|OFF| \langle NRf \rangle$ . Boolean parameters have a value of 0 or 1 and are unitless. ON corresponds to 1 and OFF corresponds to 0.

On input, an <NRf> is rounded to an integer. A nonzero result is interpreted as 1.

Queries always return a 1 or a 0, never ON or OFF.

#### <span id="page-33-0"></span>1.6.2 <character\_data> Definition

Throughout this document,  $\langle$ character data $\rangle$  is used to represent character data, that is, A-Z, a-z, 0-9 and (underscore). STOP and A4 U2 are examples of character data. The first character must be alphanumeric, followed by either alphanumeric or underscore characters up to a maximum of 12 characters.

#### <span id="page-33-1"></span>1.6.3 <NAN> Definition

Not a number (NAN) is represented as 9.91 E37. Not a number is defined in IEEE 754.

#### <span id="page-33-2"></span>1.6.4 <non-decimal numeric > Definition

Throughout this document,  $\leq$  non-decimal numeric is used to represent numeric information in bases other than 10 (that is, hexadecimal, octal, and binary). Examples of non-decimal numeric include #HFF4, #hff4, #Q25, #q25, and #B101011.

#### <span id="page-33-3"></span>1.6.5 <NRf> Definition

Throughout this document, <NRf> is used to denote a flexible numeric representation. The following show examples of  $\langle NRf \rangle$ 

- ∙ +185
- ∙ -10
- ∙ +1.2E09

#### <span id="page-33-4"></span>1.6.6 <NR1> Definition

Throughout this document,  $\langle NR1 \rangle$  numeric response data is defined as:

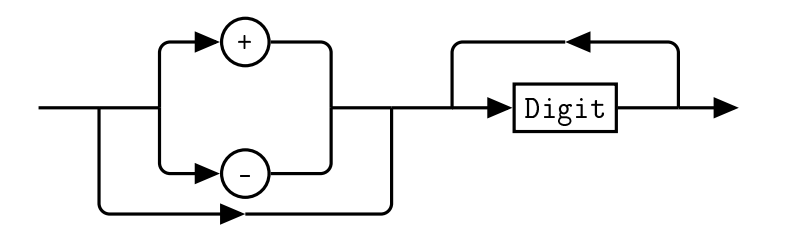

The following shows the examples of  $\langle NR1 \rangle$ :

- ∙ 127
- ∙ +127
- ∙ -12345

#### <span id="page-33-5"></span>1.6.7 <NR2> Definition

Throughout this document, <NR2> numeric response data is defined as:

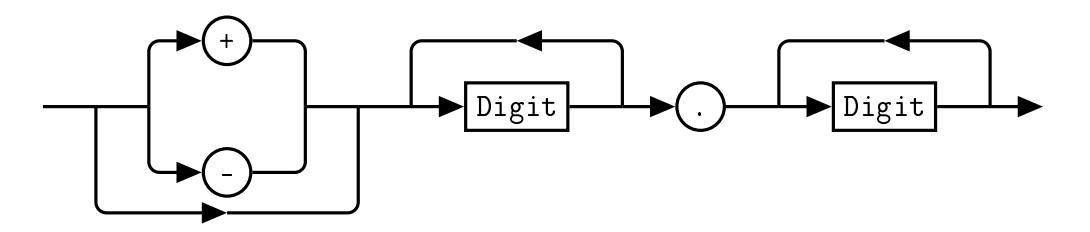

The following shows the examples of <NR2>:

- ∙ 12.7
- ∙ +127
- ∙ -1.2345
- ∙ -0.123

#### <span id="page-34-0"></span>1.6.8 <NR3> Definition

Throughout this document, <NR3> numeric response data is defined as:

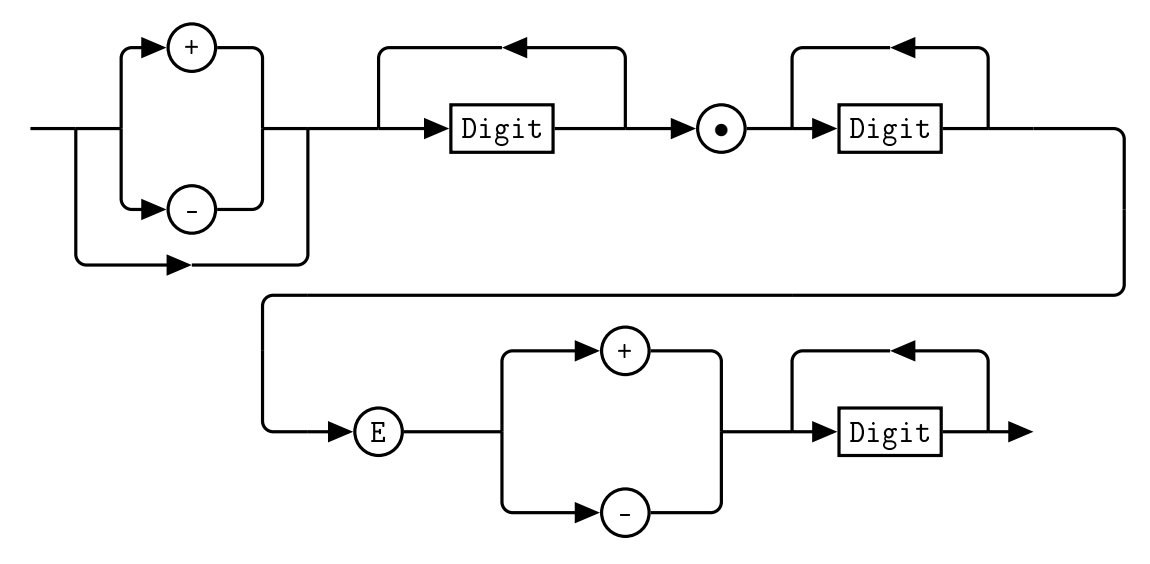

The following shows the examples of <NR3>:

- ∙ 1.23E+4
- ∙ 12.3E-45

#### <span id="page-34-1"></span>1.6.9 < numeric\_value > Definition

Throughout this document, the decimal numeric element is abbreviated to <numeric\_value>.

#### <span id="page-34-2"></span>1.6.10 <string> Definition

Throughout this document, <string> is used to represent the 7-bit ASCII characters. The format is defined as:

#### Program Data

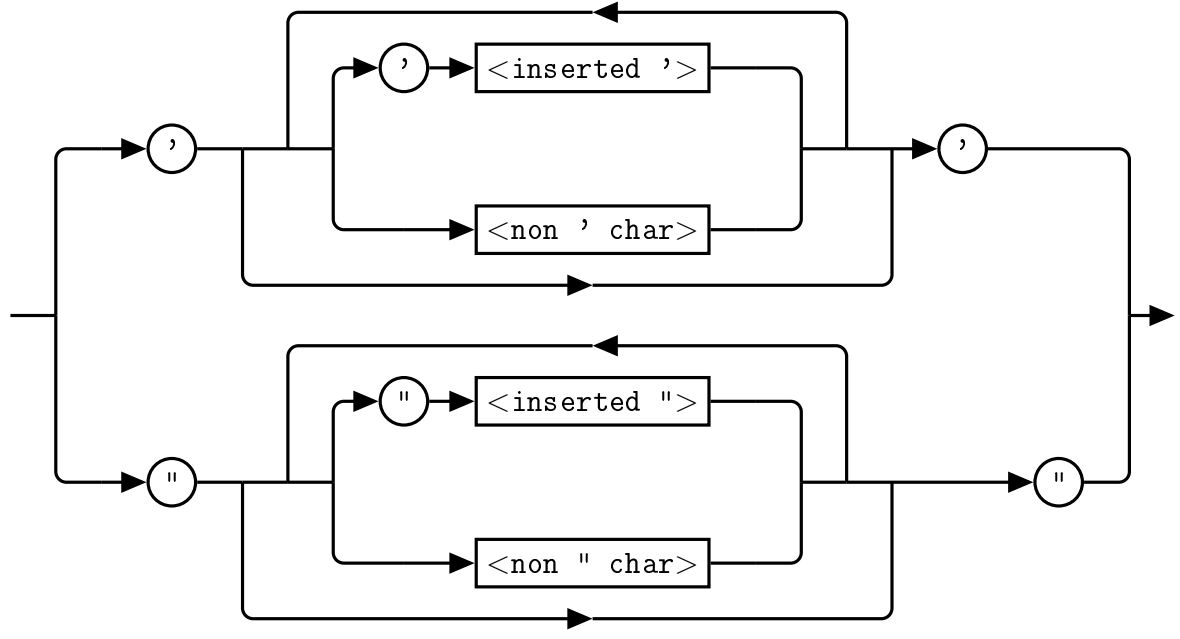

Response Data

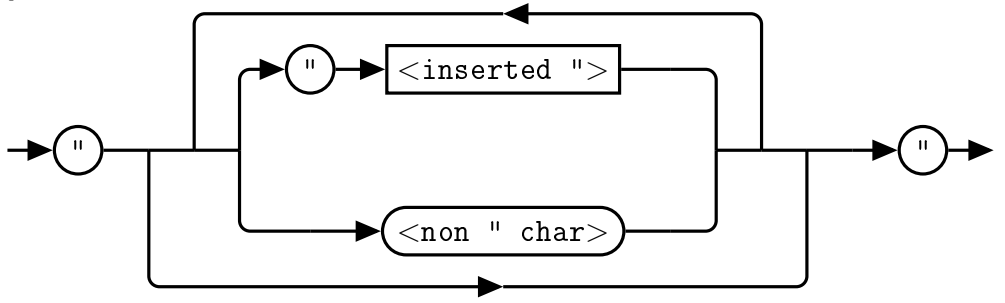

#### <span id="page-35-0"></span>1.7 Input Message Terminators

Program messages sent to a SCPI instrument *must* terminate with a  $\langle$  newline  $\rangle$  character. The IEEE.488 EOI (end or identify) signal is interpreted as a  $\langle$  newline  $\rangle$  character and may also be used to terminate a message in place of the  $\le$ newline $>$  character. A  $\le$ carriage return $>$  followed by a  $\le$ newline $>$  character is also accepted. Many programming languages allow you to specify a message terminator character or EOI state to be automatically sent with each bus transaction. Message termination always sets the current path back to the root-level.

#### <span id="page-35-1"></span>1.8 Compliance Information

#### <span id="page-35-2"></span>1.8.1 IEEE-488.2 Compliance

The Combined RF Upconverter/Downconverter complies with the rules and regulations of the of the IEEE-488.2 standard which are applicable to USB controlled devices.

#### <span id="page-35-3"></span>1.8.2 USBTMC Compliance

The QM1004-0.5-18 Combined RF Upconverter/Downconverter complies with the rules and regulations of the of the USBTMC (USB Test and Measurement Class). When connected to a USB bus, the QM1004- 0.5-18 will configure as a USB Test and Measurement device.
# 1.8.3 VISA Compliance

The QM1004-0.5-18 Combined RF Upconverter/Downconverter complies with the rules and regulations of the of the VISA (Virtual Instrument Systems Architecture) standard. Communication with the QM1004- 0.5-18 is accomplished through VISA libraries, providing portability between different operating systems. No additional drivers are required.

# 2. VISA Descriptors and Configuration

# 2.1 USBTMC

# 2.1.1 VISA Descriptors

To communicate with the Quonset Microwave QM1004-0.5-18 Combined RF Upconverter/Downconverter as a USBTMC device, use the following USB VISA descriptor format:

USB[board number]::manufacturer ID::model code::serial number::INSTR

# Descriptor Example

USB0::0x2012::0x002A::0001::INSTR

# 2.1.2 USBTMC VISA Code Example

ViSession rscmng; ViSession qm1004; char buf $[256] = 0$ ;

viOpenDefaultRM(&rscmng); viOpen(rscmng,(ViRsrc)"USB0::0x2012::0x002A::0001::INSTR",VI\_NULL,VI\_NULL,&qm1004); viPrintf(qm1004,(ViString)"\*IDN?\n"); viScanf(qm1004,(ViString)"%t",&buf); viClose((ViObject)qm1004); viClose((ViObject)rscmng);

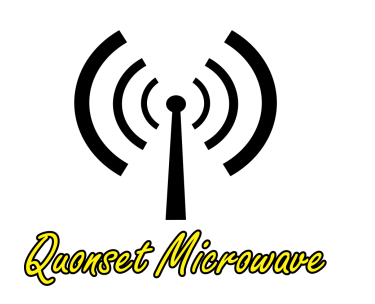

# 4 Control Commands

# In This Chapter

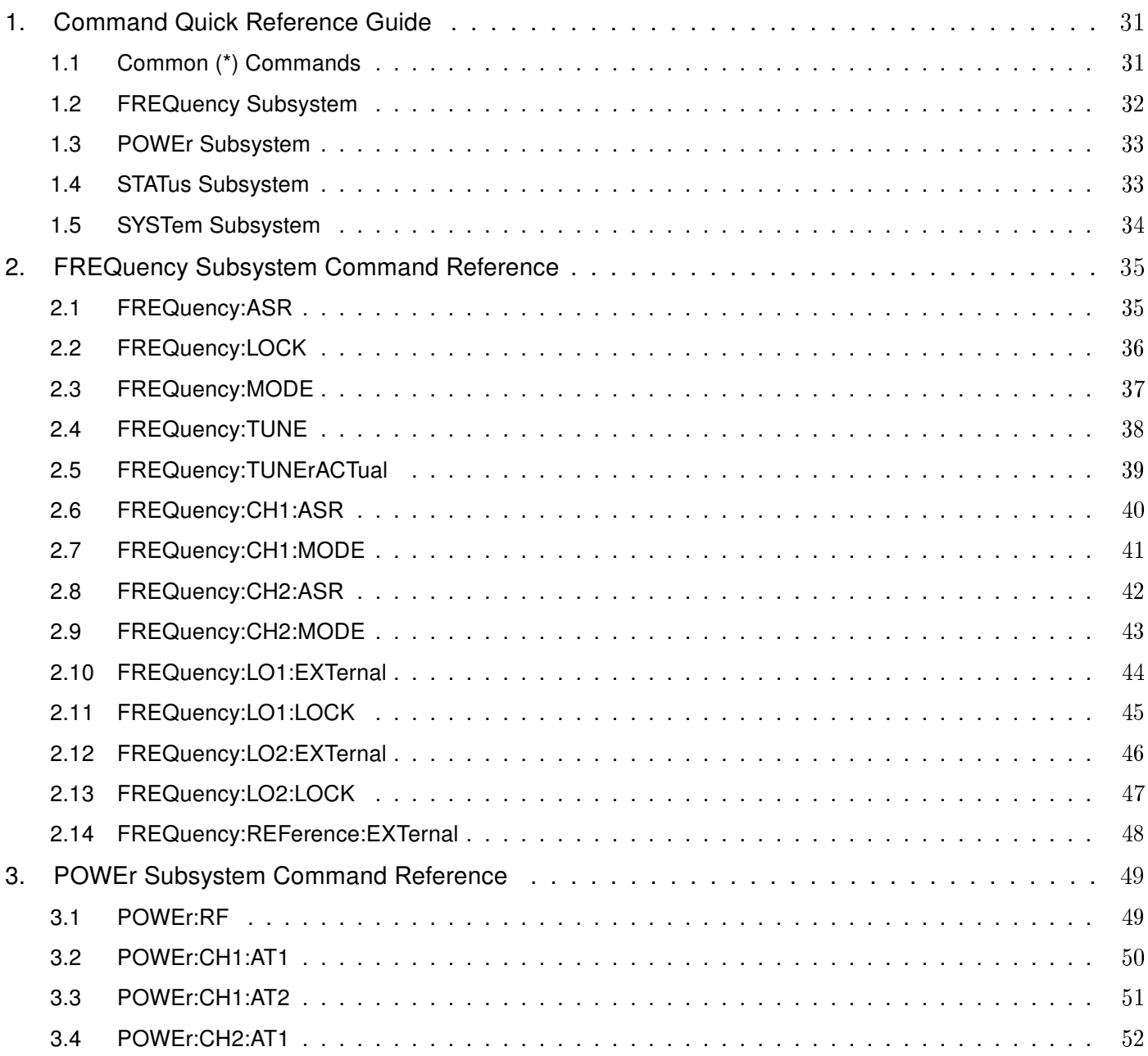

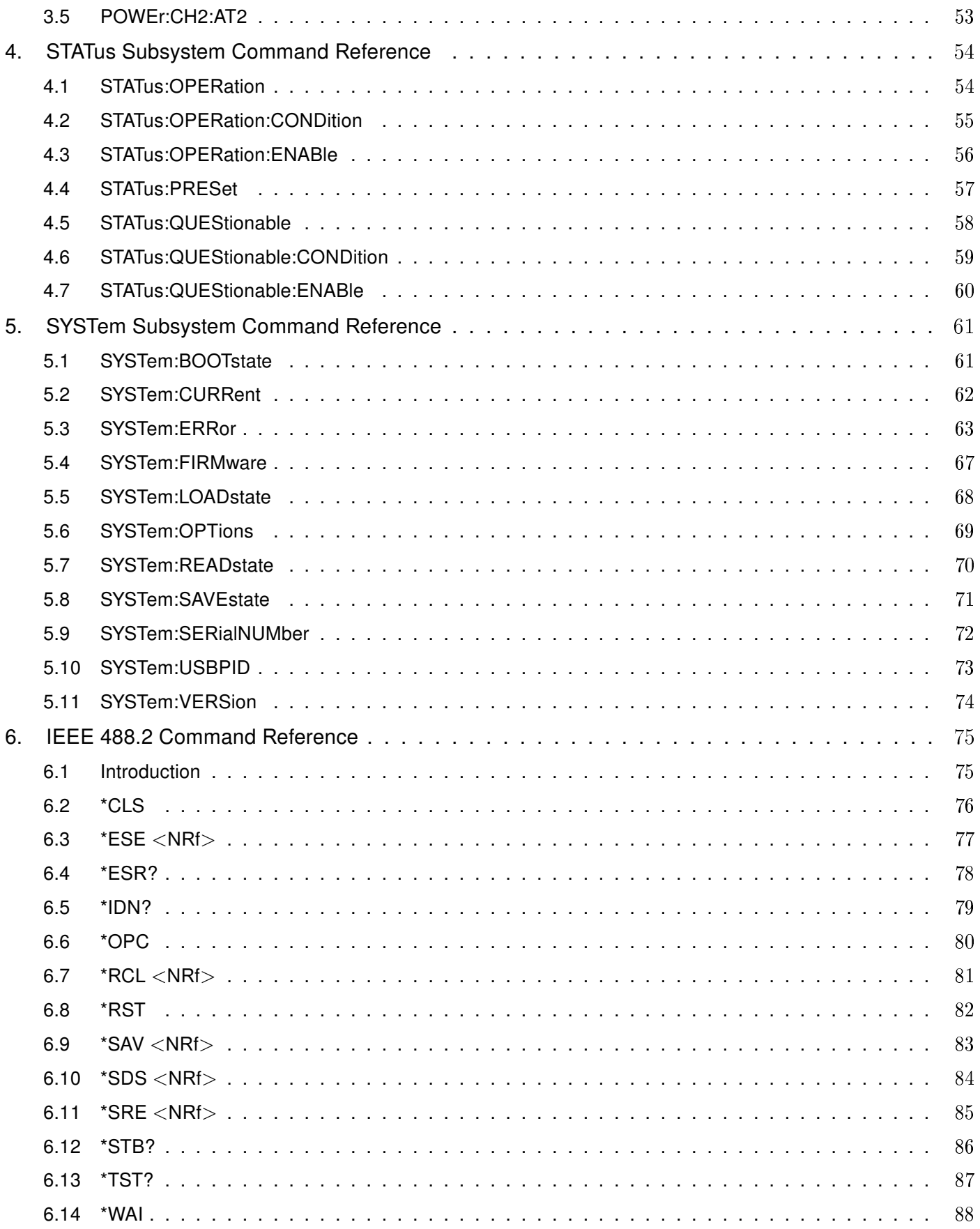

# <span id="page-41-0"></span>1. Command Quick Reference Guide

# <span id="page-41-1"></span>1.1 Common (\*) Commands

| <b>Command</b>   | Page | <b>Description</b>                                                                                                    |  |
|------------------|------|----------------------------------------------------------------------------------------------------|--|
| *CLS             | 76   | Clears the data structures. The SCPI registers are<br>cleared.                                                                                                    |  |
| $*ESE <$ NRf $>$ | 77   | Sets the Standard Event Status Enable Register.                                                                                                    |  |
| *ESE?            | 77   | Returns the Standard Event Status Enable Register.                                                                                                    |  |
| *ESR?            | 78   | Returns the contents of the Standard Event Status<br>Register and then clears it.                                                                                                    |  |
| *IDN?            | 79   | Returns the identification of the device connected to<br>the computer (Host).                                                                                                    |  |
| *OPC             | 80   | Causes the Combined RF Upconverter/Downcon-<br>verter to set the operation complete bit in the Stan-<br>dard Event Status Register when all pending opera-<br>tions have completed.                                                      |  |
| *OPC?            | 80   | Returns the operation complete bit in the Standard<br>Event Status Register when all pending operations<br>have completed.                                                                                                    |  |
| $*RCL < NRf>$    | 81   | Recalls the settings of the Combined RF Upconvert-<br>er/Downconverter from the specified register (memory<br>location).                                                                                                    |  |
| *RST             | 82   | Returns the Combined RF Upconverter/Downcon-<br>verter to its initial power up state.                                                                                                    |  |
| $*SAV <$ NRf $>$ | 83   | Saves the settings of the Combined RF Upconverter/-<br>Downconverter to the specified register (memory loca-<br>tion).                                                                                                    |  |
| $*SDS <$ NRf $>$ | 84   | Saves the default settings of the Combined RF Upcon-<br>verter/Downconverter to the specified register (mem-<br>ory location).                                                                                                    |  |
| $*SRE <$ NRf $>$ | 85   | Sets the Service Request Enable register bits.                                                                                                    |  |
| *SRE?            | 85   | Returns the Service Request Enable register bits.                                                                                                    |  |
| *STB?            | 86   | Returns the Combined RF Upconverter/Downcon-<br>verter status byte.                                                                                                    |  |
| *TST?            | 87   | Performs a self-test and returns the result.                                                                                                    |  |
| *WAI             | 88   | Causes the Combined RF Upconverter/Downcon-<br>verter to wait until either all pending commands are<br>complete, the Device Clear command is received, or<br>the power is cycled before executing any subsequent<br>commands or queries. |  |

Table 4.1: Common (\*) Commands Summary

# <span id="page-42-0"></span>1.2 FREQuency Subsystem

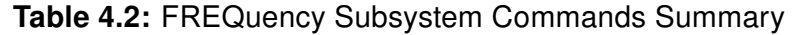

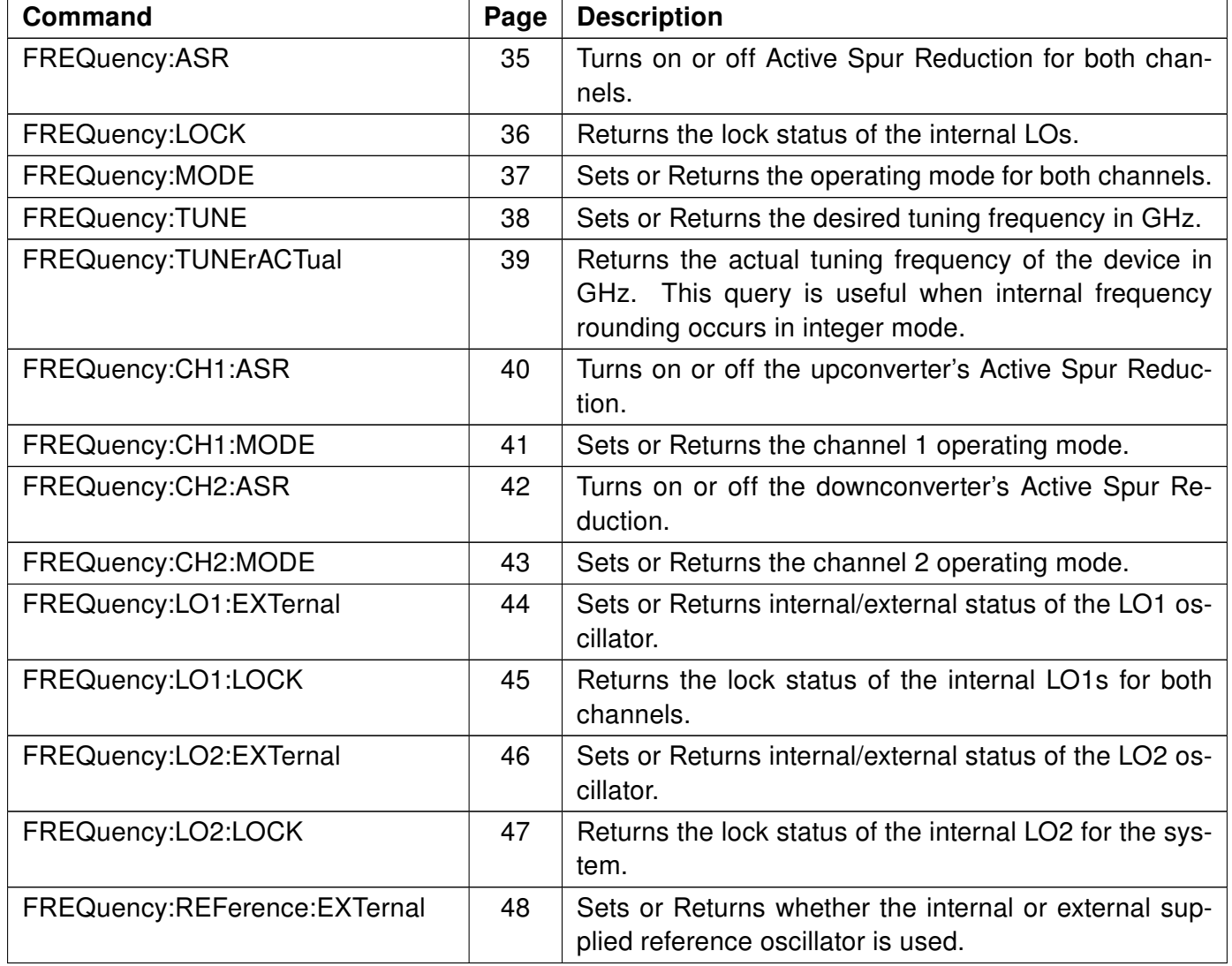

# <span id="page-43-0"></span>1.3 POWEr Subsystem

| <b>Command</b> | Page | <b>Description</b>                                                |  |  |
|----------------|------|-------------------------------------------------------------------|--|--|
| POWEr:RF       | 49   | Turns on or off the RF output of the device.                      |  |  |
| POWEr:CH1:AT1  | 50   | Sets or Returns the value of the first Channel 1 atten-<br>uator. |  |  |
| POWEr:CH1:AT2  | 51   | Sets or Returns the value of the second Channel 1<br>attenuator.  |  |  |
| POWEr:CH2:AT1  | 52   | Sets or Returns the value of the first Channel 2 atten-<br>uator. |  |  |
| POWEr:CH2:AT2  | 53   | Sets or Returns the value of the second Channel 2<br>attenuator.  |  |  |

Table 4.3: POWEr Subsystem Commands Summary

# <span id="page-43-1"></span>1.4 STATus Subsystem

# Table 4.4: STATus Subsystem Commands Summary

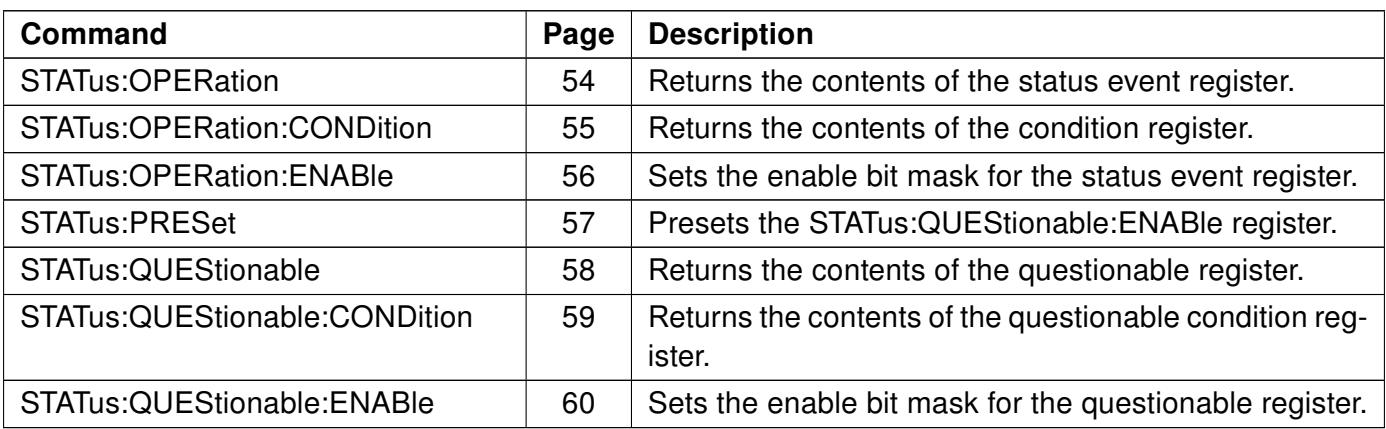

# <span id="page-44-0"></span>1.5 SYSTem Subsystem

| Command               | Page | <b>Description</b>                                                                         |
|-----------------------|------|--------------------------------------------------------------------------------------------|
| SYSTem:BOOTstate      | 61   | Specifies a state to boot to at device startup.                                            |
| <b>SYSTem:CURRent</b> | 62   | Returns the current draw of the device.                                                    |
| SYSTem:ERRor          | 63   | Returns error numbers and messages from the error<br>queue.                                |
| SYSTem:FIRMware       | 67   | Returns the current firmware version of the device.                                        |
| SYSTem:LOADstate      | 68   | Loads and sets the parameters from the specified<br>state.                                 |
| <b>SYSTem:OPTions</b> | 69   | Returns the configured options of the device.                                              |
| SYSTem:READstate      | 70   | Reads the parameters from the stored state without<br>changing the current device setup.   |
| SYSTem:SAVEstate      | 71   | Saves the current parameters to a specified state num-<br>ber.                             |
| SYSTem:SERialNUMber   | 72   | Returns the serial number of the device.                                                   |
| SYSTem:USBPID         | 73   | Returns the USB PID of the device.                                                         |
| SYSTem: VERSion       | 74   | Returns the version of SCPI implemented in the Com-<br>bined RF Upconverter/Downconverter. |

Table 4.5: SYSTem Subsystem Commands Summary

# <span id="page-45-0"></span>2. FREQuency Subsystem Command Reference

# <span id="page-45-1"></span>2.1 FREQuency:ASR[ON|OFF|1|0]

This command turns the both channels' Active Spur Reduction on or off.

When 0 or OFF is specified, ASR is turned off. When 1 or ON is specified, ASR is turned on.

# **Syntax**

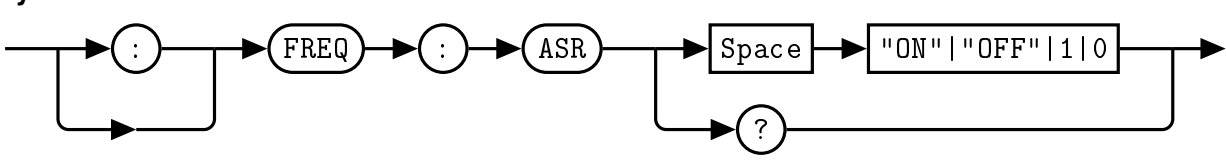

# Example

:FREQ:ASR 1 This command turns both channels' ASR on.

# Default Condition

On power up, or when a \*RST command is issued, the QM1004-0.5-18 returns to the boot state's setting. The Combined RF Upconverter/Downconverter default setting is 1.

# **Query**

:FREQ:ASR? This query returns the state of the ASR settings.

# Error Message

If the parameter is not in the recognized format, error -102, "Syntax error" occurs.

# <span id="page-46-0"></span>2.2 FREQuency:LOCK

This query allows the user to check the lock status of the internal LOs to the reference signal.

Note: R01 hardware contains a DRO that does not allow LO2 lock status reporting and only returns LO1 lock status. All other revisions provide LO2 lock status.

**Syntax** 

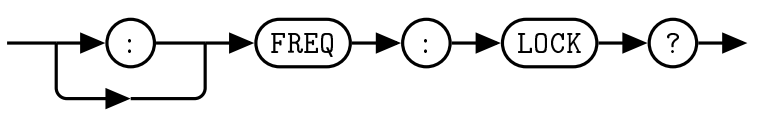

#### **Query**

:FREQ:LOCK? This query returns the lock status of the internal LOs. A lock status of 0 indicates that the LOs are unlocked, while a lock status of 1 indicates the LOs are locked.

# <span id="page-47-0"></span>2.3 FREQuency:MODE <numeric value>

This command allows the user to set the converter mode of the QM1004-0.5-18 for both channels. The mode setting controls the converter bypass, the input amp, and the output amp. The range of acceptable mode values is 0-4 and are described as follows:

| <b>Converter Mode</b> | <b>Converter Status</b> | <b>Input Amplifier</b> | <b>Output Amplifier</b> |
|-----------------------|-------------------------|------------------------|-------------------------|
|                       | <b>Bypassed</b>         | Off                    | Off                     |
|                       | Enabled                 | Off                    | Off                     |
|                       | Enabled                 | Off                    | On                      |
| 3                     | Enabled                 | On                     | Off                     |
|                       | Enabled                 | On                     | On                      |

Table 4.6: Converter Operation Modes

Note: Channel 1 does not currently have a switchable output amplifier. Modes 1 and 2 currently have the same effect on channel 1, as do 3 and 4. A future hardware update will likely contain a switchable upconverter output power amplifier.

**Syntax** 

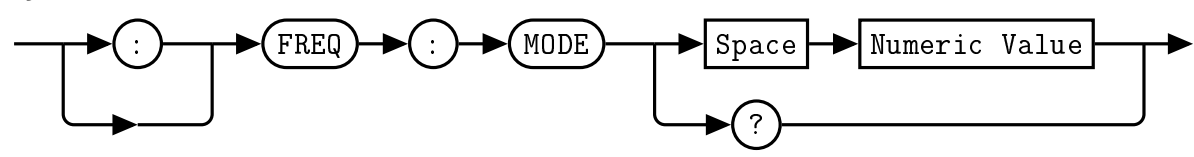

# Example

:FREQ:MODE 1 This command sets the converter mode of the QM1004-0.5-18 to 1, which enables the converter, and disables both the input and output amplifiers.

## Default Condition

On power up, or when a \*RST command is issued, the QM1004-0.5-18 returns to the boot state's setting. The Combined RF Upconverter/Downconverter default setting is 1.

## **Query**

:FREQ:MODE? This query returns the converter mode of the QM1004-0.5-18.

## Error Message

# <span id="page-48-0"></span>2.4 FREQuency:TUNE <numeric value>

This command allows the user to set the tuner frequency of the QM1004-0.5-18. The frequency value is specified in GHz. The range of acceptable tune frequency values is 0.5-18 GHz with a 6 decimal places and a 2 Hz tuning resolution. This resolution can be made finer if necessary via a future firmware update.

# **Syntax**

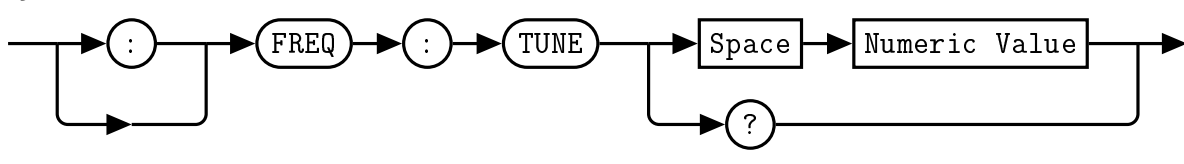

## Example

:FREQ:TUNE 9.25 This command sets the center frequency of the QM1004-0.5-18 to 9.25 GHz.

## Default Condition

On power up, or when a \*RST command is issued, the QM1004-0.5-18 returns to the boot state's setting. The Combined RF Upconverter/Downconverter default setting is 9.25.

# Query

:FREQ:TUNE? This query returns the center frequency of the QM1004-0.5-18 in GHz.

## Error Message

# <span id="page-49-0"></span>2.5 FREQuency:TUNErACTual

This query returns the actual tuner frequency of the QM1004-0.5-18 in GHz. This can be different than the set frequency if a set frequency finer than the tuning resolution is entered.

## **Syntax**

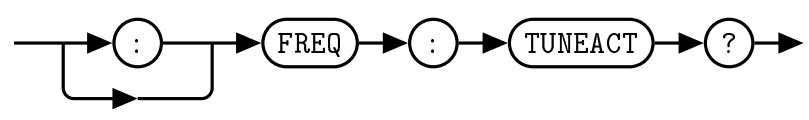

## **Query**

:FREQ:TUNEACT? This query returns the actual tuner frequency of the QM1004-0.5-18 in GHz.

# <span id="page-50-0"></span>2.6 FREQuency:CH1:ASR[ON|OFF|1|0]

This command turns the Active Spur Reduction on or off for Channel 1.

When 0 or OFF is specified, Channel 1's ASR is turned off. When 1 or ON is specified, Channel 1's ASR is turned on.

# **Syntax**

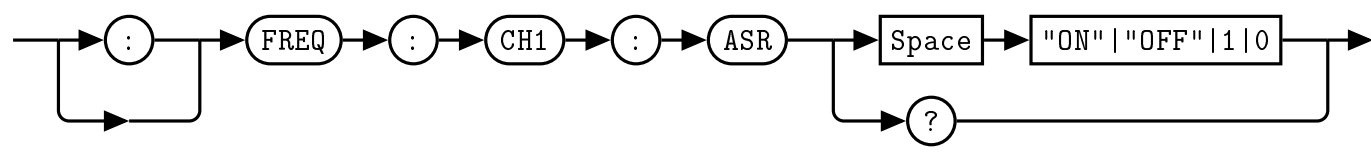

# Example

:FREQ:CH1:ASR 1 This command turns the Channel 1's ASR on.

## Default Condition

On power up, or when a \*RST command is issued, the QM1004-0.5-18 returns to the boot state's setting. The Combined RF Upconverter/Downconverter default setting is 1.

# **Query**

:FREQ:CH1:ASR? This query returns the state of Channel 1's ASR setting.

## Error Message

If the parameter is not in the recognized format, error -102, "Syntax error" occurs.

# <span id="page-51-0"></span>2.7 FREQuency:CH1:MODE <numeric value>

This command allows the user to set the converter mode of the QM1004-0.5-18 for Channel 1. The mode setting controls the converter bypass, the input amp, and the output amp. The range of acceptable mode values is 0-4 and are described as follows:

| <b>Converter Mode</b> | <b>Converter Status</b> | <b>Input Amplifier</b> | <b>Output Amplifier</b> |
|-----------------------|-------------------------|------------------------|-------------------------|
|                       | <b>Bypassed</b>         | Off                    | Off                     |
|                       | Enabled                 | Off                    | Off                     |
|                       | Enabled                 | Off                    | On                      |
| 3                     | Enabled                 | On                     | Off                     |
|                       | Enabled                 | On                     | On                      |

Table 4.7: Converter Operation Modes

Note: Channel 1 does not currently have a switchable output amplifier. Modes 1 and 2 currently have the same effect on channel 1, as do 3 and 4. A future hardware update will likely contain a switchable upconverter output power amplifier.

#### **Syntax**

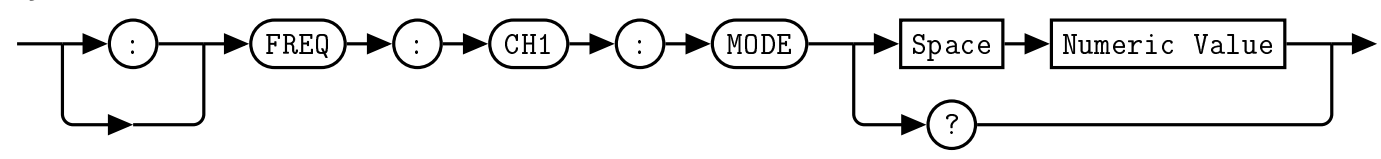

# Example

:FREQ:CH1:MODE 1 This command sets the Channel 1 converter mode of the QM1004- 0.5-18 to 1, which enables the converter, and disables both the input and output amplifiers.

## Default Condition

On power up, or when a \*RST command is issued, the QM1004-0.5-18 returns to the boot state's setting. The Combined RF Upconverter/Downconverter default setting is 1.

## **Query**

This query returns the Channel 1 converter mode of the QM1004-0.5-18.

## Error Message

# <span id="page-52-0"></span>2.8 FREQuency:CH2:ASR[ON|OFF|1|0]

This command turns the Active Spur Reduction on or off for Channel 2.

When 0 or OFF is specified, Channel 2's ASR is turned off. When 1 or ON is specified, Channel 2's ASR is turned on.

# **Syntax**

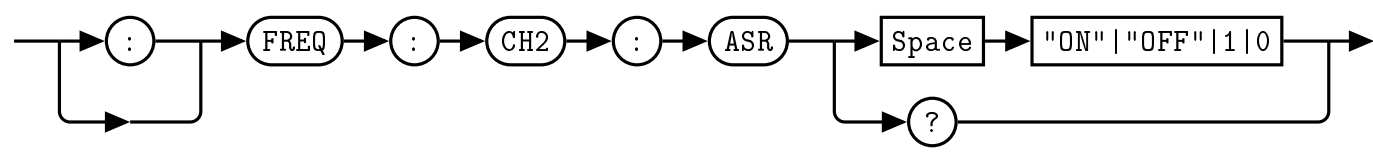

# Example

:FREQ:CH2:ASR 1 This command turns the Channel 2's ASR on.

## Default Condition

On power up, or when a \*RST command is issued, the QM1004-0.5-18 returns to the boot state's setting. The Combined RF Upconverter/Downconverter default setting is 1.

# **Query**

:FREQ:CH2:ASR? This query returns the state of Channel 2's ASR setting.

## Error Message

If the parameter is not in the recognized format, error -102, "Syntax error" occurs.

# <span id="page-53-0"></span>2.9 FREQuency:CH2:MODE <numeric value>

This command allows the user to set the converter mode of the QM1004-0.5-18 for Channel 2. The mode setting controls the converter bypass, the input amp, and the output amp. The range of acceptable mode values is 0-4 and are described as follows:

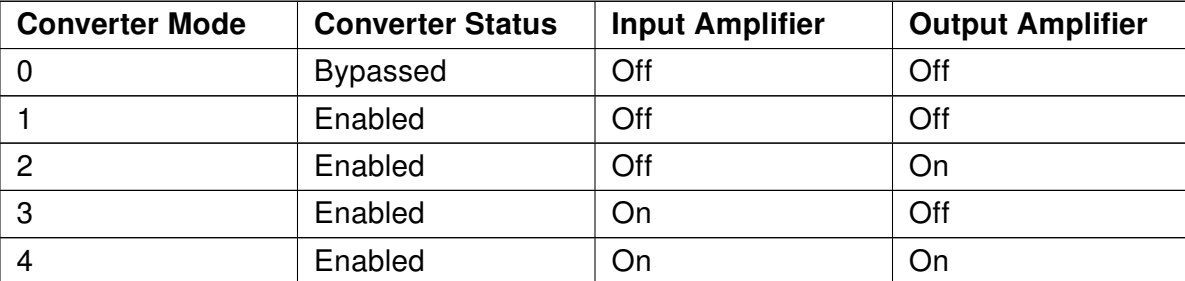

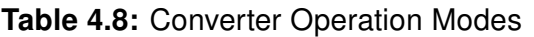

#### **Syntax**

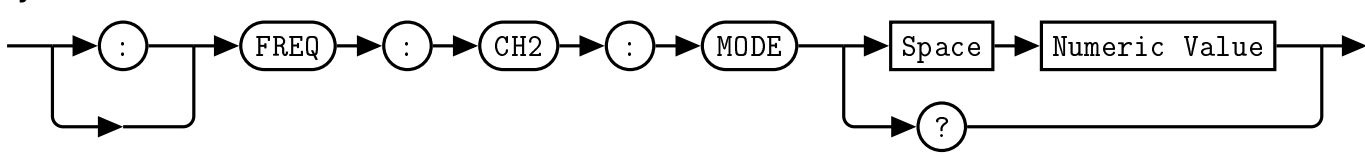

## Example

:FREQ:CH2:MODE 1 This command sets the Channel 2 converter mode of the QM1004- 0.5-18 to 1, which enables the converter, and disables both the input and output amplifiers.

## Default Condition

On power up, or when a \*RST command is issued, the QM1004-0.5-18 returns to the boot state's setting. The Combined RF Upconverter/Downconverter default setting is 1.

## **Query**

This query returns the Channel 2 converter mode of the QM1004-0.5-18.

## Error Message

# <span id="page-54-0"></span>2.10 FREQuency:LO1:EXTernal [1|0]

This command allows the user to select between the internal LO1 local oscillator and an externally supplied one.

When 0 is specified, the internal LO1 local oscillator is used by the Combined RF Upconverter/Downconverter.

When 1 is specified, the external LO1 input is used by the Combined RF Upconverter/Downconverter.

# **Syntax**

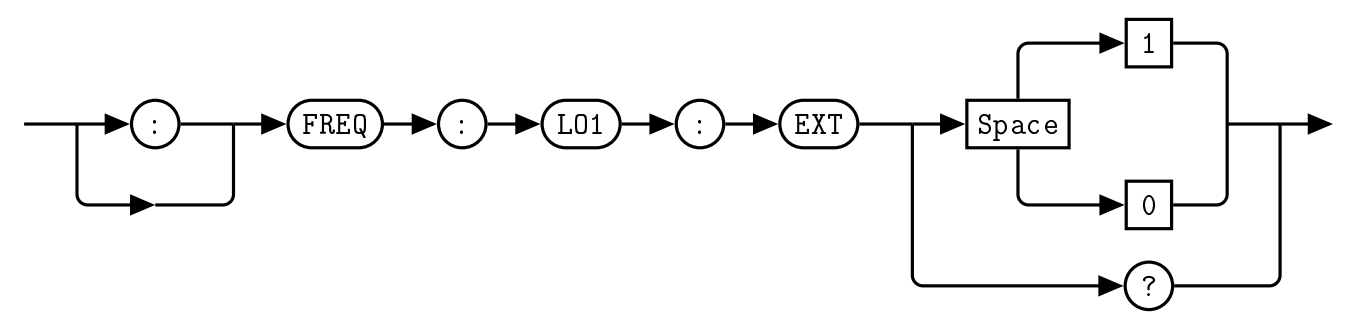

# Example

:FREQ:LO1:EXT 0 This command selects the internal LO1 oscillator.

## Default Condition

On power up, or when a \*RST command is issued, the QM1004-0.5-18 returns to the boot state's setting. The Combined RF Upconverter/Downconverter default setting is 0.

## **Query**

:FREQ:LO1:EXT? This query returns a 0 or 1 to indicate the selected Combined RF Upconverter/- Downconverter reference mode

- ∙ 0 is returned if the internal LO1 oscillator is selected
- ∙ 1 is returned if the external LO1 is selected

# Error Message

# <span id="page-55-0"></span>2.11 FREQuency:LO1:LOCK

This query allows the user to check the lock status of the internal LO1 to the reference signal for the Combined RF Upconverter/Downconverter.

## **Syntax**

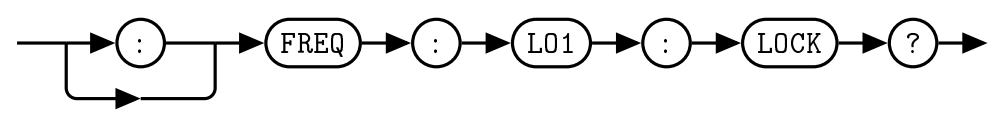

## **Query**

:FREQ:LO1:LOCK? This query returns the lock status of the internal LO1. A lock status of 0 indicates that the LO1 is unlocked, while a lock status of 1 indicates the LO1 is locked.

# <span id="page-56-0"></span>2.12 FREQuency:LO2:EXTernal [1|0]

This command allows the user to select between the internal LO2 local oscillator and an externally supplied one.

When 0 is specified, the internal LO2 local oscillator is used by the Combined RF Upconverter/Downconverter.

When 1 is specified, the external LO2 input is used by the Combined RF Upconverter/Downconverter.

# **Syntax**

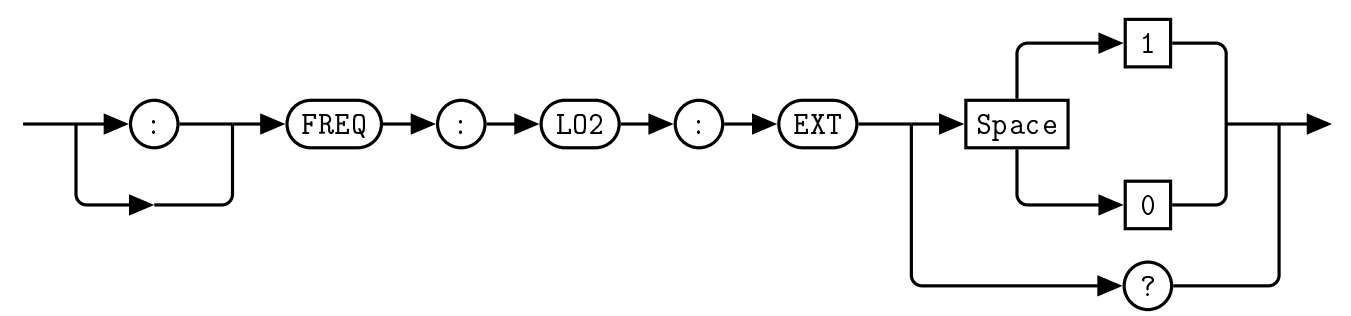

# Example

:FREQ:LO2:EXT 0 This command selects the internal LO2 oscillator.

# Default Condition

On power up, or when a \*RST command is issued, the QM1004-0.5-18 returns to the boot state's setting. The Combined RF Upconverter/Downconverter default setting is 0.

## **Query**

:FREQ:LO2:EXT? This query returns a 0 or 1 to indicate the selected Combined RF Upconverter/- Downconverter reference mode

- ∙ 0 is returned if the internal LO2 oscillator is selected
- ∙ 1 is returned if the external LO2 is selected

# Error Message

# <span id="page-57-0"></span>2.13 FREQuency:LO2:LOCK

This query allows the user to check the lock status of the internal LO2 to the reference signal.

Note: R01 hardware contains a DRO that does not allow LO2 lock status reporting and only returns LO1 lock status. All other revisions provide LO2 lock status.

#### **Syntax**

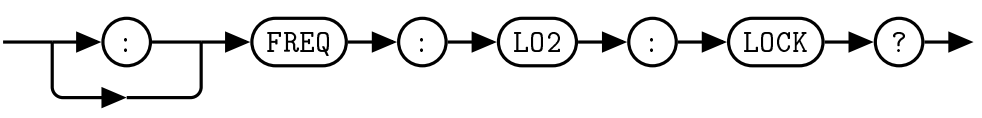

#### **Query**

:FREQ:LO2:LOCK? This query returns the lock status of the internal LO2. A lock status of 0 indicates that the LO2 is unlocked, while a lock status of 1 indicates the LO2 is locked.

# <span id="page-58-0"></span>2.14 FREQuency:REFerence:EXTernal [1|0]

This command allows the user to select between the internal 10 MHz reference and an externally supplied reference.

When 0 is specified, the internal reference oscillator is used by the Combined RF Upconverter/Downconverter.

When 1 is specified, the external reference input is used by the Combined RF Upconverter/Downconverter.

# Syntax

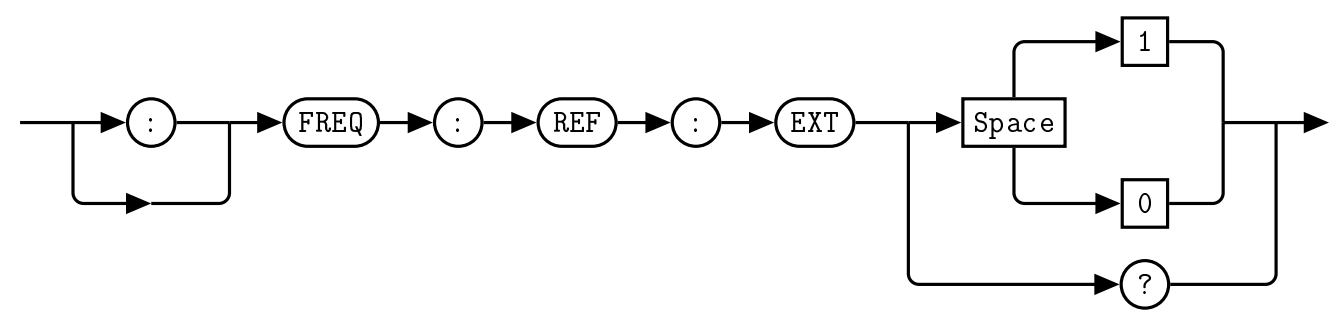

# Example

:FREQ:REF:EXT 0 This command selects the internal reference oscillator.

# Default Condition

On power up, or when a \*RST command is issued, the QM1004-0.5-18 returns to the boot state's setting. The Combined RF Upconverter/Downconverter default setting is 0.

# **Query**

:FREQ:REF:EXT? This query returns a 0 or 1 to indicate the selected Combined RF Upconverter/- Downconverter reference mode

- ∙ 0 is returned if the internal reference oscillator is selected
- ∙ 1 is returned if the external reference is selected

# Error Message

# <span id="page-59-0"></span>3. POWEr Subsystem Command Reference

# <span id="page-59-1"></span>3.1 POWEr:RF [ON|OFF|1|0]

This command allows the user to turn on and off the RF power of the QM1004-0.5-18.

When  $0$  or OFF is specified, the RF power is turned off. When 1 or ON is specified, the RF power is turned on.

# **Syntax**

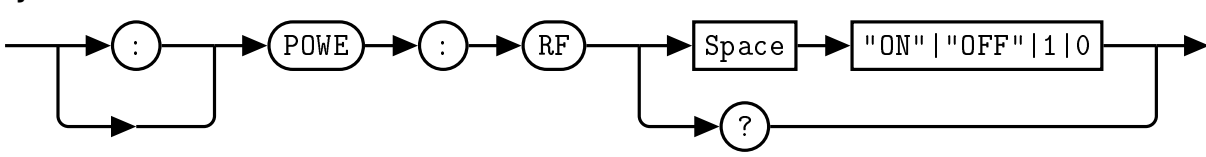

## Example

:POWE:RF 0 This command turns off the RF power.

# Default Condition

On power up, or when a \*RST command is issued, the QM1004-0.5-18 returns to the boot state's setting. The Combined RF Upconverter/Downconverter default setting is 0.

# **Query**

:POWE:RF? This query returns a 0 or 1 to indicated the Combined RF Upconverter/Downconverter power state.

- ∙ 0 is returned if the RF power is OFF
- ∙ 1 is returned if the RF power is ON

# Error Message

If the parameter is not in the recognized format, error -102, "Syntax error" occurs.

## <span id="page-60-0"></span>3.2 POWEr:CH1:AT1 <numeric value>

This command allows the user to set the RF attenuation level of the QM1004-0.5-18 Channel 1 Attenuator 1 to a specified numeric value. The range of acceptable attenuation values is 0 - 31.5 dB in 0.5 dB steps.

#### Note: R02 retrofit hardware Channel 1 Attenuator 1 range was 0 - 31 dB in 1 dB steps.

#### **Syntax**

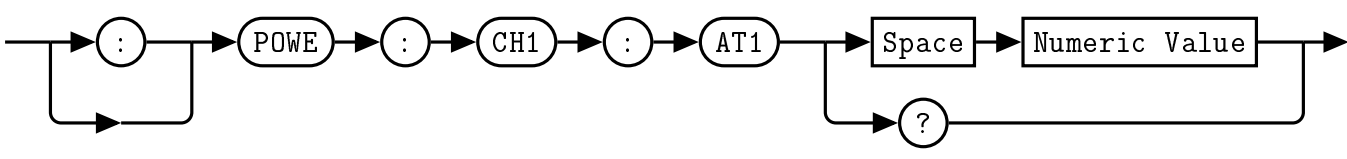

#### Example

:POWE:CH1:AT1 31.5 This command sets the Channel 1 Attenuator 1 to 31.5 dB

#### Default Condition

On power up, or when a \*RST command is issued, the QM1004-0.5-18 Channel 1 Attenuator 1 level returns to the boot state's setting. The Combined RF Upconverter/Downconverter default setting is 0.

#### **Query**

:POWE:CH1:AT1? This query returns the current level of the Channel 1 Attenuator 1.

#### Error Message

## <span id="page-61-0"></span>3.3 POWEr:CH1:AT2 <numeric value>

This command allows the user to set the RF attenuation level of the QM1004-0.5-18 Channel 1 Attenuator 2 to a specified numeric value. The range of acceptable attenuation values is 0 - 31.5 dB in 0.5 dB steps.

#### Note: R02 retrofit hardware Channel 1 Attenuator 2 range was 0 - 31 dB in 1 dB steps.

#### **Syntax**

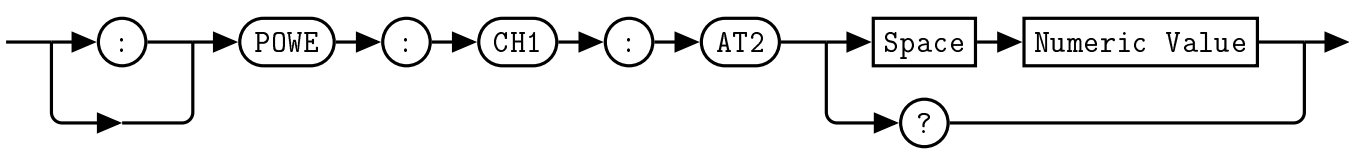

#### Example

:POWE:CH1:AT2 31.5 This command sets the Channel 1 Attenuator 2 to 31.5 dB

#### Default Condition

On power up, or when a \*RST command is issued, the QM1004-0.5-18 Channel 1 Attenuator 2 level returns to the boot state's setting. The Combined RF Upconverter/Downconverter default setting is 0.

#### **Query**

:POWE:CH1:AT2? This query returns the current level of the Channel 1 Attenuator 2.

#### Error Message

# <span id="page-62-0"></span>3.4 POWEr:CH2:AT1 <numeric value>

This command allows the user to set the RF attenuation level of the QM1004-0.5-18 Channel 2 Attenuator 1 to a specified numeric value. The range of acceptable attenuation values is 0 - 31.5 dB in 0.5 dB steps.

# Syntax

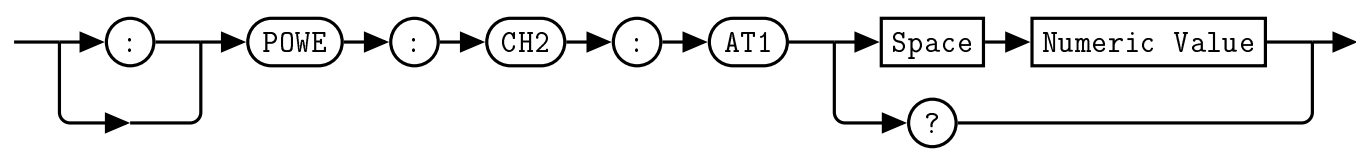

# Example

:POWE:CH2:AT1 31.5 This command sets the Channel 2 Attenuator 1 to 31.5 dB

## Default Condition

On power up, or when a \*RST command is issued, the QM1004-0.5-18 Channel 2 Attenuator 1 level returns to the boot state's setting. The Combined RF Upconverter/Downconverter default setting is 0.

# **Query**

:POWE:CH2:AT1? This query returns the current level of the Channel 2 Attenuator 1.

## Error Message

## <span id="page-63-0"></span>3.5 POWEr:CH2:AT2 <numeric value>

This command allows the user to set the RF attenuation level of the QM1004-0.5-18 Channel 2 Attenuator 2 to a specified numeric value. The range of acceptable attenuation values is 0 - 31.5 dB in 0.5 dB steps.

# Syntax

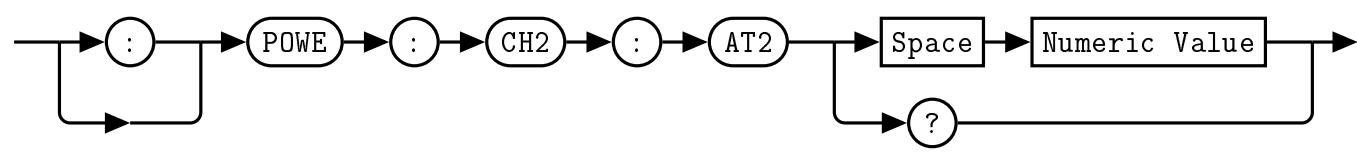

# Example

:POWE:CH2:AT2 31.5 This command sets the Channel 2 Attenuator 2 to 31.5 dB

## Default Condition

On power up, or when a \*RST command is issued, the QM1004-0.5-18 Channel 2 Attenuator 2 level returns to the boot state's setting. The Combined RF Upconverter/Downconverter default setting is 0.

# **Query**

:POWE:CH2:AT2? This query returns the current level of the Channel 2 Attenuator 2.

## Error Message

# <span id="page-64-0"></span>4. STATus Subsystem Command Reference

# <span id="page-64-1"></span>4.1 STATus:OPERation?

This query returns the contents of the status event register. Reading from this event register clears it.

The use of the :EVENt token is optional.

# **Syntax**

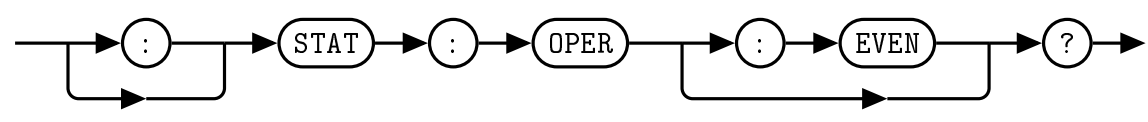

# Allowed Values

The NRf parameter can be any integer in the range of 0 to 32767.

# **Query**

:STAT:OPER? The status event register is queried.

# Reset Condition

On reset, the status event register is cleared.

# <span id="page-65-0"></span>4.2 STATus:OPERation:CONDition?

This query returns the contents of the condition register.

# **Syntax**

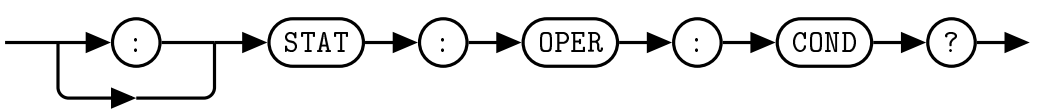

# Allowed Values

The NRf parameter can be any integer in the range of 0 to 32767.

## Query

:STAT:OPER:COND? The condition register is queried.

# Reset Condition

On reset, the condition register is cleared.

# <span id="page-66-0"></span>4.3 STATus:OPERation:ENABle <NRf>

This command sets the enable mask for the status event register. A bit value of 1 in the mask will allow a positive transition in the associated summary bit of the event register if the event bit transitions to true.

# **Syntax**

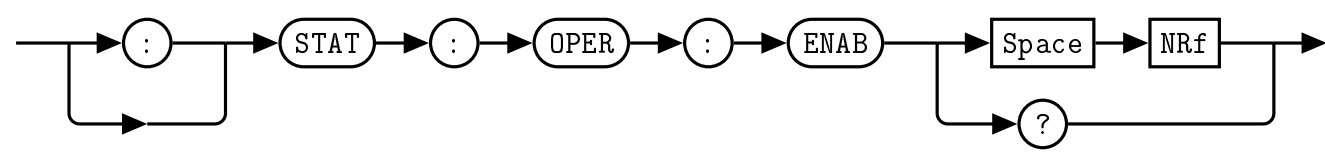

## Allowed Values

The *NRf* parameter can be any integer in the range of 0 to 32767.

## Query

:STAT:OPER:ENAB? The event register enable bit mask is queried.

## Reset Condition

On reset, the enable bit mask register is cleared.

#### Error Message

# <span id="page-67-0"></span>4.4 STATus:PRESet

The PRESet command presets the STATus:QUEStionable:ENABle register to 0. No other registers are affected. \*CLS;\*SRE 0;\*ESE 0 is the recommended command sequence to reset all other status/event registers.

# **Syntax**

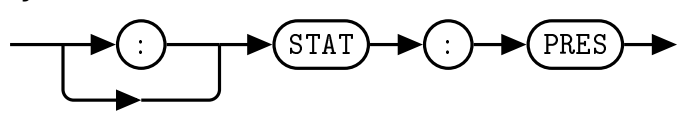

# Example

:STAT:PRES The questionable enable register is preset.

# <span id="page-68-0"></span>4.5 STATus:QUEStionable?

This query returns the contents of the questionable status register. A value of 1 in the bit indicates the accuracy of the signal is of questionable quality.

The use of the :EVENt token is optional.

# **Syntax**

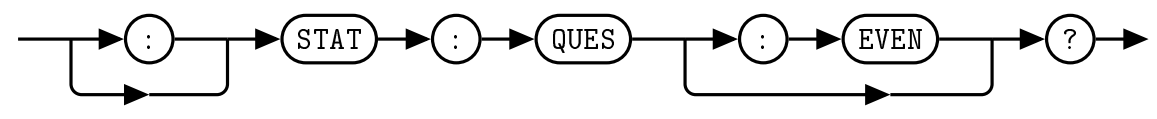

# Allowed Values

The NRf parameter can be any integer in the range of 0 to 32767.

# Query

:STAT:QUES? The questionable register is queried.

# Reset Condition

On reset, the questionable register is cleared.

# <span id="page-69-0"></span>4.6 STATus:QUEStionable:CONDition?

This query returns the contents of the questionable condition register.

# **Syntax**

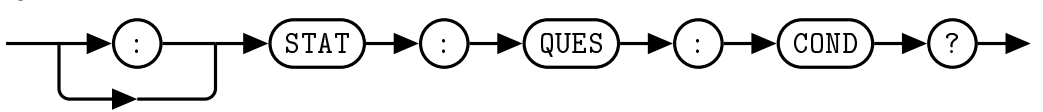

## Allowed Values

The NRf parameter can be any integer in the range of 0 to 32767.

## **Query**

:STAT:QUES:COND? The questionable condition register is queried.

# Reset Condition

On reset, the questionable condition register is cleared.

# <span id="page-70-0"></span>4.7 STATus:QUEStionable:ENABle <NRf>

This command sets the enable mask for the questionable event register. A bit value of 1 in the mask will allow a positive transition in the associated summary bit of the questionable event register if the event bit transitions to true.

## **Syntax**

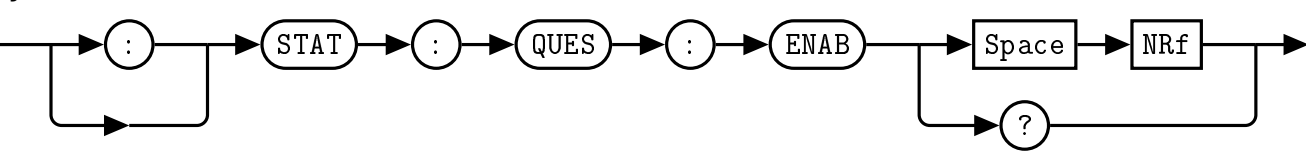

#### Allowed Values

The *NRf* parameter can be any integer in the range of 0 to 32767.

## Query

:STAT:QUES:ENAB? The questionable register enable bit mask is queried.

#### Reset Condition

On reset, the enable bit mask register is cleared.

#### Error Message

# <span id="page-71-0"></span>5. SYSTem Subsystem Command Reference

# <span id="page-71-1"></span>5.1 SYSTem:BOOTstate [0-5]

This command specifies a previously saved state to be loaded upon device startup. In addition to factory default state 0, there are 5 re-writeable memory locations. Any of these 6 boot states can be selected by choosing an index between 0 and 5. The restored parameters are the RF Power State, External Reference Enabled, External LO1 Enabled, External LO2 Enabled, Tune Frequency, Channel 1 Converter Mode, Channel 1 Attenuator 1, Channel 1 Attenuator 2, Channel 1 ASR Enabled, Channel 2 Converter Mode, Channel 2 Attenuator 1, Channel 2 Attenuator 2, Channel 2 ASR Enabled. For a detailed description of the parameters saved, see the relevent command descriptions in this manual. When this command is issued, the selected state will be loaded on the next power cycle or by issuing the \*RST command.

Syntax

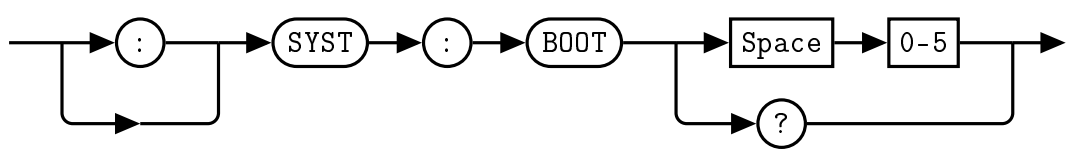

There are 6 memory locations, numbered 0 through 5. Memory location 0 contains the factory default settings, while locations 1-5 are user re-writeable using [SYSTem:BOOTstate.](#page-71-1)

# Example

:SYST:BOOT 1 This command specifies state 1 to be loaded upon device powerup.

# Default Condition

The factory default setting for SYST:BOOT is 0.

# Query

:SYST:BOOT? This query returns a 0 - 5 to indicated the Combined RF Upconverter/Downconverter selected boot state.

∙ 0 is returned if the selected boot state is 0

# Error Message
### <span id="page-72-0"></span>5.2 SYSTem:CURRent?

This command returns the current reading from the Combined RF Upconverter/Downconverter in Amps.

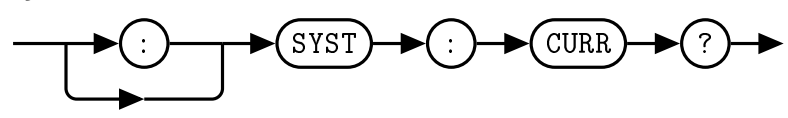

Query Example :SYST:CURR? This query returns the QM1004-0.5-18 current draw in Amps.

# <span id="page-73-0"></span>5.3 SYSTem:ERRor[:NEXT]?

This query returns error numbers and messages from the QM1004-0.5-18 error queue. When an error is generated by the QM1004-0.5-18, the error number and corresponding error message are stored in the error queue. Each time the error queue is queried, the first error in the error queue is returned. The errors are read out in the order of first-in first-out. To clear all errors in the error queue, use the \*CLS command.

When the error queue is empty, a query of the error queue will return a 0, "No error" message. The error queue has a maximum capacity of 10 errors.

The use of the :NEXT token is optional.

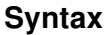

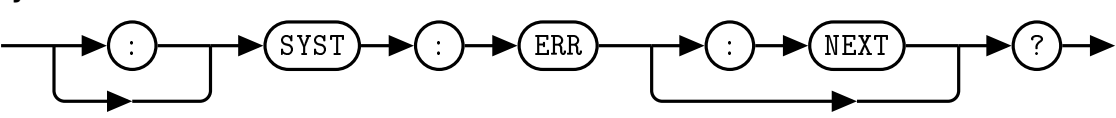

#### Query Example

:SYST:ERR? Queries the system error.

#### Error queue messages have the following format:

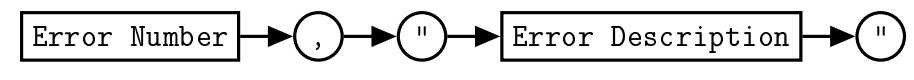

For example, -102, "Syntax error"

#### Reset Condition

On reset, the error queue is cleared.

#### Error Message List

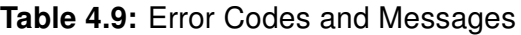

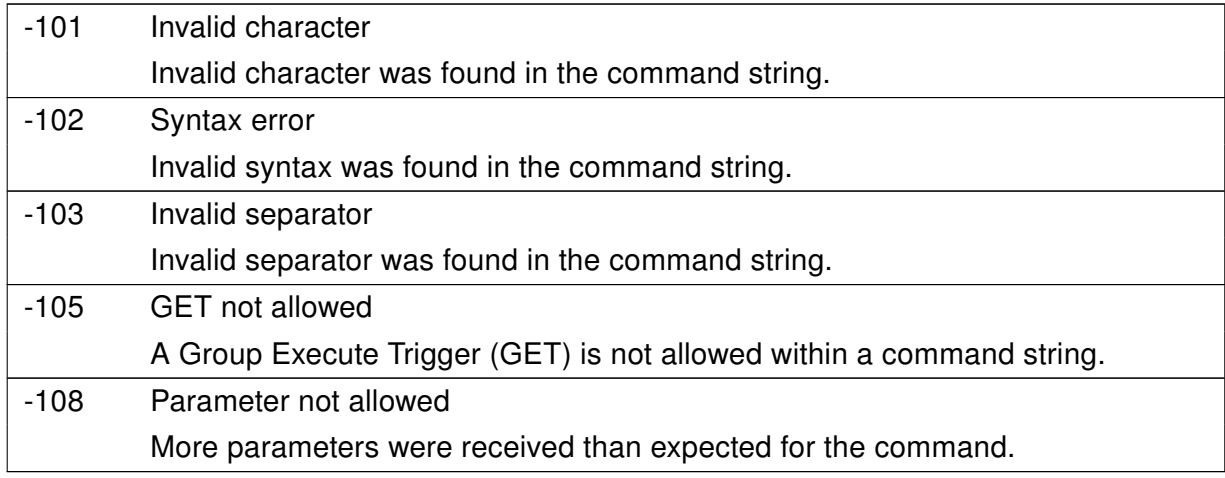

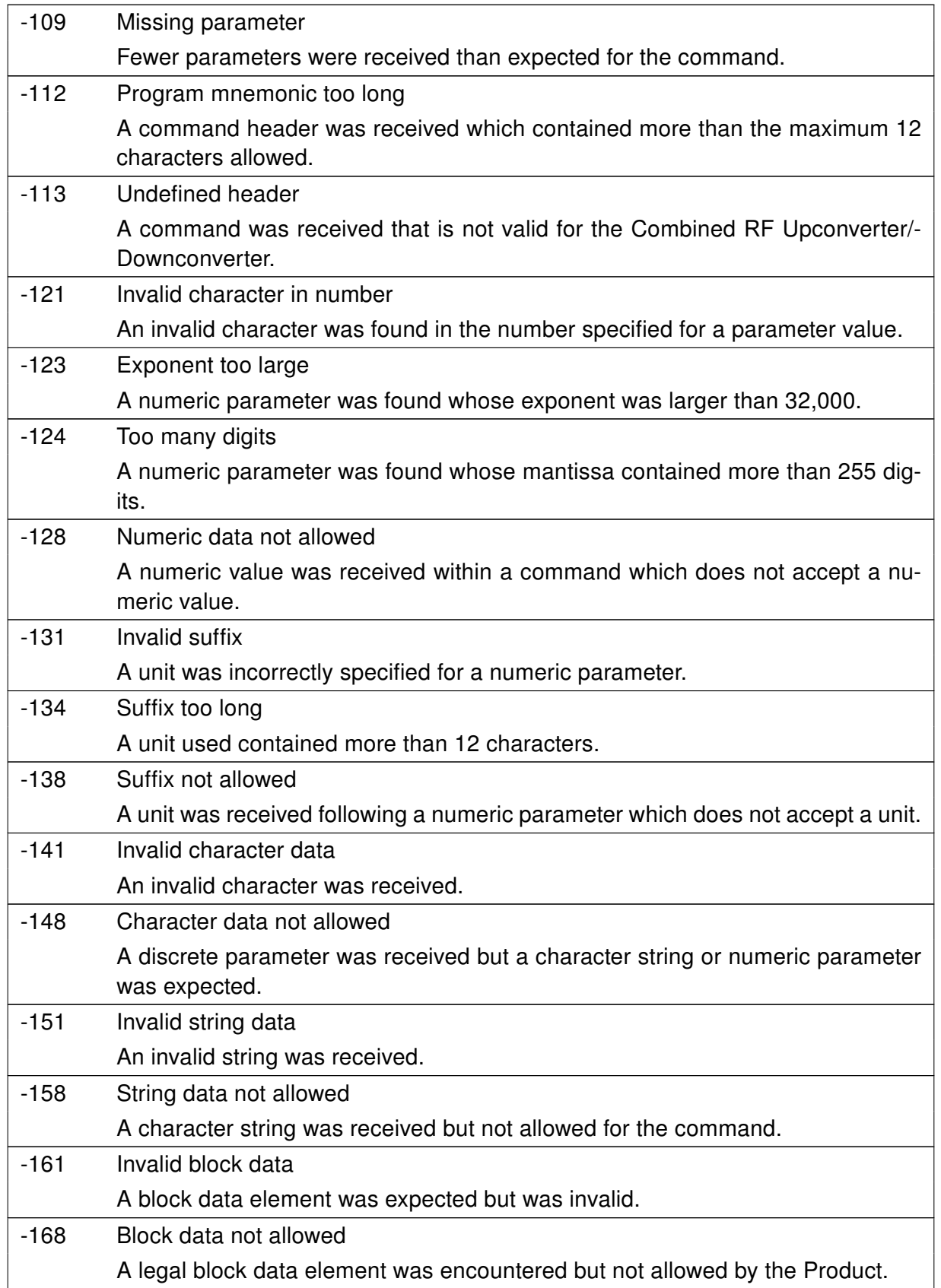

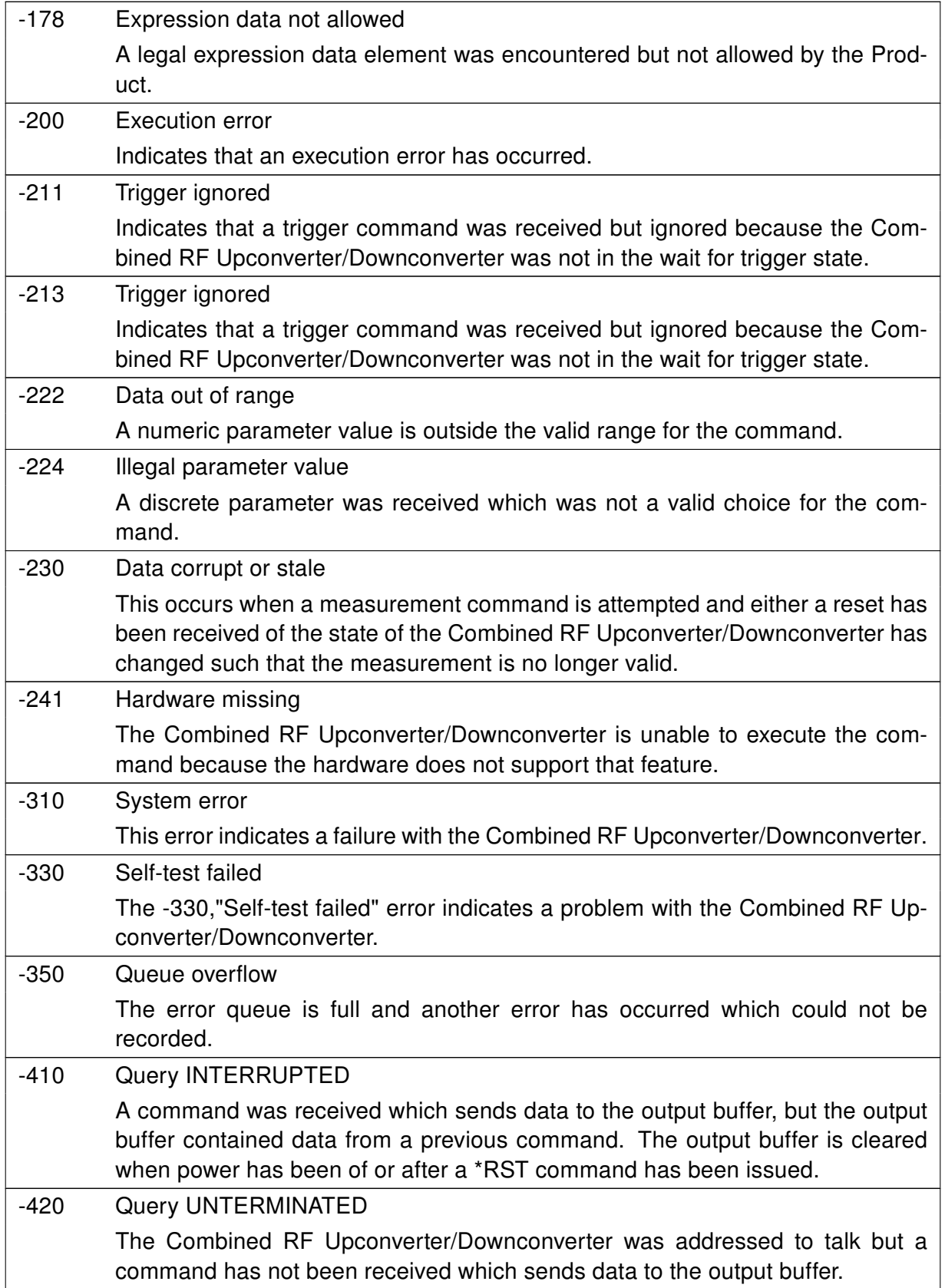

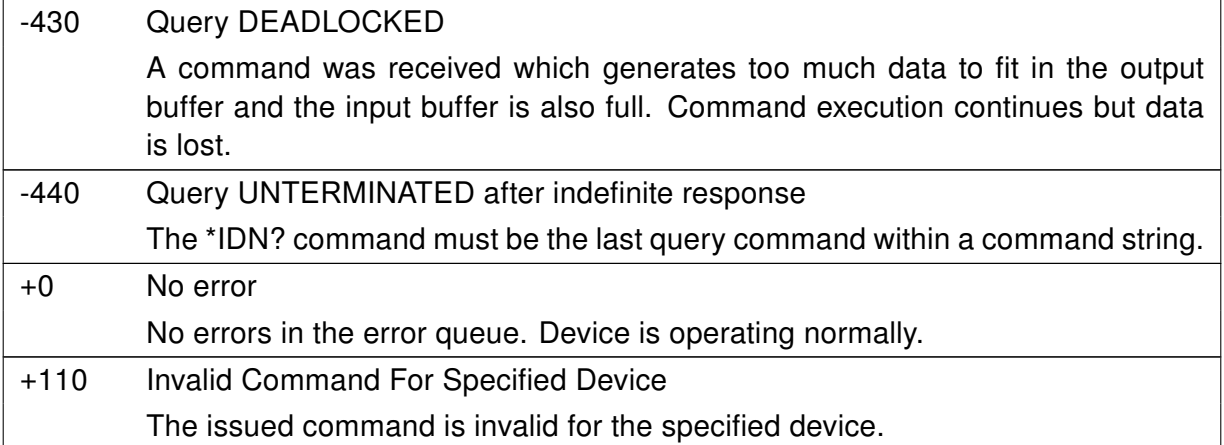

#### <span id="page-77-0"></span>5.4 SYSTem:FIRMware?

This command returns the current PIC and FPGA firmware versions of the Combined RF Upconverter/- Downconverter.

#### **Syntax**

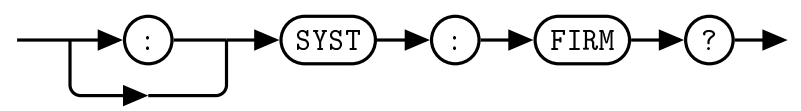

# Query Example

:SYST:FIRM? This query returns the current firmware versions of the Combined RF Upconverter/- Downconverter.

# <span id="page-78-1"></span><span id="page-78-0"></span>5.5 SYSTem:LOADstate [0-5]

This command restores a previously saved state from non-volatile memory. In addition to factory default state 0, there are 5 re-writeable memory locations, specified by choosing an index between 1 and 5. The restored parameters are the RF Power State, External Reference Enabled, External LO1 Enabled, External LO2 Enabled, Tune Frequency, Channel 1 Converter Mode, Channel 1 Attenuator 1, Channel 1 Attenuator 2, Channel 1 ASR Enabled, Channel 2 Converter Mode, Channel 2 Attenuator 1, Channel 2 Attenuator 2, Channel 2 ASR Enabled. For a detailed description of the parameters saved, see the relevent command descriptions in this manual. When the [SYSTem:LOADstate](#page-78-0) command is called, these parameters will be applied to the device.

#### **Syntax**

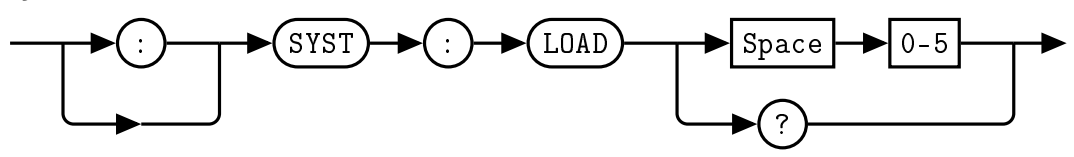

There are 6 memory locations, numbered 0 through 5. Memory location 0 contains the factory default settings, while locations 1-5 are user re-writeable using [SYSTem:SAVEstate.](#page-81-0)

# Example

:SYST:LOAD 4 This command loads the state 4 parameters from non-volatile memory and applies them to the device.

# Error Message

If the parameter is not in the recognized format, error -102, "Syntax error" occurs. If the parameter is less than 0 or greater than 5, error -222, "Data out of range" occurs.

#### <span id="page-79-0"></span>5.6 SYSTem:OPTions?

This query returns the installed options used in the Combined RF Upconverter/Downconverter. The response is in the format XXX,YYY where XXX is the LO configuration option and YYY is the IF configuration option.

#### **Syntax**

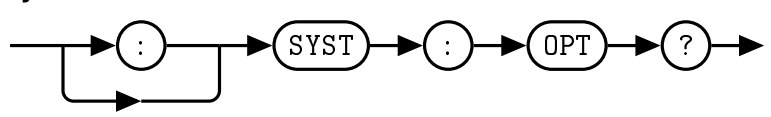

#### Query Example

:SYST:OPT? This query returns the installed options of the Combined RF Upconverter/Downconverter.

# <span id="page-80-0"></span>5.7 SYSTem:READstate? [0-5]

This query allows the user to read the parameters of the stored states without changing any internal registers. The query output is a list of parameters for the selected state. If no state parameter is given, the returned state is state 0. The list of state parameters contains comma separated values, without spaces, in the following order: RF Power State, External Reference Enabled, External LO1 Enabled, External LO2 Enabled, Tune Frequency, Channel 1 Converter Mode, Channel 1 Attenuator 1, Channel 1 Attenuator 2, Channel 1 ASR Enabled, Channel 2 Converter Mode, Channel 2 Attenuator 1, Channel 2 Attenuator 2, Channel 2 ASR Enabled. See the respective command definitions for descriptions of each parameter.

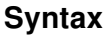

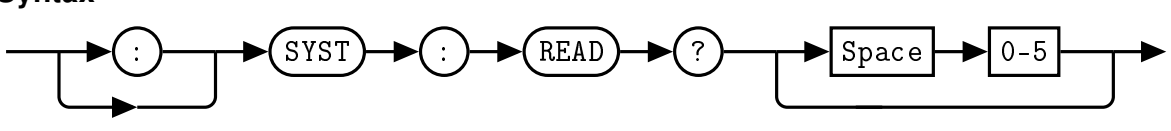

# Query

:SYST:READ? 0 This query requests the parameter values of state 0. Response: 0,0,0,0,9.250000,1,0.0,0.0,1,1,0.0,0.0,1

- ∙ 0 = [POWEr:RF](#page-59-0) is set to 0 or OFF. (page [49\)](#page-59-0)
- ∙ 0 = [FREQuency:REFerence:EXTernal](#page-58-0) is set to 0 or Internal. (page [48\)](#page-58-0)
- ∙ 0 = [FREQuency:LO1:EXTernal](#page-54-0) is set to 0 or Internal. (page [44\)](#page-54-0)
- ∙ 0 = [FREQuency:LO2:EXTernal](#page-56-0) is set to 0 or Internal. (page [46\)](#page-56-0)
- ∙ 9.250000 = [FREQuency:TUNE](#page-48-0) is set to 9.25 GHz. (page [38\)](#page-48-0)
- ∙ 1 = [FREQuency:CH1:MODE](#page-51-0) is set to 1. (page [41\)](#page-51-0).
- ∙ 0.0 = [POWEr:CH1:AT1](#page-60-0) is set to 0.0 dB (page [50\)](#page-60-0)
- ∙ 0.0 = [POWEr:CH1:AT2](#page-61-0) is set to 0.0 dB (page [51\)](#page-61-0)
- ∙ 1 = [FREQuency:CH1:ASR](#page-50-0) is set to 1 or ON. (page [40\)](#page-50-0)
- ∙ 1 = [FREQuency:CH2:MODE](#page-53-0) is set to 1. (page [43\)](#page-53-0).
- ∙ 0.0 = [POWEr:CH2:AT1](#page-62-0) is set to 0.0 dB (page [52\)](#page-62-0)
- ∙ 0.0 = [POWEr:CH2:AT2](#page-63-0) is set to 0.0 dB (page [53\)](#page-63-0)
- ∙ 1 = [FREQuency:CH2:ASR](#page-52-0) is set to 1 or ON. (page [42\)](#page-52-0)

# Error Message

If the parameter is not in the recognized format, error -102, "Syntax error" occurs. If the parameter is less than 0 or greater than 5, error -222, "Data out of range" occurs.

# <span id="page-81-1"></span><span id="page-81-0"></span>5.8 SYSTem:SAVEstate [1-5]

This command saves the current setup to non-volatile memory. There are 5 re-writeable memory locations, specified by choosing an index between 1 and 5. Any of the 5 states can be restored on startup when specified with the [SYSTem:BOOTstate](#page-71-0) command. The parameters saved are the RF Power State, External Reference Enabled, External LO1 Enabled, External LO2 Enabled, Tune Frequency, Channel 1 Converter Mode, Channel 1 Attenuator 1, Channel 1 Attenuator 2, Channel 1 ASR Enabled, Channel 2 Converter Mode, Channel 2 Attenuator 1, Channel 2 Attenuator 2, Channel 2 ASR Enabled. For a detailed description of the parameters saved, see the relevent command descriptions in this manual. NOTE: The MEM\_CLR button on the back panel will rewrite the contents of states 1-5 with the contents of state 0 when depressed, serving as a reset to factory defaults.

# Syntax

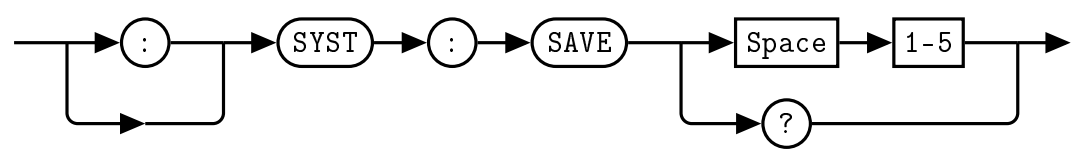

There are 5 memory locations, numbered 1 through 5. Memory location 0 contains the factory default settings and is write-protected.

# Example

:SYST:SAVE 3 This command saves the current state to memory location 3

# Error Message

If the parameter is not in the recognized format, error -102, "Syntax error" occurs. If the parameter is less than 1 or greater than 5, error -222, "Data out of range" occurs.

#### <span id="page-82-0"></span>5.9 SYSTem:SERialNUMber?

This query returns the serial number of the device.

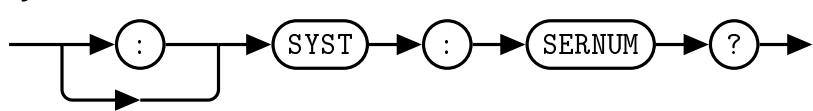

Query Example :SYST:SERNUM? This query returns the serial number of the device.

#### <span id="page-83-0"></span>5.10 SYSTem:USBPID?

This query returns the USB PID of the Combined RF Upconverter/Downconverter.

**Syntax** 

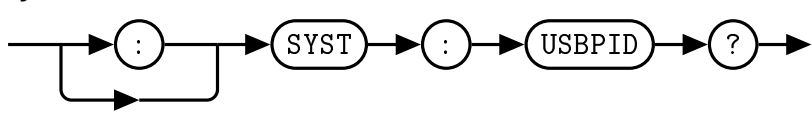

# Query Example

:SYST:USBPID? This query returns USB PID of the Combined RF Upconverter/Downconverter.

#### <span id="page-84-0"></span>5.11 SYSTem:VERSion?

This query returns the version of SCPI used in the Combined RF Upconverter/Downconverter. The response is in the format XXXX.Y, where XXXX is the year and Y is the version number.

#### **Syntax**

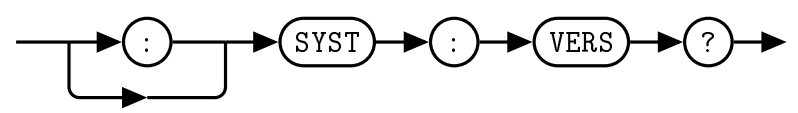

#### Query Example

:SYST:VERS? This query returns the version of SCPI used in the Combined RF Upconverter/Downconverter.

# <span id="page-85-0"></span>6. IEEE 488.2 Command Reference

### 6.1 Introduction

This chapter contains information on the IEEE-488.2 Common Commands that the Combined RF Upconverter/Downconverter supports.

The IEEE-488.2 Common Command descriptions are listed below.

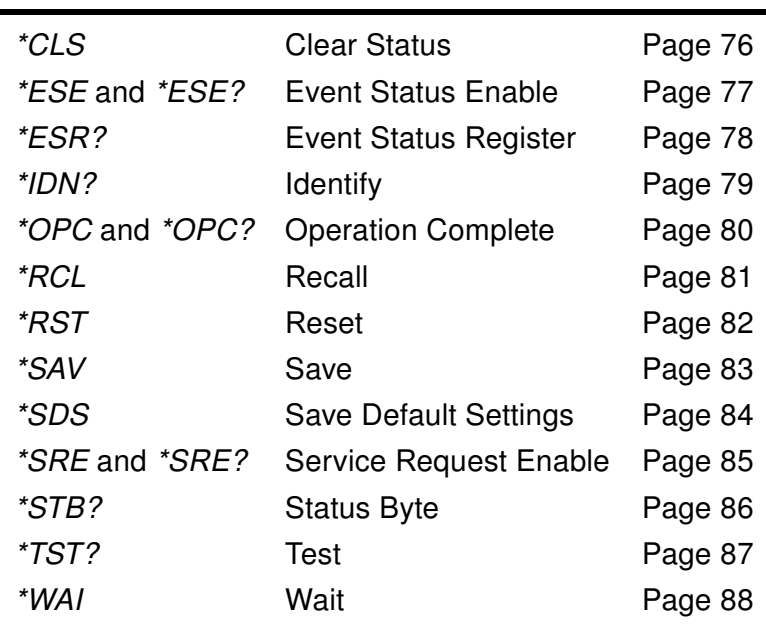

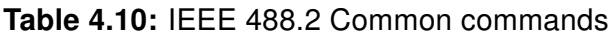

# <span id="page-86-1"></span><span id="page-86-0"></span>6.2 \*CLS

The \*CLS (CLear Status) command clears the data structures. The SCPI registers are all cleared.

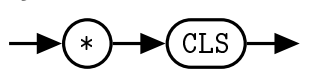

### <span id="page-87-2"></span><span id="page-87-0"></span>6.3 \*ESE <NRf>

<span id="page-87-1"></span>The \*ESE (Event Status Enable) command sets the Standard Event Status Enable Register. This register contains a mask value for the bits to be enabled in the Standard Event Status Register. A 1 in the enable register enables the corresponding bit in the Status Register, a 0 disables the corresponding bit in the Status Register. The parameter value when expressed in base 2, represents the bit values of the Standard Event Status Enable Register. Table [4.11](#page-87-1) shows the contents of this register.

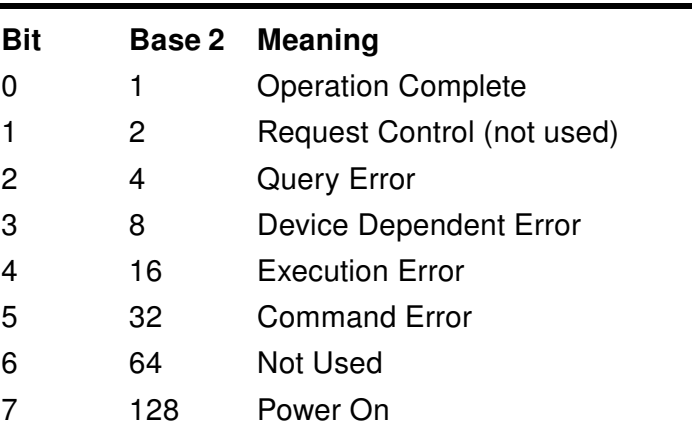

#### Table 4.11: \*ESE bit mapping

**Syntax** 

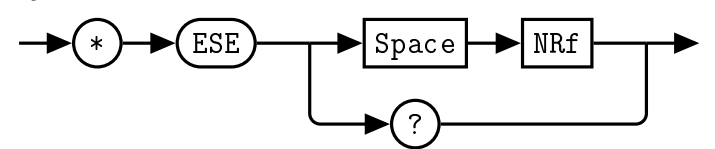

# Allowed Values

The *NRf* parameter can be any integer in the range of 0 to 255.

#### Query

\*ESE? This query returns the contents of the Standard Event Status Enable Register.

#### Error Message

If the parameter is not in the recognized format, error -102, "Syntax error" occurs. If the parameter is less than 0 or greater than 255, error -222, "Data out of range" occurs.  $\blacksquare$ 

# <span id="page-88-2"></span><span id="page-88-0"></span>6.4 \*ESR?

<span id="page-88-1"></span>The \*ESR? query returns the contents of the Standard Event Status Register then clears it. The returned value is in the range of 0 to 255. Table [4.12](#page-88-1) shows the contents of this register.

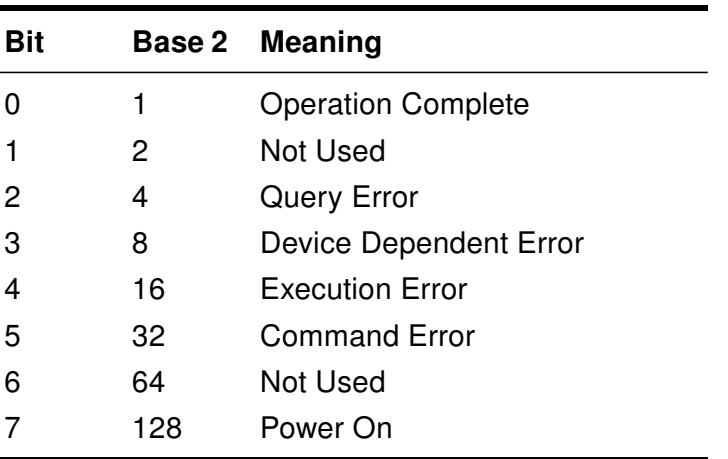

#### Table 4.12: \*ESR? mapping

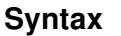

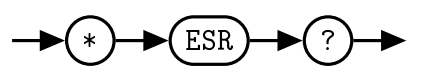

#### <span id="page-89-1"></span><span id="page-89-0"></span>6.5 \*IDN?

The \*IDN? query allows the connected device to identify itself. The string returned is:

Quonset Microwave,<Product Number>,<Serial Number>,<Firmware>

where:

- ∙ <Product Number> identifies the product number of the host
- ∙ <Serial Number> uniquely identifies the host
- ∙ <Firmware> returns the firmware of the host

 $(*) \rightarrow (IDN) \rightarrow (*)$ 

# <span id="page-90-1"></span><span id="page-90-0"></span>6.6 \*OPC

The \*OPC (Operation Complete) command causes the QM1004-0.5-18 Combined RF Upconverter/- Downconverter to set the operation complete bit in the Standard Event Status Register when all pending device operations have been completed.

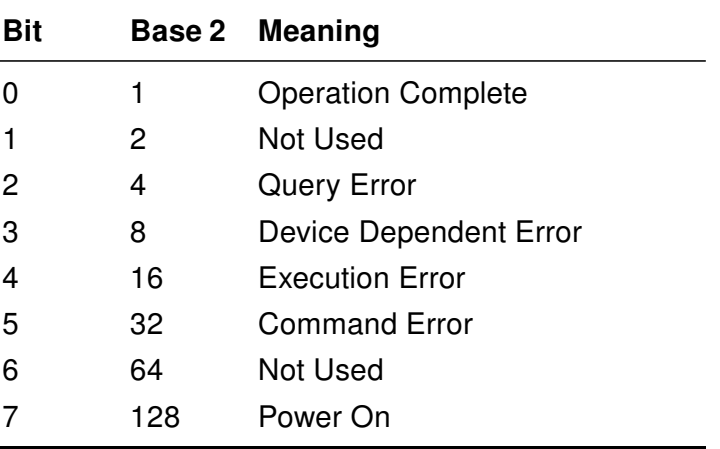

#### Table 4.13: \*OPC mapping

#### Syntax

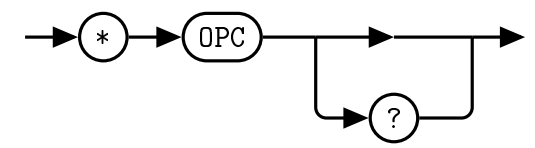

#### **Query**

\*OPC? This query places a 1 in the output queue when all device operations have been completed.

# <span id="page-91-1"></span><span id="page-91-0"></span>6.7 \*RCL <NRf>

The \*RCL (ReCaLI) command restores a previously saved state from non-volatile memory. In addition to factory default state 0, there are 5 re-writeable memory locations, specified by choosing an index between 1 and 5. The restored parameters are the RF Power State, External Reference Enabled, External LO1 Enabled, External LO2 Enabled, Tune Frequency, Channel 1 Converter Mode, Channel 1 Attenuator 1, Channel 1 Attenuator 2, Channel 1 ASR Enabled, Channel 2 Converter Mode, Channel 2 Attenuator 1, Channel 2 Attenuator 2, Channel 2 ASR Enabled. For a detailed description of the parameters saved, see the relevent command descriptions in this manual. When the \*RCL command is called, these parameters will be applied to the device.

#### **Syntax**

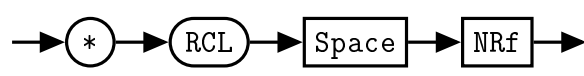

#### Allowed Values

The *NRf* parameter can be any integer in the range of 0 to 5.

#### Error Message

If the parameter is not in the recognized format, error -102, "Syntax error" occurs. If the parameter is less than 0 or greater than 5, error -222, "Data out of range" occurs.

#### <span id="page-92-1"></span><span id="page-92-0"></span>6.8 \*RST

The \*RST (ReSeT) command returns the QM1004-0.5-18 Combined RF Upconverter/Downconverter to its initial power-up state.

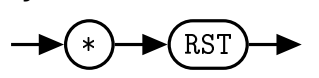

# <span id="page-93-1"></span><span id="page-93-0"></span>6.9 \*SAV <NRf>

The \*SAV (SAVe) command saves the current setup to non-volatile memory. There are 5 re-writeable memory locations, specified by choosing an index between 1 and 5. Any of the 5 states can be restored on startup when specified with the [SYSTem:BOOTstate](#page-71-0) command. The parameters saved are the RF Power State, External Reference Enabled, External LO1 Enabled, External LO2 Enabled, Tune Frequency, Channel 1 Converter Mode, Channel 1 Attenuator 1, Channel 1 Attenuator 2, Channel 1 ASR Enabled, Channel 2 Converter Mode, Channel 2 Attenuator 1, Channel 2 Attenuator 2, Channel 2 ASR Enabled. For a detailed description of the parameters saved, see the relevent command descriptions in this manual. NOTE: The MEM\_CLR button on the back panel will rewrite the contents of states 1-5 with the contents of state 0 when depressed, serving as a reset to factory defaults.

#### Syntax

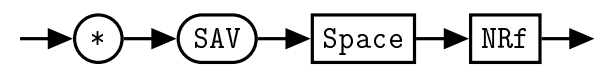

#### Allowed Values

The *NRf* parameter can be any integer in the range of 1 to 5.

#### Error Message

If the parameter is not in the recognized format, error -102, "Syntax error" occurs. If the parameter is less than 1 or greater than 5, error -222, "Data out of range" occurs.

# <span id="page-94-1"></span><span id="page-94-0"></span>6.10  $*SDS < NRf>$

The \*SDS (Save Default device Settings) command restores the specified state of the QM1004-0.5- 18 Combined RF Upconverter/Downconverter to the default state settings. There are 5 re-writeable memory locations, specified by choosing an index between 1 and 5. The parameters restored are the RF Power State, External Reference Enabled, External LO1 Enabled, External LO2 Enabled, Tune Frequency, Channel 1 Converter Mode, Channel 1 Attenuator 1, Channel 1 Attenuator 2, Channel 1 ASR Enabled, Channel 2 Converter Mode, Channel 2 Attenuator 1, Channel 2 Attenuator 2, Channel 2 ASR Enabled. For a detailed description of the parameters saved, see the relevent command descriptions in this manual. Issuing this command does not change the current settings. NOTE: The MEM\_CLR button on the back panel will rewrite the contents of states 1-5 with the contents of state 0 when depressed, serving as a reset to factory defaults.

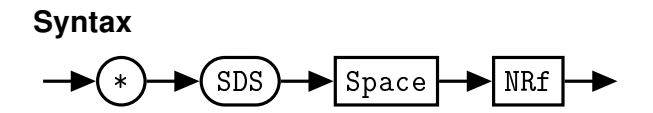

#### Allowed Values

The *NRf* parameter can be any integer in the range of 1 to 5.

#### Error Message

If the parameter is not in the recognized format, error -102, "Syntax error" occurs. If the parameter is less than 1 or greater than 5, error -222, "Data out of range" occurs.

# <span id="page-95-2"></span><span id="page-95-0"></span>6.11  $*SRE < NRf>$

<span id="page-95-1"></span>The \*SRE command sets the Service Request Enable register bits. This register contains a mask value for the bits to be enabled in the Status Byte Register. A 1 in the enable register enables the corresponding bit in the Status Register, a 0 disables the corresponding bit in the Status Register. The parameter value when expressed in base 2, represents bits 0 to 5 and bit 7 of the Service Request Enable Register. Bit 6 is not used and is always  $0$ . Table [4.14](#page-95-1) shows the contents of this register.

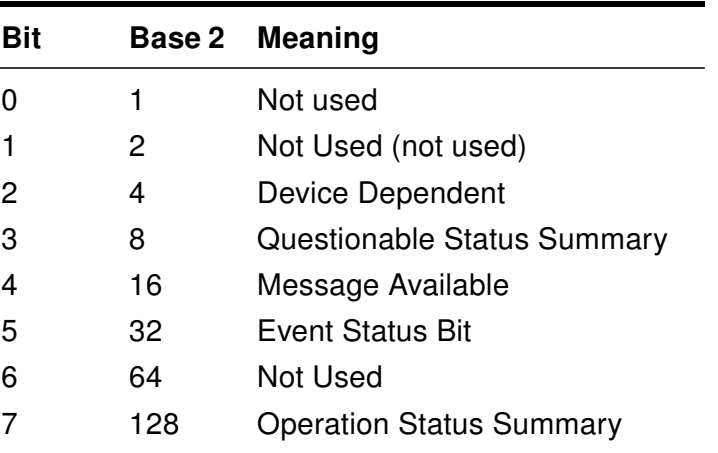

#### Table 4.14: \*SRE bit mapping

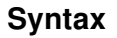

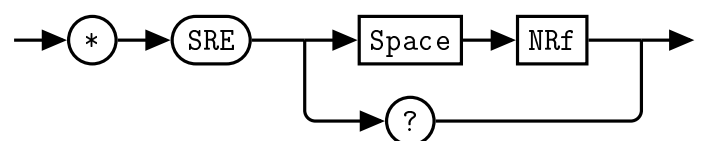

#### Allowed Values

The *NRf* parameter can be any integer in the range of 0 to 255.

#### Query

\*SRE? This query returns the contents of bits 0 to 5 and bit 7 of the Service Request Enable Register. Bit 6 is always 0.

# Error Message

If the parameter is not in the recognized format, error -102, "Syntax error" occurs. If the parameter is less than 0 or greater than 255, error -222, "Data out of range" occurs.

# <span id="page-96-2"></span><span id="page-96-0"></span>6.12 \*STB?

The \*STB? (STatus Byte) query returns bit 0 to 5 and bit 7 of the QM1004-0.5-18 Combined RF Upconverter/Downconverter status byte and returns the Master Summary Status (MSS) as bit 6. The MSS is inclusive OR of the bitwise combination (excluding bit 6) of the Status Byte and the Service Request Enable registers. The format of the return is an integer between 0 and 255. Table [4.15](#page-96-1) shows the contents of this register.

<span id="page-96-1"></span>

| <b>Bit</b>     | Base 2         | <b>Meaning</b>                                          |
|----------------|----------------|---------------------------------------------------------|
| 0              | 1              | Not used                                                |
| 1              | $\overline{2}$ | Device Dependent                                        |
|                |                | 0 - No device status condition has occurred             |
|                |                | 1- A device status condition has occurred               |
| $\overline{2}$ | 4              | <b>Error/Event Queue</b>                                |
|                |                | $0 =$ Queue empty                                       |
|                |                | $1 =$ Queue not empty                                   |
| 3              | 8              | Questionable Status Summary                             |
|                |                | 0 - No QUEStionable status conditions have occurred     |
|                |                | 1 - A QUEStionable status condition has occurred        |
| 4              | 16             | Message Available                                       |
|                |                | 0 - no output messages are ready                        |
|                |                | 1 - an output message is ready                          |
| 5              | 32             | <b>Event Status Bit</b>                                 |
|                |                | 0 - no event status has occurred                        |
|                |                | 1 - an event status condition has occurred              |
| 6              | 64             | <b>Master Summary Status</b>                            |
|                |                | 0 - Combined RF Upconverter/Downconverter not re-       |
|                |                | questing service                                        |
|                |                | 1 - there is at least one reason for requesting service |
| 7              | 128            | <b>Operation Status Summary</b>                         |
|                |                | $0 = No$ OPERation status conditions have occurred      |
|                |                | 1 = An OPERation status condition has occurred          |

Table 4.15: \*STB? mapping

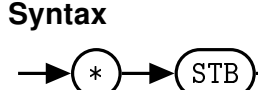

#### <span id="page-97-1"></span><span id="page-97-0"></span>6.13 \*TST?

The \*TST? query causes the QM1004-0.5-18 Combined RF Upconverter/Downconverter to perform a self-test. The result of the self-test is placed in the output queue.

∙ 0 is returned if the test passes

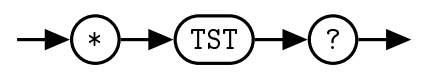

#### <span id="page-98-1"></span><span id="page-98-0"></span>6.14 \*WAI

The \*WAI (WAIt)) command causes the QM1004-0.5-18 Combined RF Upconverter/Downconverter to wait until either:

- ∙ All pending operations are complete
- ∙ The Device Clear command is received
- ∙ Power is cycled

before executing any subsequent commands or queries.

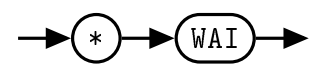

<span id="page-99-0"></span>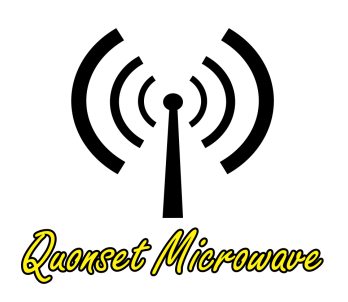

# 5 Windows Control GUI

# In This Chapter

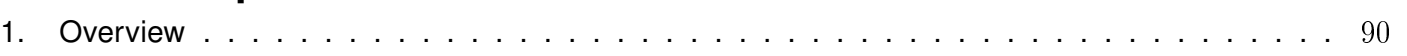

# <span id="page-100-2"></span><span id="page-100-0"></span>1. Overview

<span id="page-100-1"></span>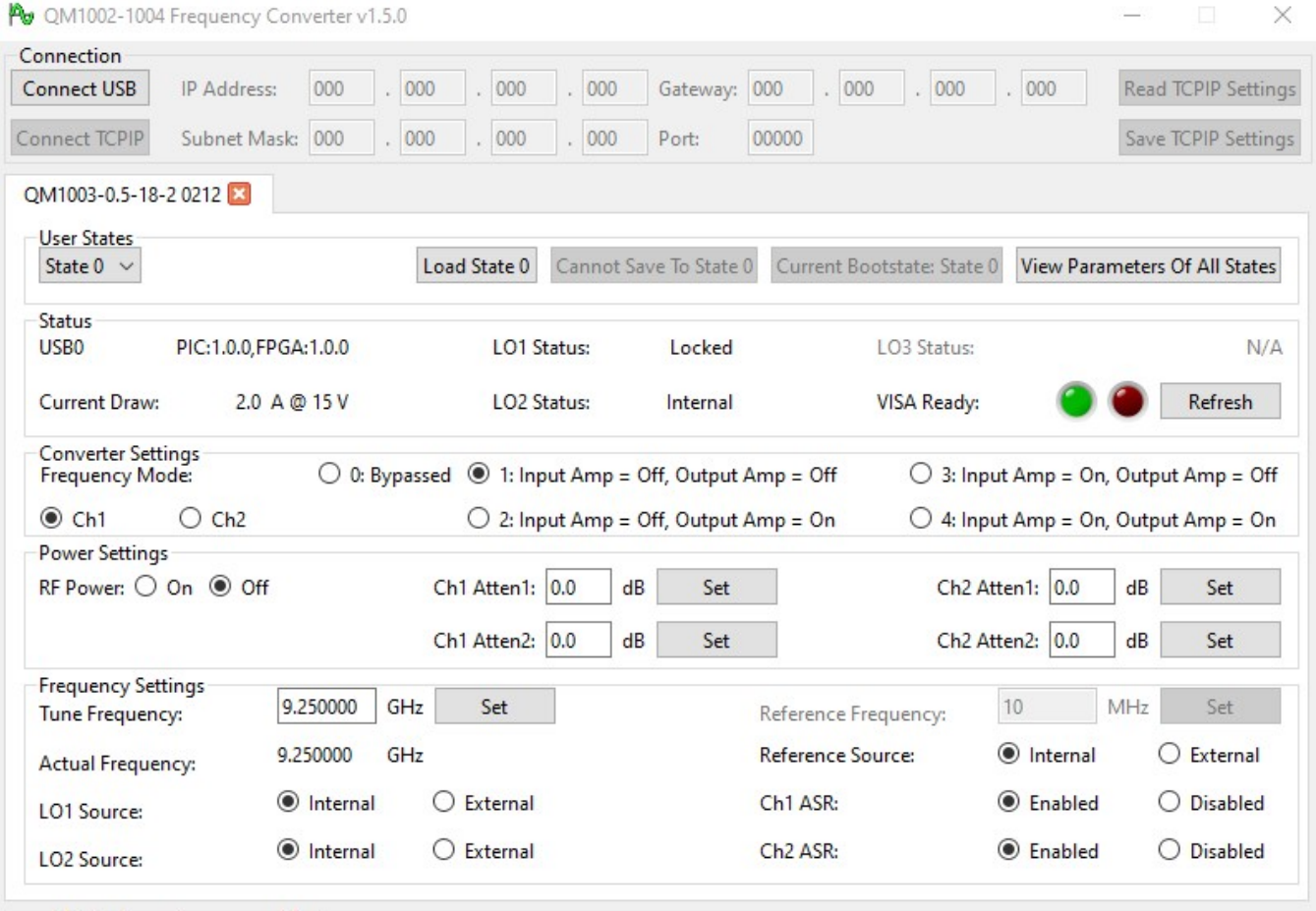

Figure 5.1: Windows® Control GUI

The Graphical User Interface (GUI) for the QM1004-0.5-18 is shown above in Figure [5.1.](#page-100-1) This GUI provides the current status and provides all of the essential functionality for the Combined RF Upconverter/Downconverter system. The GUI allows the user to toggle RF power, and to set the converter mode, user states, attenuation control, tune the device, and change reference settings.

The GUI for QM1002-1004 products is currently in the process of being combined into a common GUI to control all family devices. Currently supported hardware includes:

- ∙ QM1003-0.5-18-1-100-201
- ∙ QM1003-0.5-18-1-100-205-ELP-RFPass
- ∙ QM1003-0.5-18-2-100-205-ELP-RFPass
- ∙ QM1004-0.5-18-100-200
- ∙ QM1004-0.5-18-100-204
- ∙ QM1004-0.5-18-100-205-ELP-RFPass
- ∙ QM1004-0.5-18-100-206-10MHz-50C

# Index

Control Commands, [28](#page-38-0) FREQuency:ASR, [35](#page-45-0) FREQuency:CH1:ASR, [40](#page-50-1) FREQuency:CH1:MODE, [41](#page-51-1) FREQuency:CH2:ASR, [42](#page-52-1) FREQuency:CH2:MODE, [43](#page-53-1) FREQuency:LO1:EXTernal, [44](#page-54-1) FREQuency:LO1:LOCK, [45](#page-55-0) FREQuency:LO2:EXTernal, [46](#page-56-1) FREQuency:LO2:LOCK, [47](#page-57-0) FREQuency:LOCK, [36](#page-46-0) FREQuency:MODE, [37](#page-47-0) FREQuency:REFerence:EXTernal, [48](#page-58-1) FREQuency:TUNE, [38](#page-48-1) FREQuency:TUNErACTual, [39](#page-49-0) POWEr:CH1:AT1, [50](#page-60-1) POWEr:CH1:AT2, [51](#page-61-1) POWEr:CH2:AT1, [52](#page-62-1) POWEr:CH2:AT2, [53](#page-63-1) POWEr:RF, [49](#page-59-1) STATus:OPERation, [54](#page-64-0) STATus:OPERation:CONDition, [55](#page-65-0) STATus:OPERation:ENABle, [56](#page-66-0) STATus:OPERation:QUEStionable, [59](#page-69-0) STATus:PRESet, [57](#page-67-0) STATus:QUEStionable, [58](#page-68-0) STATus:QUEStionable:ENABle, [60](#page-70-0) SYSTem:BOOTSTATE, [61](#page-71-1) SYSTem:CURRent, [62](#page-72-0) SYSTem:ERRor, [63](#page-73-0) SYSTem:FIRMware, [67](#page-77-0) SYSTem:LOADstate, [68](#page-78-1) SYSTem:OPTions, [69](#page-79-0) SYSTem:READstate, [70](#page-80-0) SYSTem:SAVE, [71](#page-81-1) SYSTem:SERialNUMber, [72](#page-82-0) SYSTem:USBPID, [73](#page-83-0) SYSTem:VERSion, [74](#page-84-0)

Firmware Updates, [8](#page-18-0) FPGA Firmware Updates, [10](#page-20-0) FTP Location, [9](#page-19-0) Introduction, [9](#page-19-0) PIC Firmware Updates, [18](#page-28-0) FREQuency Subsystem Command Reference FREQuency:ASR, [35](#page-45-0) FREQuency:CH1:ASR, [40](#page-50-1) FREQuency:CH1:MODE, [41](#page-51-1) FREQuency:CH2:ASR, [42](#page-52-1) FREQuency:CH2:MODE, [43](#page-53-1) FREQuency:LO1:EXTernal, [44](#page-54-1) FREQuency:LO1:LOCK, [45](#page-55-0) FREQuency:LO2:EXTernal, [46](#page-56-1) FREQuency:LO2:LOCK, [47](#page-57-0) FREQuency:LOCK, [36](#page-46-0) FREQuency:MODE, [37](#page-47-0) FREQuency:REFerence:EXTernal, [48](#page-58-1) FREQuency:TUNE, [38](#page-48-1) FREQuency:TUNErACTual, [39](#page-49-0) General Description, [5](#page-15-0) General Safety Information, [iii](#page-3-0) IEEE 488.2 Command Reference, [75](#page-85-0) \*CLS, [76](#page-86-1) \*ESE, [77](#page-87-2) \*ESR?, [78](#page-88-2) \*IDN?, [79](#page-89-1) \*OPC, [80](#page-90-1) \*RCL, [81](#page-91-1) \*RST, [82](#page-92-1) \*SAV, [83](#page-93-1) \*SDS, [84](#page-94-1) \*SRE, [85](#page-95-2) \*STB?, [86](#page-96-2) \*TST?, [87](#page-97-1) \*WAI, [88](#page-98-1) Input/Output Specifications, [3](#page-13-0)

Default Units, [22](#page-32-0)

Notices, [i](#page-1-0)

Overview, [2](#page-12-0) POWEr Subsystem Command Reference POWEr:CH1:AT1, [50](#page-60-1) POWEr:CH1:AT2, [51](#page-61-1) POWEr:CH2:AT1, [52](#page-62-1) POWEr:CH2:AT2, [53](#page-63-1) POWEr:RF, [49](#page-59-1) Product Safety, [ii](#page-2-0) Remote Operation, [19](#page-29-0) Introduction, [21](#page-31-0) Command Syntax, [21](#page-31-0) Compliance Information, [25](#page-35-0) Default Units, [22](#page-32-0) Diagram Syntax Conventions, [21](#page-31-0) Input Message Terminators, [25](#page-35-0) SCPI Data Types, [22](#page-32-0) Status Reporting, [22](#page-32-0) USB, [21](#page-31-0) VISA Descriptors and Configuration, [27](#page-37-0) USB, [27](#page-37-0) STATus Subsystem Command Reference STATus:OPERation, [54](#page-64-0) STATus:OPERation:CONDition, [55](#page-65-0) STATus:OPERation:ENABle, [56](#page-66-0) STATus:OPERation:QUEStionable, [59](#page-69-0) STATus:PRESet, [57](#page-67-0) STATus:QUEStionable, [58](#page-68-0) STATus:QUEStionable:ENABle, [60](#page-70-0) System Block Diagram, [6](#page-16-0) SYSTem Subsystem Command Reference SYSTem:BOOTSTATE, [61](#page-71-1) SYSTem:CURRent, [62](#page-72-0) SYSTem:ERRor, [63](#page-73-0) SYSTem:FIRMware, [67](#page-77-0) SYSTem:LOADstate, [68](#page-78-1) SYSTem:OPTions, [69](#page-79-0) SYSTem:READstate, [70](#page-80-0) SYSTem:SAVE, [71](#page-81-1) SYSTem:SERialNUMber, [72](#page-82-0) SYSTem:USBPID, [73](#page-83-0) SYSTem:VERSion, [74](#page-84-0)

Windows Control GUI, [89](#page-99-0) Overview, [90](#page-100-2)

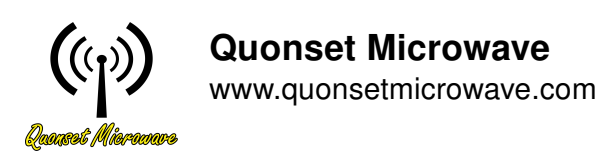

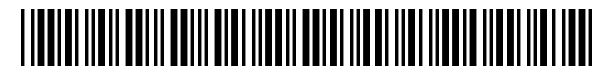

1004-011-21 Revision 3.1.1, September 2023